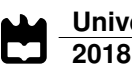

**João Francisco Farinha Flora**

**Consola e Jogo para Ensino de Trompete Console and Game for Teaching Trumpet**

**Universidade de Aveiro 2018**

**João Francisco Farinha Flora**

**Consola e Jogo para Ensino de Trompete Console and Game for Teaching Trumpet**

Don't play what's there, play what's not there

— Miles Davis

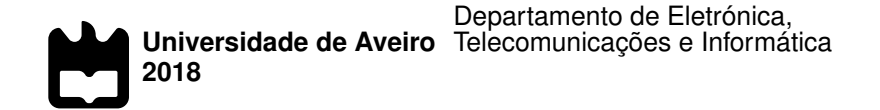

## **João Francisco Farinha Flora**

## **Consola e Jogo para Ensino de Trompete Console and Game for Teaching Trumpet**

Dissertação apresentada à Universidade de Aveiro para cumprimento dos requisitos necessários à obtenção do grau de Mestre em Engenharia de Computadores e Telemática, realizada sob a orientação científica do Doutor Valter Filipe Miranda Castelão da Silva, Professor Adjunto da Escola Superior de Tecnologia e Gestão de Águeda da Universidade de Aveiro, e do Doutor Ciro Alexandre Domingues Martins, Professor Adjunto da Escola Superior de Tecnologia e Gestão de Águeda da Universidade de Aveiro.

Dedico este trabalho aos meus pais, irmã e avó.

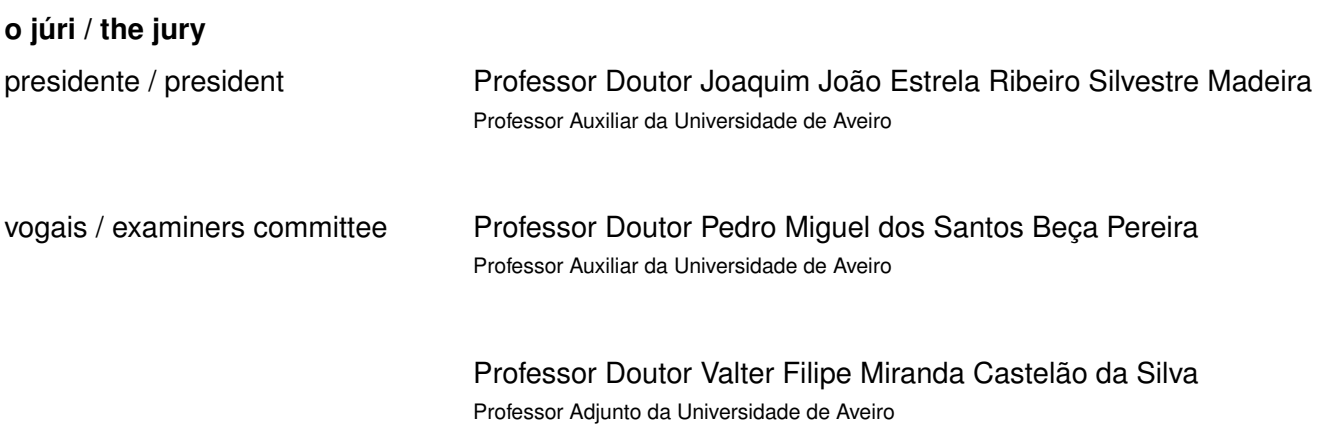

#### **agradecimentos / acknowledgements**

A presente dissertação significa o término de um ciclo que não seria possível sem a ajuda de várias entidades e pessoas, partilhando com elas o mérito que dela possa receber. À Universidade de Aveiro agradeço a possibilidade de realização do presente trabalho. Aos orientadores desta dissertação, Doutor Valter Filipe Miranda Castelão da Silva e Doutor Ciro Alexandre Domingues Martins, manifesto o meu apreço por todos os conhecimentos transmitidos, colaboração, disponibilidade e ainda capacidade de estímulo demonstradas. Deixo também o meu agradecimento aos amigos, João Santos, Hugo Silva, João Luís, Ricardo Folgado, Cátia Coelho, Ahmad Kalthoum, Ana Martins e namorada Valentina Cristóvão por toda a disponibilidade e ajuda demonstrada ao longo do desenvolvimento do presente trabalho. Um agradecimento especial aos meus pais, António Flora e Silvina Flora, e irmã, Carolina Flora pelo apoio incondicional e fundamental ao longo de todos estes anos. Por último, agradeço a todas as pessoas que me acompanharam desde o primeiro dia na instituição e também ao Nuno Silva e colaboradores do projeto desenvolvido no âmbito da presente dissertação.

Palavras Chave **Conversão de sinal, consola de jogos, ensino de música, aprendizagem de** trompete, jogos de vídeo

**Resumo** A aprendizagem musical e todas as suas vertentes não são de todo simples e claras. É necessário muito esforço e dedicação por parte do aluno para conseguir obter resultados satisfatórios. Devido à complexidade dessa aprendizagem muitos dos interessados tendem a desistir, sendo por isso útil a definição e implementação de novas estratégias e métodos que tornem toda essa aprendizagem mais acessível. A implementação deste projeto visa o público com idade compreendida entre os 5 e os 10 anos. Nesse contexto, o projeto apresentado nesta dissertação visa a criação de uma consola sem fios e de um jogo de vídeo para a aprendizagem de trompete, onde a referida consola permite simular o típico bloco de três pistões do trompete, e com isso o comportamento do instrumento. A consola ao comunicar com um dispositivo que integra o jogo educativo permite que o utilizador da mesma correlacione as notas musicais mostradas no jogo com a posição relativa dos pistões do trompete. Neste contexto, o presente trabalho propõe-se tornar mais propícia e lúdica a aprendizagem de trompete, tanto na área da teoria musical como na área da destreza e prática do instrumento.

Keywords **Signal conversion, game console, music teaching, trumpet learning, video ga**mes

**Abstract** Learning music and all its aspects is not simple and clear at all, it takes a lot of effort and dedication on the part of the student to achieve satisfactory results. Due to the complexity of this learning many people tend to give up, which motivates to create new strategies and methods that make all this learning more friendly. The implementation of this project is aimed at the public aged between 5 and 10 years. This project aims to create a wireless console and a video game to learn trumpet where the console simulates the typical threepiston trumpet block and thereby simulate the instrument's behavior. The console communicates with a device that integrates the educational game and so the user correlates the musical notes shown in the game with the relative position of the trumpet pistons. In this context, the present work proposes to make trumpet learning both in the area of musical theory and practice of the instrument more propitious and recreative.

## **Conteúdos**

<span id="page-16-0"></span>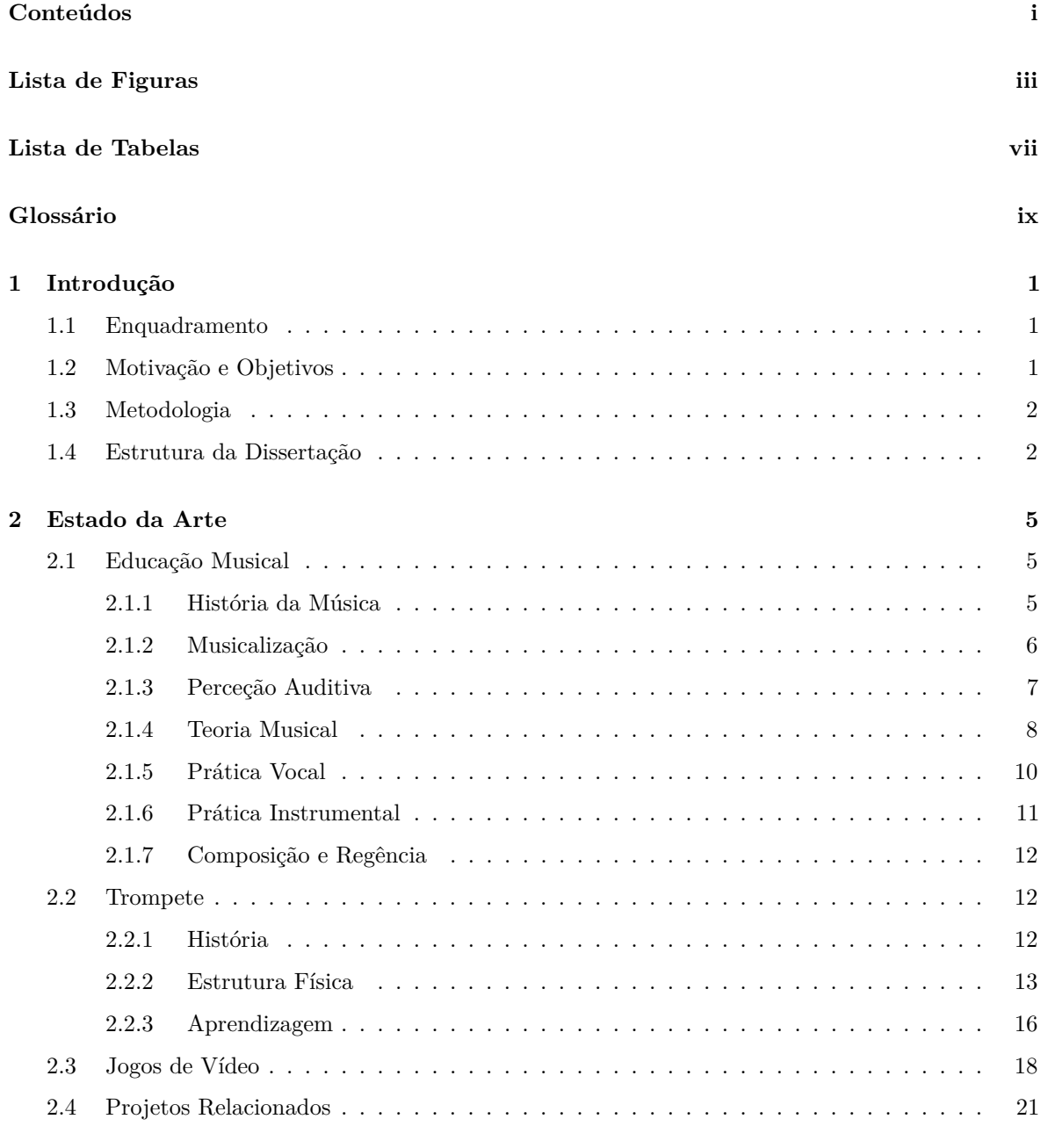

i

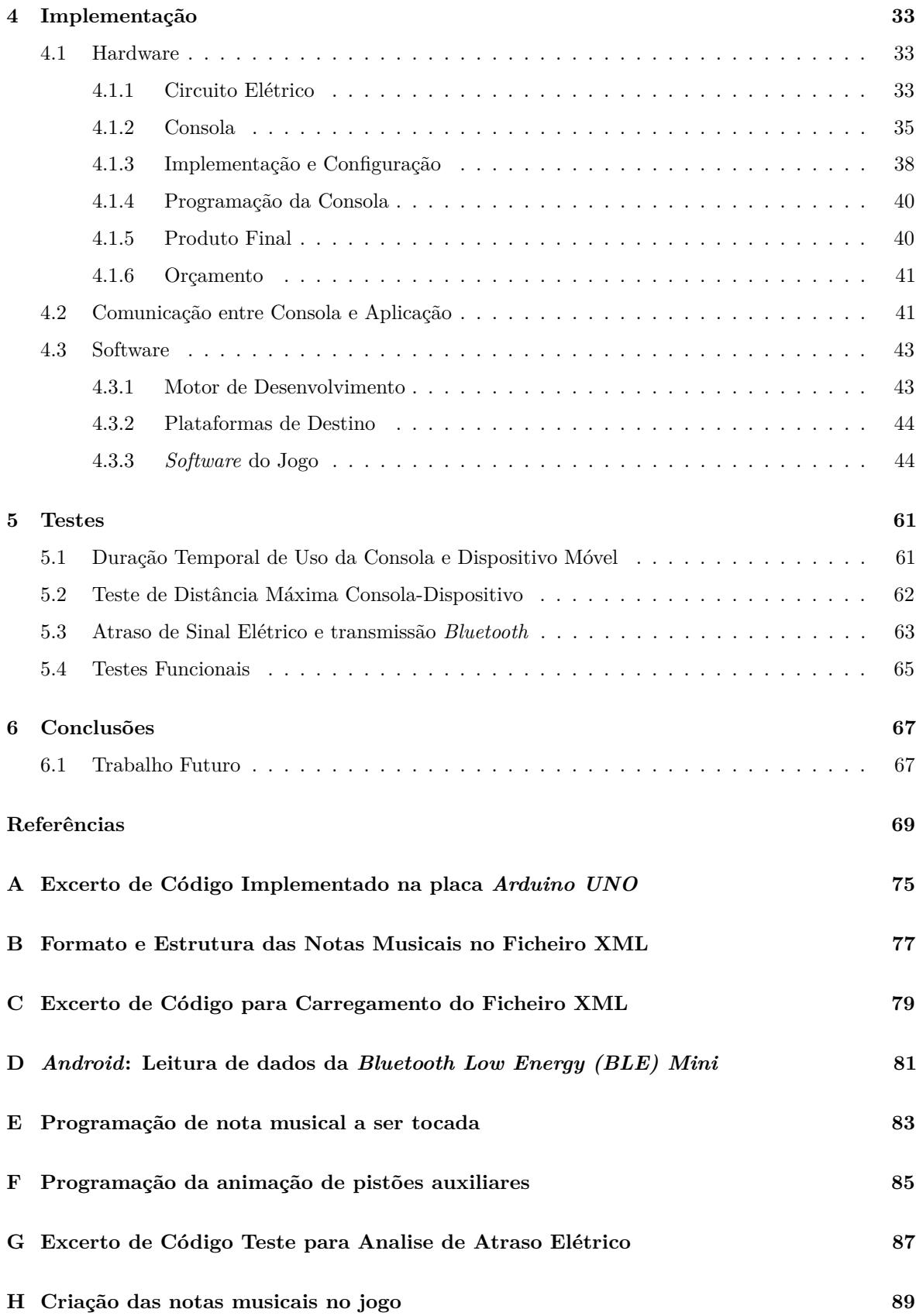

# **Lista de Figuras**

<span id="page-18-0"></span>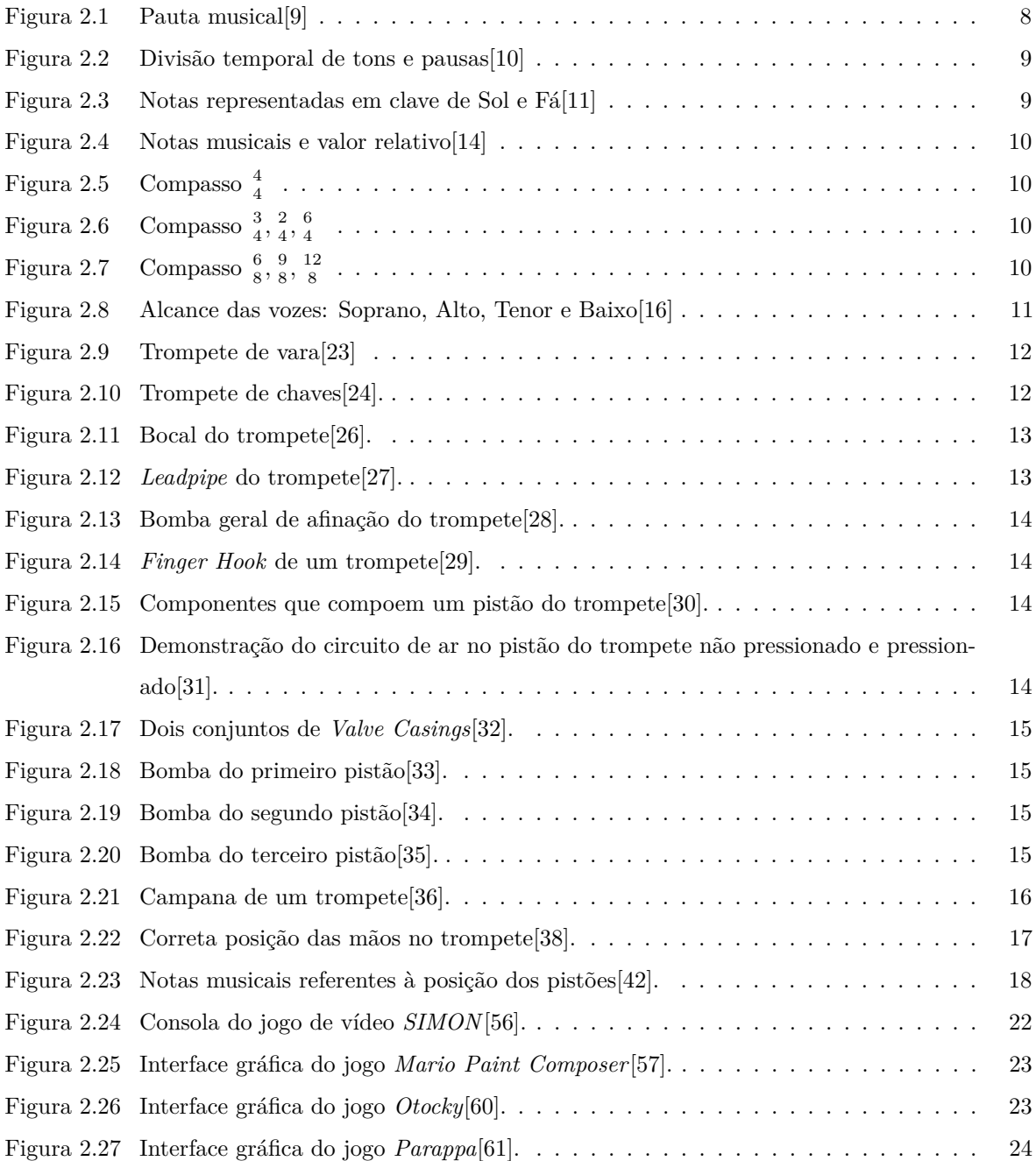

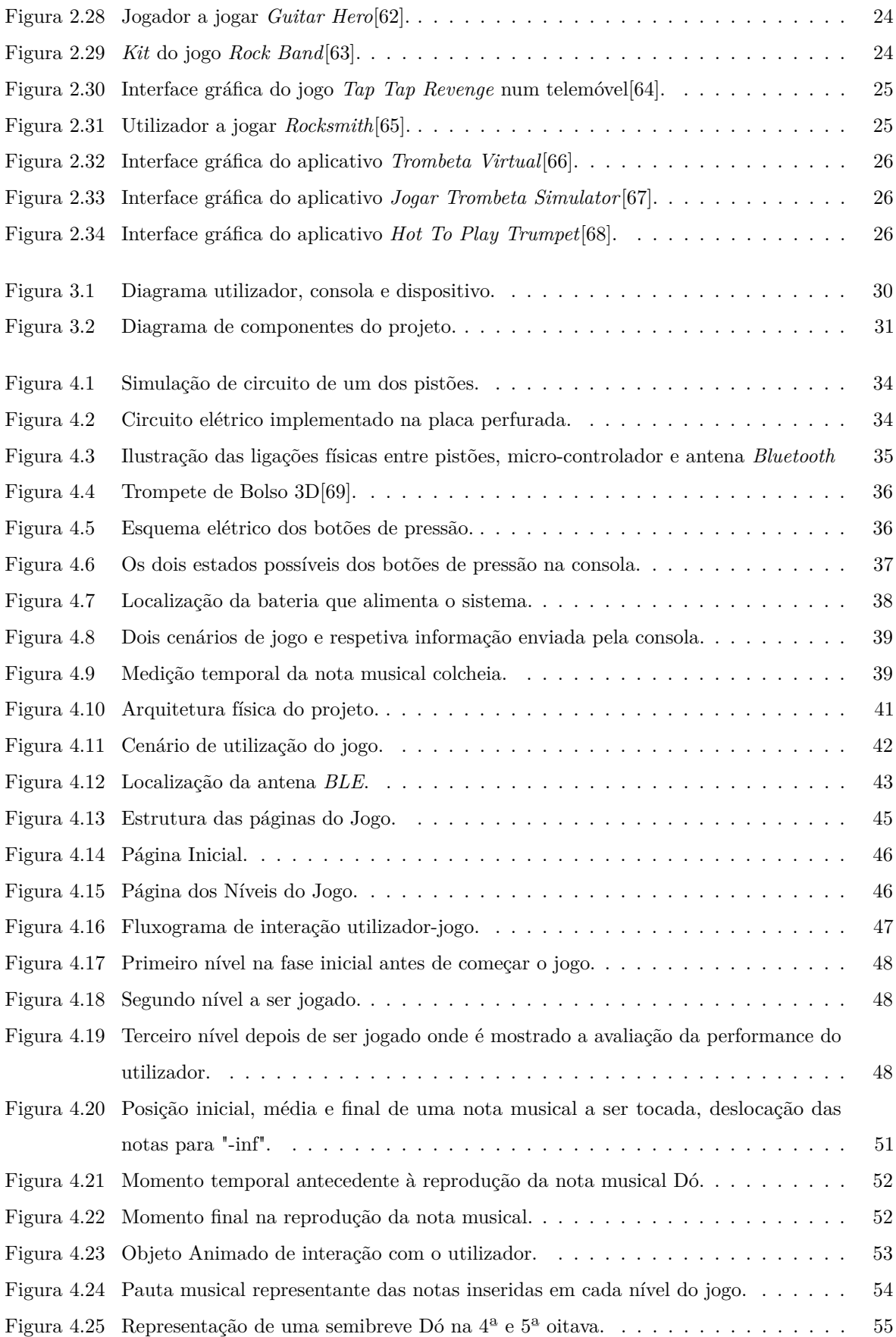

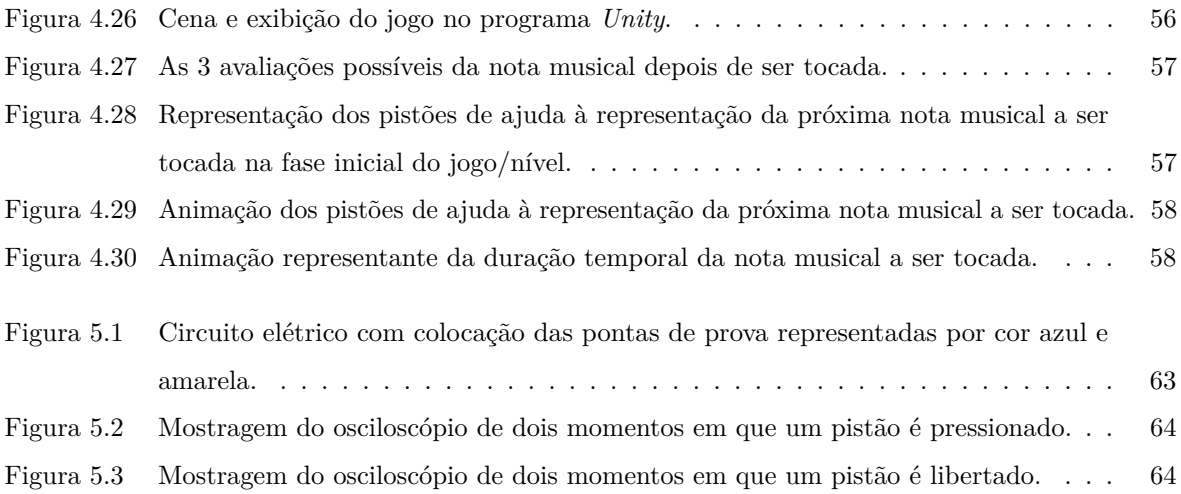

v

## **Lista de Tabelas**

<span id="page-22-0"></span>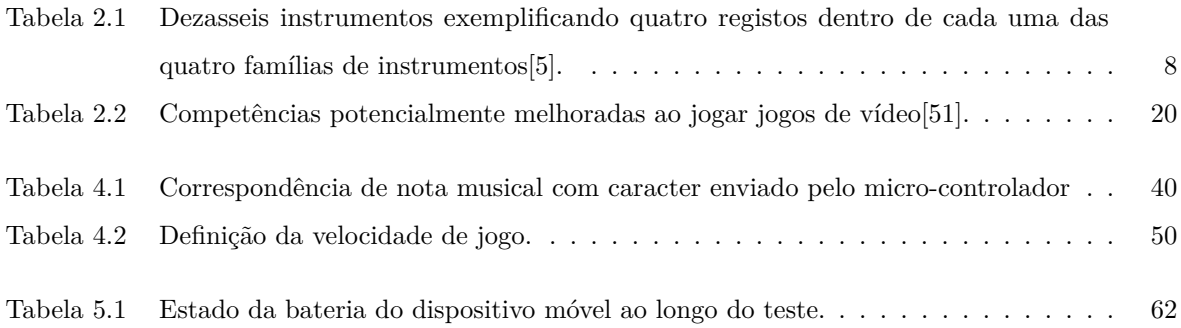

## **Glossário**

<span id="page-24-1"></span><span id="page-24-0"></span>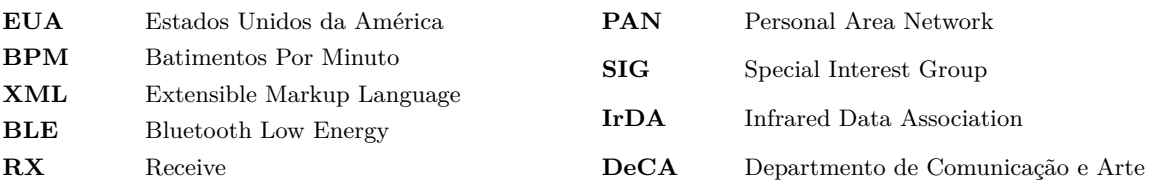

# **CAPÍTULO**

## **Introdução**

#### <span id="page-26-1"></span><span id="page-26-0"></span>**1.1 Enquadramento**

Esta dissertação tem por base uma ideia apresentada pelo Professor e Trompetista Nuno Miguel Silva, o que leciona no Conservatório de Música de Águeda. Por estar diretamente inserido no ramo da educação musical, sentiu necessidade de melhorar e inovar tanto na forma como na temática, o ensino do trompete e como é abordada. Nesse sentido, entrou em contacto com os professores orientadores desta dissertação com o intuito de explorar uma nova abordagem à aprendizagem do referido instrumento. Nesta nova abordagem propõe-se a criação de uma consola sem fios que recrie o típico bloco de três pistões do trompete, simulando assim o comportamento do instrumento. A consola irá comunicar com um dispositivo que integra um jogo educativo especialmente concebido para o apoio ao ensino do trompete. Deste modo o utilizador irá correlacionar as notas musicais mostradas pelo dispositivo, no qual corre o jogo, com a posição dos pistões da consola, permitindo assim que o mesmo desenvolva a sua prática instrumental.

Como forma de aprofundar e dinamizar esta ideia surgiu a presente proposta de dissertação, tendo a mesma como propósito permitir que a aprendizagem musical, e o próprio ensino do trompete, seja mais amistosa e interpretativa por parte dos seus intervenientes.

### <span id="page-26-2"></span>**1.2 Motivação e Objetivos**

A informática tende a ser uma mais valia em todas as áreas onde é introduzida, e a música não é exceção. No ensino do trompete essa temática tem espaço para evoluir uma vez que a aprendizagem do instrumento normalmente se foca em torno do instrumento físico em si e da teoria musical, o que pode ser considerado ainda um pouco rudimentar para os tempos que correm.

Com a criação de uma consola sem fios que simule os três pistões do trompete, conseguese assim simular o comportamento do instrumento. E dessa forma, não é forçoso estar

efetivamente na presença de um para o poder aprender. O aluno pode assim interagir em tempo real com um dispositivo que lhe mostrará uma pauta musical, tendo o mesmo de pressionar os pistões da consola que correspondam à nota musical mostrada naquele preciso momento pelo dispositivo.

A aprendizagem do trompete, assim como de outros instrumentos, exige um investimento monetário inicial elevado, tanto na aquisição do instrumento como nas aulas inerentes. E por vezes, esse investimento não é proveitoso, em particular no caso do aluno vira desistir dessa aprendizagem. Com a criação desta consola procurar-se-á assim diminuir a percentagem de pessoas que abdicam do trompete. Para além de ser uma boa ferramenta para o aluno, também o é para o professor, que tem aqui mais uma ferramenta para potenciar o ensino do instrumento.

Até ao momento não foi encontrado no mercado nenhum sistema que se assemelhe ao proposto neste projeto. O potencial desta consola é grande e vasto, podendo ser utilizado em conservatórios e escolas de música, assim como em casa dos próprios utilizadores. Para além disso, num futuro próximo poderá ser aplicado a outros instrumentos de características físicas similares ao do trompete. Face ao exposto, esta dissertação tem como objetivo o de auxiliar no método de ensino e aprendizagem do trompete, tendo em atenção os seguintes aspetos:

- Minimizar o investimento monetário inicial;
- Auxiliar o professor no ensino;
- Estimular e cativar alunos a aprender trompete;
- Conjugação da teoria e prática musical;
- Auxiliar o aluno na destreza do instrumento.

#### <span id="page-27-0"></span>**1.3 Metodologia**

O trabalho começa por apresentar um estudo teórico alargado na área da aprendizagem e ensino da música, e em particular do trompete. Nesta fase tem-se como preocupação recolher toda a informação pertinente que servirá de base para a implementação do projeto e de guia para toda a sua execução. Depois de adquirida uma base teórica bem fundamentada sobre o tema, o trabalho foca-se então na implementação do projeto proposto. Esta implementação será dividida em duas áreas que se irão complementar no término do projeto. Uma primeira parte focada na conceção e desenvolvimento da consola, nas suas funcionalidades e comunicação com o dispositivo que estará a executar o jogo educativo. Uma segunda parte relacionada com o jogo em si e toda a conceção e implementação do mesmo. No final ter-se-á então um jogo a correr num computador ou dispositivo móvel, e com o qual o utilizador interage utilizando a consola.

#### <span id="page-27-1"></span>**1.4 Estrutura da Dissertação**

Esta dissertação encontra-se estruturada em cinco capítulos. Após este capítulo introdutório, a dissertação está organizada da seguinte forma:

- Capítulo 2 Estado da Arte Breve introdução sobre a educação musical e o ensino/aprendizagem do trompete. Neste capítulo será apresentada toda a informação de base para a implementação do projeto.
- Capítulo 3 Descrição da Solução Este capítulo servirá de introdução à implementação do projeto, sendo descrito no mesmo, e de forma sucinta, a arquitetura da solução proposta.
- Capítulo 4 Implementação Este capítulo é constituído por dois subcapítulos onde é descrito e justificado todo o trabalho diretamente relacionado com a implementação prática do projeto em si. Como referido anteriormente, existirão duas vertentes de trabalho independentes, mas que se irão colmatar no final do projeto: a implementação da consola, que estará descrita no subcapítulo intitulado de *Hardware*, e o jogo educativo que será descrito no subcapítulo *Software*.
- Capítulo 5 Conclusões Conclusão do trabalho e sugestões para trabalho futuro no projeto.

# CAPÍTULO<sup>2</sup>

## **Estado da Arte**

## <span id="page-30-1"></span><span id="page-30-0"></span>**2.1 Educação Musical**

"Music is the art of combining sounds agreeable to the ear"[\[1\]](#page-94-7) será a forma mais clara de definir a música numa frase. O campo da educação musical centraliza-se no ensino e aprendizagem de música na teoria e na prática, é um conjunto de técnicas distintas que visam abordar as várias subáreas da educação musical e elas podem ser classificadas da seguinte forma [\[2\]](#page-94-8):

- Musicalização São métodos de introdução à aprendizagem da música tanto na prática como na teoria, os métodos mais conhecidos são: Euritmia de Dalcroze, Método de Kodály, Método de Orff-Schulwerk e Método de Suzuki.
- Perceção auditiva Treino de perceção melódica (alturas e intervalos, harmónica e rítmica);
- Teoria musical Aprendizagem de notação musical, melodia, escalas, ritmo e harmonia;
- História da música Este subárea tem como funcionalidade a de mostrar a história da música desde o seu começo até à atualidade, demonstrando a sua evolução e crescimento;
- Prática vocal Refere-se ao ensino e treino da técnica vocal;
- Prática instrumental Remete para o ensino e treino de técnicas específicas de cada instrumento num conjunto ou na sua forma individual;
- Composição e Regência É uma subárea voltado para pessoas que têm interesse em ser compositoras ou regentes.

Muito existe a ser dito sobre os tópicos expostos, no seguimento desta secção serão explanados esses mesmo pontos para uma melhor compreensão da Educação Musical.

#### <span id="page-30-2"></span>2.1.1 História da Música

O cronograma é vasto e muito aconteceu até à data, Roland de Candê escreveu em *História Universal da Música* uma sequência de eventos históricos que permitem demonstrar a linha temporal da música desde o seu aparecimento até como a conhecemos hoje[\[3\]](#page-94-9):

• Antropoides do terciário - Batidas com bastões, percussão corporal e objetos;

- Hominídeos do paleolítico inferior Gritos e imitação de sons da natureza;
- Paleolítico Médio Desenvolvimento do controle da altura, intensidade e timbre da voz à medida que as demais funções cognitivas se desenvolviam, culminando com o surgimento do Homo Sapiens por volta de 70000 a 50000 anos atrás;
- Há cerca de 40000 anos Criação dos primeiros instrumentos musicais para imitar os sons da natureza. Desenvolvimento da linguagem falada e do canto;
- Entre 40000 anos a aproximadamente 9.000 a.C. Criação de instrumentos mais sofisticados, feitos de pedra, madeira e ossos: xilofones, litofones, tambores de tronco e flautas;
- Neolítico Criação de membranofones e cordofones, após o desenvolvimento de ferramentas. Primeiros instrumentos afináveis.
- Cerca de 5000 a.C. Desenvolvimento da metalurgia. Criação de instrumentos de cobre e bronze permitem a execução mais sofisticada. O estabelecimento de aldeias e o desenvolvimento de técnicas agrícolas mais produtivas e de uma economia baseada na divisão do trabalho permitem que uma parcela da população possa se desligar da atividade de produzir alimentos. Surgem as primeiras civilizações musicais com sistemas próprios.

Como podemos ver com a sequência de eventos, a evolução do Homem está diretamente relacionada com a história e evolução da música, depois de 5000 a.C. a música dividiu-se em várias formas e sofreu evoluções distintas; povos com origens culturais diferentes desenvolveram e adaptaram os seus sistemas musicais à sua cultura, e com isso no presente temos uma diversidade musical bastante grande. A história não tem um fim, a música está sempre a evoluir e a recriar-se e o futuro é sempre uma nova página neste grande tema.

#### <span id="page-31-0"></span>2.1.2 Musicalização

Como o próprio nome indica, musicalização é o processo de construção de conhecimento musical, refere-se às várias abordagens e filosofias de introdução à aprendizagem da música, de acordo com[\[4\]](#page-94-10) os métodos mais conhecidos são:

- Euritmia de Dalcroze Recebeu o nome do suíço Emile Jaques-Dalcroze, é uma abordagem à educação musical baseada na premissa de que o ritmo é o elemento principal da música. O método consiste em três partes - euritmia, solfejo e improvisação. A Euritmia de Dalcroze estimula, desenvolve e refina todas as capacidades utilizadas, quando envolvidas na música, os sentidos da audição, visão e tato, assim como o desenvolvimento das faculdades de conhecimento, raciocínio e improvisação.
- Método de Kodály O objetivo principal de Kodály é o de ensinar os alunos a ler e escrever música através do canto. O treino musical de Kodály tem o propósito de o aluno tornar-se musicalmente alfabetizado no sentido de poder ver uma partitura e imaginar os sons e vice-versa, produzindo literacia musical universal.
- Método de Orff-Schulwerk Foi criado pelo compositor alemão Carl Orff e Gunild Keetman. A abordagem de Carl Orff para a música baseia-se na premissa de que os

sentimentos precedem a compreensão intelectual. Uma criança sente as sensações muito antes de serem verbalizadas como ideias. Os principais objetivos do método de ensino de Orff são que todos os alunos devem encontrar maneiras de se expressar através da música e abordar todos os aspetos do comportamento musical: realizar, criar, ouvir e analisar, através de uma variedade de meios.

• Método de Suzuki - Suzuki descobriu uma maneira de desenvolver a habilidade musical em alunos, comparável à forma como as crianças desenvolvem a sua língua nativa. Este método desafia os alunos a encontrar formas de se expressar através da música. Os alunos são expostos primeiramente a peças musicais que eventualmente aprenderão. Acredita-se que com a exposição constante a peças musicais, as crianças aprenderão a desenvolver bom ouvido musical, capazes de detetar mudanças de tom e tempo.

#### <span id="page-32-0"></span>2.1.3 Perceção Auditiva

Entende-se por perceção auditiva quando existe uma assimilação de um estímulo sonoro, esse estímulo é gerado por pulsos ressonantes a partir de instrumentos musicais ou da voz humana[\[5\]](#page-94-6). O som é a sensação percebida pelo órgão auditivo quando as vibrações atingem a orelha. Quando um instrumento é tocado, partes do instrumento (e o ar dentro e ao redor do instrumento) vibram, e esta vibração, cria ondas sonoras de som que têm uma frequência, e consoante o tom que é tocado, essa frequência varia no número de ciclos que ocorrem por unidade de tempo.

O som tem quatro propriedades[\[6\]](#page-94-11):

- Tom Define-se segundo uma frequência, as variações de frequência são o que ouvimos como variações no tom: quanto maior o número de ondas sonoras produzidas por segundo por um corpo, mais agudo será o som; quanto menos ondas de som por segundo existirem, mais grave será esse som;
- Intensidade a intensidade é a quantidade de energia que afeta o corpo vibratório, e é medida numa escala de 0 a 130 dB;
- Duração É o período de tempo em que é tocado um tom;
- Timbre "É a qualidade do tom ou a cor do som", é a propriedade do som que nos permite, por exemplo, distinguir a diferença entre o som de um clarinete e um oboé. Esta qualidade de som é determinada pela forma do corpo vibrante, o seu material e o método usado para tocá-lo.

Os instrumentos musicais têm associados a si uma gama específica de notas, e essa gama altera-se consoante as suas características físicas. Para tornar mais clara a diferença existente entre instrumentos, foi adotada a estratégia de agrupá-los os instrumentos por famílias, assim sendo, os que acarretem características similares pertencem à mesma família; os instrumentos de bronze produzem o mesmo tipo de som porque todos são feitos do mesmo material mas cada um deles soa de forma diferente porque o seu tamanho é distinto. A tabela [2.1](#page-33-2) mostra dezasseis instrumentos distribuídos em grupos de quatro em cada uma das quatro famílias (Metal, cordas, sopro de madeira e voz) ordenados em termos de registo. O que difere cada um dos quatro tons é a taxa de repetição do som. Os tons são essencialmente periódicos e a

| Registo/Família | Metal    | Cordas      | Sopro de Madeira  | Voz      |
|-----------------|----------|-------------|-------------------|----------|
| Alto            | Trompete | Violino     | Saxofone Soprano  | Soprano  |
| Médio Alto      | Trombone | Viola.      | Saxofone Alto     | Tenor    |
| Médio Baixo     | Trompa   | Violoncelo  | Saxofone Tenor    | Barítono |
| Baixo           | Tuba.    | Contrabaixo | Saxofone Barítono | Baixo    |

<span id="page-33-2"></span>frequência que produzem está diretamente relacionada com o número de vezes que a onda de som se repete num segundo[\[5\]](#page-94-6).

**Tabela 2.1:** Dezasseis instrumentos exemplificando quatro registos dentro de cada uma das quatro famílias de instrumentos[\[5\]](#page-94-6).

#### <span id="page-33-0"></span>2.1.4 Teoria Musical

A teoria musical é a linguagem usada por todos os instrumentos ocidentais[\[7\]](#page-94-12) e o conhecimento dessa linguagem é utilizada pelo compositor para representar a sua música em toda a sua variedade de forma, carácter e expressão, e também o conhecimento dos princípios de harmonia e composição[\[8\]](#page-94-13). Na música é usado uma linguagem representativa, que permite ser lida por um qualquer músico e reproduzi-la como se fosse o próprio compositor. Com a existência desta linguagem generalizada à escala mundial não existe o obstáculo da nacionalidade ou naturalidade do músico, pois a representação da música é igual em qualquer parte do mundo. Nessa linguagem são usadas notas musicais, conotadas de tons, são dispostas entre ou sobre um conjunto de cinco linhas fixas e o tom da mesma altera-se consoante a posição dessa nota no conjunto das linhas. É possível ver um exemplo disso na figura [2.1](#page-33-1) onde é indicado também o nome da nota representada.

<span id="page-33-1"></span>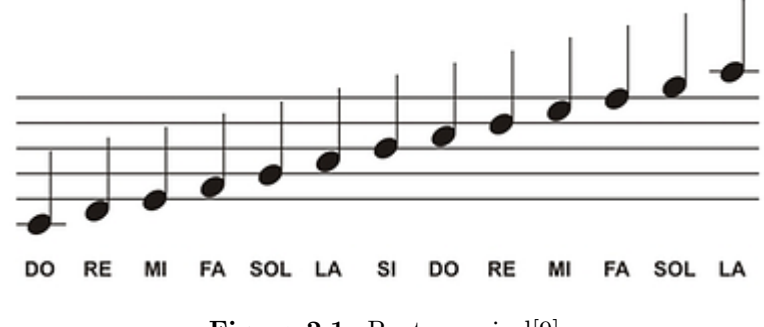

**Figura 2.1:** Pauta musical[\[9\]](#page-94-1)

Um mesmo tom pode ser representado por diferentes símbolos que diferem dependendo da duração temporal desse tom na pauta; da mesma forma pode-se falar do tempo em que existe ausência de som, as pausas, a divisão temporal destas são iguais à dos tons, como se pode ver na figura [2.2.](#page-34-0)

<span id="page-34-0"></span>

| <b>NOTA</b> | <b>PAUSA</b> | <b>TEMPO</b>  | <b>NOMENCLATURA</b>  |
|-------------|--------------|---------------|----------------------|
| $\mathbf o$ |              |               | <b>SEMIBREVE</b>     |
|             |              | $\mathcal{P}$ | MÍNIMA               |
|             |              |               | <b>SEMÍNIMA</b>      |
|             |              | 1/2           | <b>COLCHEIA</b>      |
|             |              | 1/4           | <b>SEMI-COLCHEIA</b> |
|             |              | 1/8           | FUSA                 |

**Figura 2.2:** Divisão temporal de tons e pausas [\[10\]](#page-94-2)

Outro ponto importante na teoria e composição musical é a indicação da *clave* usada na partitura porque só assim o músico poderá saber como ler a pauta, para isso é usado um caracter intitulado de *clave* como já foi referido e a sua localização encontra-se no início de cada linha da pauta musical. A notação musical é relativa e por causa disso uma nota pode ocupar qualquer posição na pauta, com o auxílio da clave a indicar qual a nota a ter como referência, todas as restantes notas que compõem a pauta são lidas em relação a essa nota. Um instrumento musical tem um raio fixo de notas alcançáveis e isso difere de instrumento para instrumento, torna-se difícil com o uso de uma só pauta a representação das notas para dois instrumentos de tons dispares. A clave de Fá, por exemplo, seria uma má escolha para representar notas de instrumentos com notas mais agudas, nesse caso seria mais conveniente usar clave de Sol que representa um tom mais alto[\[8\]](#page-94-13).

<span id="page-34-1"></span>Na figura [2.3](#page-34-1) está representado a mesma sequência de notas em claves diferentes, a primeira em clave de Sol e a segunda em clave de Fá.

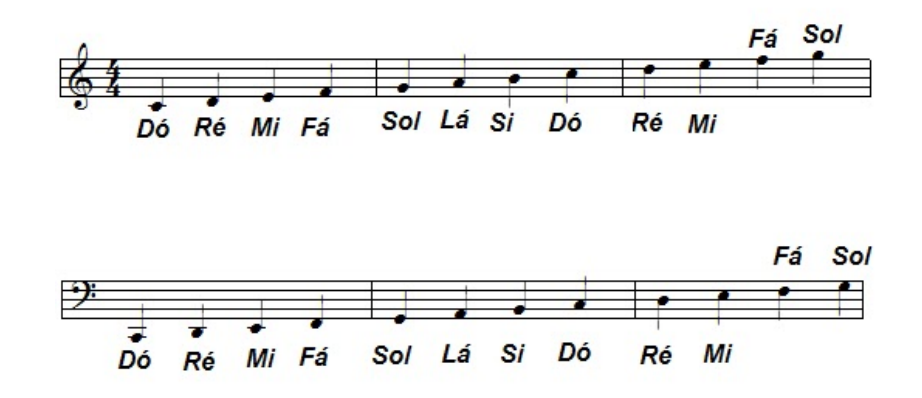

**Figura 2.3:** Notas representadas em clave de Sol e Fá[\[11\]](#page-94-3)

O compasso é uma divisão de notas e pausas em porções iguais feita por uma linha perpendicular à pauta, que "corta" a pauta da primeira à quinta linha[\[12\]](#page-94-14). A especificação do compasso usado na pauta é feita a seguir à clave no início de cada uma. Visualmente representa-se por dois valores numéricos, um sobre o outro, o número superior indica o número de notas que deverão existir em cada um dos compassos e o número inferior indica qual a nota a que se refere. As notas a usar não têm de ser obrigatoriamente as referidas pelo número superior, poderão ser usadas outras desde que a contabilização dos valores relativos de cada nota seja o indicado[\[13\]](#page-94-15). Podemos ver na figura [2.4](#page-35-1) as notas musicais com o respetivo valor relativo.

<span id="page-35-1"></span>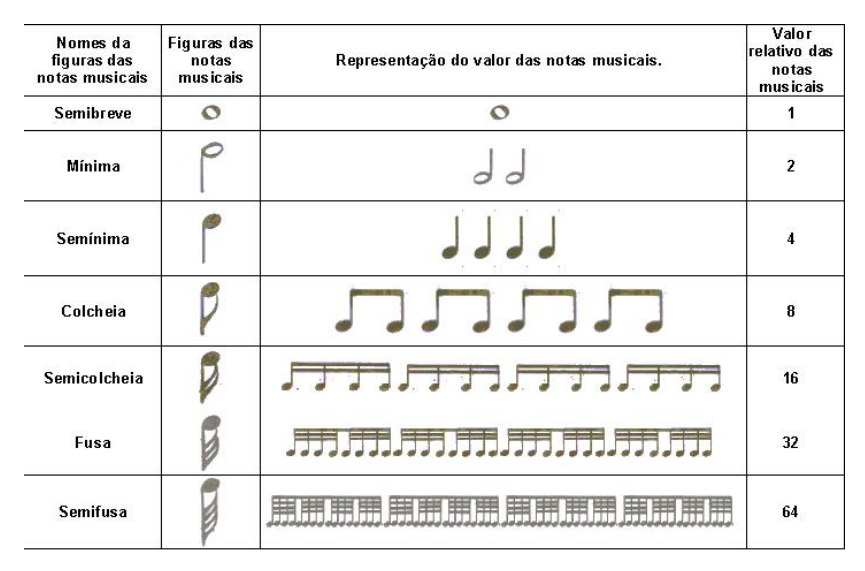

**Figura 2.4:** Notas musicais e valor relativo[\[14\]](#page-94-4)

<span id="page-35-2"></span>Tendo como exemplo a figura [2.5,](#page-35-2) um compasso  $\frac{4}{4}$ , sabemos que o 4 superior significa que existem quatro notas por compasso enquanto que o número 4 inferior significa que essas notas se refere à semínima. Na figura [2.6](#page-35-3) e figura [2.7](#page-35-4) estão representados outros exemplos.

<span id="page-35-3"></span>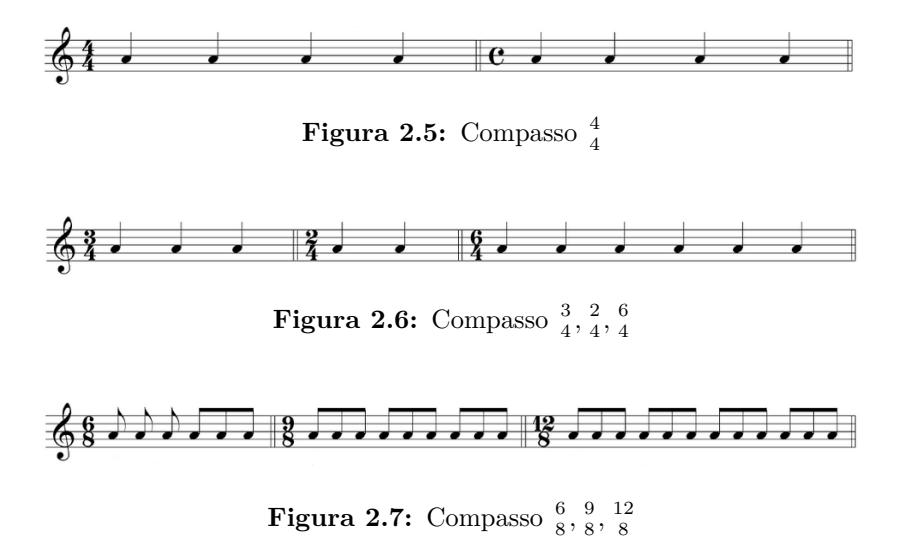

#### <span id="page-35-4"></span><span id="page-35-0"></span>2.1.5 Prática Vocal

Quando são criados sons musicais a partir da voz, podemos dizer que estamos na presença de um instrumento musical, de facto e esmiuçando o assunto, a forma como a qual um cantor cria as notas com a sua voz é similar à de um instrumento musical. Senão vejamos, o instrumento vocal divide-se em três partes distintas[\[15\]](#page-94-16):
- Aparelho Respiratório Pelo qual onde o ar expirado e inspirado passa;
- Aparelho Vocal Onde o ar se transforma em som ao passar pelas cordas vocais, a produção de sons ocorre pela modificação da corrente de ar que vem dos pulmões;
- Aparelho de Ressonância No canto, o ar ao fazer vibrar as cordas vocais produz um som insignificante que necessita encontrar uma caixa de ressonância para poder amplificar-se, os aparelhos de ressonância no nosso corpo são muitos e quase que poderíamos afirmar que todos os ossos do corpo entram em vibração para o canto. Portanto, o aparelho de Ressonância é o local de onde se tira a qualidade do som e sua amplitude.

Como já foi referido no ponto [2.1.3,](#page-32-0) o som tem quatro propriedades: tom, intensidade, duração e timbre; A alteração destas propriedades faz com que o som produzido seja diferente tanto nos instrumentos musicais como na voz. Existe uma classificação das vozes na música erudita: soprano (voz feminina aguda), meio soprano (voz feminina intermédia), contralto (voz feminina grave), tenor (voz masculina aguda), barítono (voz masculina intermédia) e baixo (voz masculina grave)[\[15\]](#page-94-0).

<span id="page-36-0"></span>Na figura [2.8](#page-36-0) mostra o intervalo de notas alcançáveis de quatro vozes.

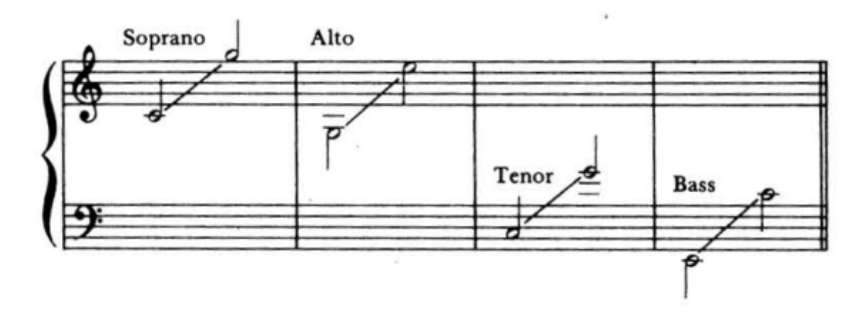

**Figura 2.8:** Alcance das vozes: Soprano, Alto, Tenor e Baixo[\[16\]](#page-94-1)

#### 2.1.6 Prática Instrumental

Foi falado anteriormente sobre a teoria na educação musical, nesta subsecção será explanada a vertente da prática musical que em parte é aplicar os conhecimentos adquiridos na teoria, num instrumento musical. A prática de um instrumento pode ser descrita em várias subáreas, tais como: tocar, escrever, aprender, organizar, errar, explorar e praticar[\[17\]](#page-95-0). E todas se complementam mas ao mesmo tempo são diferentes. A parte mais importante de aprender um instrumento é a prática que o aluno faz entre as aulas, isso é o que faz a diferença. A repetição é essencial para praticar qualquer instrumento[\[17\]](#page-95-0).Todos os instrumentos são diferentes, logo a forma de os tocar também o é, cabe ao aluno adaptar-se a ele para tirar partido das suas funcionalidades. A música nasce porque partes do corpo do músico se movem (mãos, dedos, braços, costas, ombros, pernas, braços) em contacto com o instrumento; Não esquecer que quando se canta, não existe um instrumento porque de facto o corpo humano é o "instrumento" mas ainda assim existe movimentos corporais para criar sons e assim cantar. Agregado a isso temos outro fator importante que é o da postura, todos os movimentos e respiração são

afetados por isso, convém aquando da prática de um instrumento ter isso em consideração e manter uma postura correta[\[18\]](#page-95-1).

#### 2.1.7 Composição e Regência

A composição é a arte de compor música ou obra musical[\[19\]](#page-95-2). No mundo da música um compositor é aquele que inventa a música e conhece as diferentes partes da arte de a escrever, como a harmonia, contraponto, os efeitos das vozes e dos instrumentos[\[12\]](#page-94-2). A regência tem como finalidade a de dirigir uma banda ou orquestra[\[20\]](#page-95-3), essa missão é atribuída ao maestro que neste caso é a pessoa que rege, ordena e dirige a preparação necessária para um concerto, e também supervisiona e conduta o desempenho dos músicos. É absolutamente necessário que o maestro seja um compositor, na aceitação total do termo. Deve possuir um conhecimento profundo de cada peça executada, não apenas na prática, mas de um ponto de vista teórico também[\[21\]](#page-95-4).

#### **2.2 Trompete**

#### 2.2.1 História

Muito antes dos primeiros instrumentos, as pessoas usavam a voz e partes do corpo para criarem sons. Percebeu-se que por meio da vibração dos lábios também conseguiam recriar sons e com o auxílio de objetos conseguiam amplificar esses sons. Os primeiros instrumentos que surgiram semelhantes à trompete datam de há milhares de anos na China. Egípcios, hebreus, romanos e gregos construiam longos tubos feitos de metal afunilados para ser usados em ocasiões especiais para sinalizar, anunciar e proclamar propósitos importantes. No ano de 1500, na Alemanha foram escritas as primeiras obras para trompete apesar de ainda ser um instrumento muito básico o qual só permitia reproduzir somente notas harmónicas. Na segunda metade do século XVIII várias experiências foram testadas, sendo as mais famosas o caso da trompete de vara (figura [2.9\)](#page-37-0) e a trompete de chaves (figura [2.10\)](#page-37-0), este última foi uma grande evolução porque já permitia reproduzir mais notas para além da série harmónica do instrumento. No final do século XVIII as chaves foram substituídas pelos pistões, esse novo mecanismo foi desenvolvido pelo alemão Heinrich Stolzel e tinha como princípio o de alterar o comprimentos dos tubos do instrumento para criar outras notas, e é esse o mecanismo que se mantém até hoje nos trompetes padrão[\[22\]](#page-95-5).

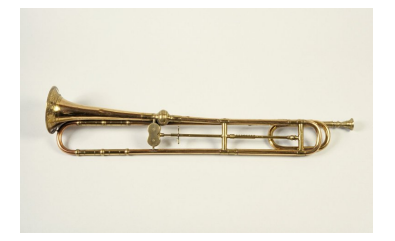

<span id="page-37-0"></span>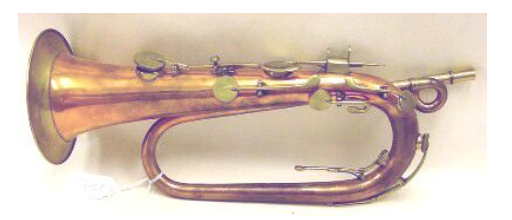

**Figura 2.9:** Trompete de vara[\[23\]](#page-95-6) **Figura 2.10:** Trompete de chaves[\[24\]](#page-95-7).

#### 2.2.2 Estrutura Física

Conhecer a constituição física de um instrumentos quando se está a começar a aprender a tocá-lo é importante. O trompete é constituído por muitas partes que juntas produzem o seu som característico. As partes que constituiem o trompete são[\[25\]](#page-95-8):

<span id="page-38-0"></span>• Bocal - Esta peça é onde o músico coloca os lábios e sopra, sendo assim possível reproduzir som. As boquilhas são feitas de diferentes tamanhos e material. Exemplo de bocal na figura [2.11.](#page-38-0)

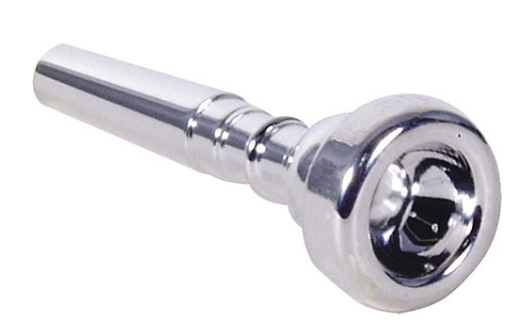

**Figura 2.11:** Bocal do trompete[\[26\]](#page-95-9).

<span id="page-38-1"></span>• *Leadpipe* - O tubo que conecta o Bocal à Bomba geral de afinação, na extremidade onde é inserido o Bocal é chamado de Recetor do Bocal (figura [2.12\)](#page-38-1).

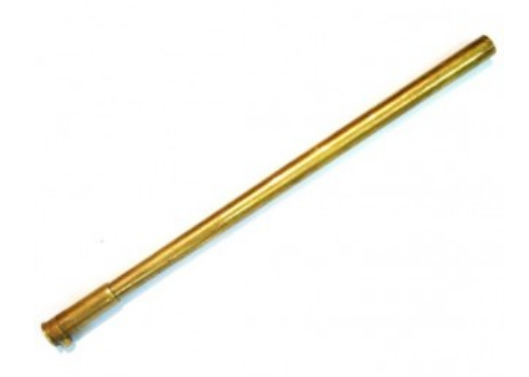

**Figura 2.12:** *Leadpipe* do trompete[\[27\]](#page-95-10).

• Bomba geral de afinação - A parte do trompete que pode ser puxada ou empurrada para ajustar a afinação (figura [2.13\)](#page-39-0).

<span id="page-39-0"></span>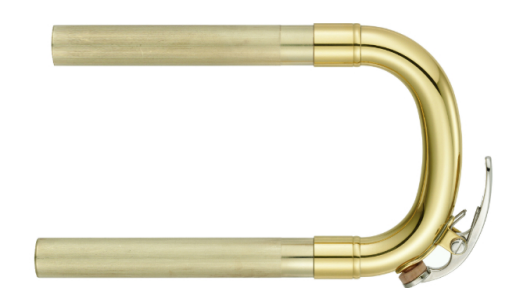

**Figura 2.13:** Bomba geral de afinação do trompete[\[28\]](#page-95-11).

<span id="page-39-1"></span>• *Finger Hook* - Permite que uma das mãos do músico esteja livre e execute outras tarefas. Encontra-se localizado sobre o *Leadpipe*, na figura [2.14](#page-39-1) está representado um Finger Hook.

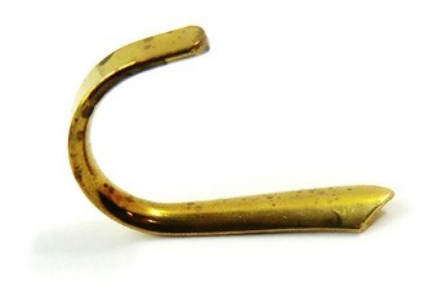

**Figura 2.14:** *Finger Hook* de um trompete[\[29\]](#page-95-12).

• Pistão - Também conhecido como pistão de válvulas. Quando se sopra no bocal, os pistões reencaminham o ar vindo do bocal para diferentes sítios, produzindo assim notas diferentes consoante se está a ser pressionado ou não. Existem três pistões: o primeiro é o mais próximo do bocal, o segundo está no meio e o terceiro é o mais distante. Na figura [2.15](#page-39-2) e [2.16](#page-39-2) pode ver-se a composição e funcionamento de um pistão.

<span id="page-39-2"></span>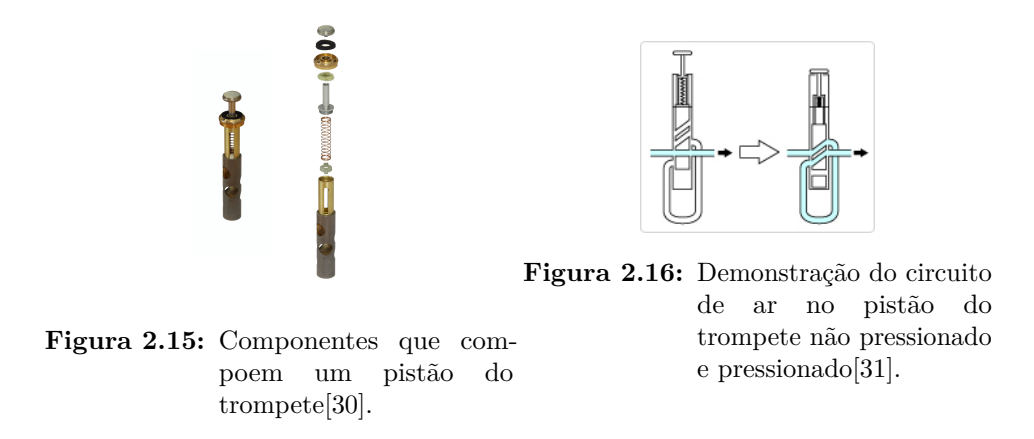

• *Valve Casings* - Também conhecido como os três cilindros que estão presos aos Pistões e nos quais o músico exerce pressão para tocar. É mostrado na figura [2.17](#page-40-0) dois conjuntos de 3 *valve casings*.

<span id="page-40-0"></span>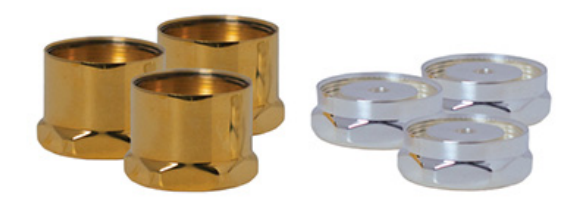

**Figura 2.17:** Dois conjuntos de *Valve Casings*[\[32\]](#page-95-15).

<span id="page-40-1"></span>Bombas dos Pistões - Ajuda o trompete a produzir o som bem como ajustar o tom das notas. Existem três Bombas: a bomba do primeiro pistão reduz a nota mais alta num tom, a bomba do segundo pistão reduz a meio-tom e o terceiro slide reduz um tom e meio. Os três tipos de bombas têm uma estrutura diferente entre eles e estão representados visualmente na figura [2.18,2.19](#page-40-1) e [2.20.](#page-40-1)

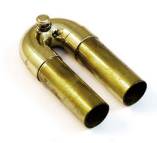

**Figura 2.18:** Bomba do primeiro pistão[\[33\]](#page-95-16).

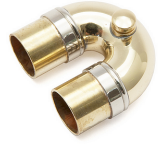

Figura 2.19: Bomba do segundo pistão<sup>[\[34\]](#page-95-17)</sup>.

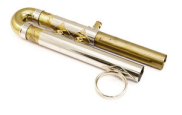

**Figura 2.20:** Bomba do terceiro pistão[\[35\]](#page-95-18).

• Campana - A parte do trompete por onde sai o som. Geralmente feita de latão, pode ser revestida em ouro, o que produz um som mais suave e banhada a prata, o que produz um som mais brilhante. Está representado na figura [2.21](#page-41-0) uma campana do instrumento. Existem outros fabricantes de trompete que criam outro tipo de campanas, como por exemplo, as de prata esterlina. As alterações da campana do trompete afetam o som como é o caso do seu tamanho, também conhecido como *flare*. Campanas mais pequenas tendem a criar um som mais nítido, enquanto que as maiores criam um som mais suave.

<span id="page-41-0"></span>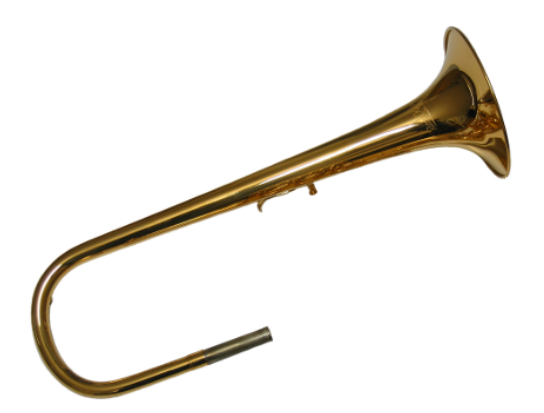

**Figura 2.21:** Campana de um trompete[\[36\]](#page-95-19).

#### <span id="page-41-1"></span>2.2.3 Aprendizagem

Antes de partir para a aprendizagem do trompete há que ter alguns aspetos a considerar, numa fase inicial temos de ter em atenção o trompete que devemos adquirir, já que existem vários modelos e várias características que os destingue. As questões que se deve ter em mente são[\[37\]](#page-95-20):

- Que modelos existem?
- Qual a diferença entre os diferentes modelos?
- O que torna esse trompete melhor que os outros?
- Comprar um trompete usado?
- Comprar um trompete online?
- O trompete vem com alguma garantia?

Para além disso, se possível, é conveniente experimentar vários trompetes antes de adquirir um para ficar com uma ideia mais clara do que se está a comprar.

Depois da fase de escolha do trompete partimos para a fase de explorar e aprender toda a fisionomia do instrumento, conhecer todas as peças que compõem o trompete e a sua utilidade. Posteriormente a esta *familiarização* com o instrumento é conveniente aprender teoria musical (como já foi demonstrado no ponto [2.1.4\)](#page-33-0). Após a teoria passamos para a prática do instrumento, começando por aprender a correta forma de o segurar[\[37\]](#page-95-20):

- A mão direita é aquela que toca o trompete e estabiliza o instrumento. O dedo indicador fica posicionado sobre o primeiro pistão, o dedo médio sobre o segundo pistão e o anelar sobre o terceiro pistão. Coloca-se o dedo mindinho no *Finger Hook* enquanto que o polegar fica posicionado por baixo do primeiro pistão como se pode ver na figura [2.22.](#page-42-0)
- A mão esquerda terá somente a funcionalidade de segurar o instrumento. Coloca-se o polegar à volta da caixa do primeiro pistão (alguns trompetes têm o *Finger Hook* para o polegar nesta posição, nesse caso o polegar posiciona-se aí); coloca-se o indicador, dedo médio e anelar à volta da caixa do terceiro e segundo pistão, o mindinho deverá ficar colocado por baixo do tubo da trompete como está retratado na figura [2.22.](#page-42-0)

<span id="page-42-0"></span>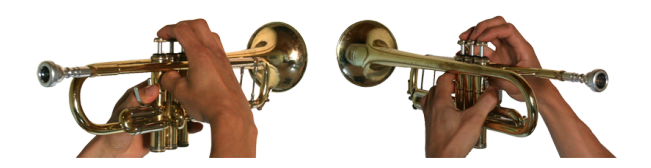

**Figura 2.22:** Correta posição das mãos no trompete[\[38\]](#page-96-0).

A parte mais importante de tocar o trompete é a de providenciar ar para o instrumento ser tocado. Quando se toca este tipo de instrumentos da família dos metais é muito importante controlar o ar expirado e inspirado. Algumas orientações a ter em atenção nesta matéria[\[37\]](#page-95-20):

- Não manter tensão em nenhuma parte do corpo, especialmente na cara;
- A maior parte dos músculos do corpo devem estar relaxados;
- Os únicos músculos que devem estar a trabalhar são os localizados no peito e junto aos lábios;

O próximo passo será o de praticar a respiração usando primeiramente somente o bocal do trompete, com isto, pretende-se que o músico comece a acostumar-se à respiração e treinar a posição dos lábios no bocal. Com esta prática também ajudará a desenvolver os músculos à volta da boca[\[37\]](#page-95-20). Depois desta fase de treino introdutório, o músico estará confortável para iniciar a prática dos conhecimentos adquiridos até este momento no trompete.

Quando o músico sopra e nenhum dos pistões está a ser pressionado as notas que deverão ser ouvidas são Dó ou Sol, dependendo da quantidade de ar que o músico está a imprimir no trompete. Para além disso, a quantidade de ar debitada para o trompete também irá alterar a oitava (intervalo entre duas notas musicais do mesmo nome, distanciadas oito graus[\[39\]](#page-96-1)) da nota. Na figura [2.23](#page-43-0) está ilustrado as posições possíveis dos pistões (pressionado ou não pressionado) para tocar as notas musicais atribuídas a essa sequência de posições. Nesta figura também é possível ver o que foi dito anteriormente referente à posição dos pistões para tocar as notas de Dó e Sol assim como a existência de duas notas Dó de oitavas diferentes. Para o caso em estudo, não é explanado as posições referentes às notas musicais de carácter sustenido ou bemol (elevar ou baixar meio tom da nota[\[40\]](#page-96-2), [\[41\]](#page-96-3)).

<span id="page-43-0"></span>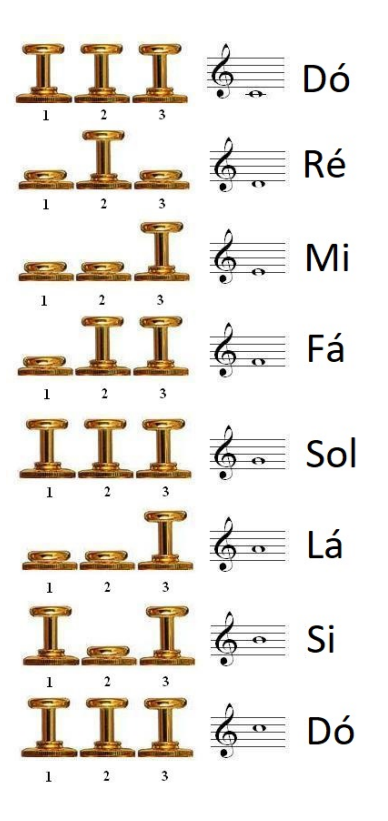

**Figura 2.23:** Notas musicais referentes à posição dos pistões[\[42\]](#page-96-4).

#### **2.3 Jogos de Vídeo**

Introduzindo esta temática, jogo é uma atividade lúdica executada por prazer ou divertimento[\[43\]](#page-96-5). E quando falamos de jogos de vídeo, estamos a agregar o jogo à vertente de vídeo, isto é, um jogo que manipula eletronicamente imagens produzidas por um programa de computador e as representa num monitor ou outro dispositivo[\[44\]](#page-96-6). Os Jogos de Vídeo como um termo abrangente incluem jogos com um estímulo visual (e geralmente de áudio), reproduzidos através de um sistema digital. Estão disponíveis como *Software* para computadores domésticos, telemóveis, *tablets*, *arcade cabinets* ou *Software* para sistemas específicos de jogos (plataformas)[\[45\]](#page-96-7). Um sistema de jogos de vídeo é constituído por: um dispositivo de exibição do jogo, um microprocessador, o *Software* do jogo e algum tipo de dispositivo de entrada. O microprocessador do sistema pode ser compartilhado com outras funções no dispositivo. Os dispositivos de entrada também evoluíram, de simples joysticks ou dispositivos somente com um botão para réplicas de *cockpits* de aeronaves e carros de corrida. Por fim, sistemas como o *kinect* da *Microsoft* permitem que a jogabilidade dos jogos usando a detecção tridimensional das ações tomadas pelo corpo de um utilizador. Esses sistemas incluem câmaras usadas como dispositivos de entrada nos sistemas de videogames[\[45\]](#page-96-7).

Tudo começou em 1962, quando Steve Russell criou *Spacewar* no Instituto de Tecnologia de Massachusetts, ele começou uma cadeia de eventos que iria revolucionar não só a tecnologia mas também o entretenimento e a cultura popular. Apesar disso não existe um consenso na data concreta do nascimento dos jogos de vídeo[\[46\]](#page-96-8).

Vejamos alguns dos acontecimentos marcantes na história dos jogos de vídeo[\[47\]](#page-96-9), [\[48\]](#page-96-10):

- 1964 A *Rosen Enterprises*, a maior empresa de diversões do Japão, combina-se com a *Service Games*, e neste momento tem mais de 6000 *jukeboxes* espalhadas pelo Mundo;
- 1966 A *Sega* lança *Periscope*, um jogo que se torna um sucesso no Japão e que leva os Estados Unidos da América [\(EUA\)](#page-24-0) e empresas europeias a importá-lo;
- 1971 *Nutting Associates* começa a vender *Computer Space*, a primeira consola de jogos de vídeo;
- 1972 A empresa *Magnavox* lança para o mercado a primeira consola doméstica *Odyssey*
- 1977 *Apple 2* forneceu a primeira plataforma viável para jogos de computador;
- 1979 *Milton Brandley Company* lança o *Microvision*, a primeira consola portátil;
- 1980 Empresa japonesa *Namco* cria o jogo *Pac Man*;
- 1990 *Nintendo* cria o jogo *Super Mario Bros. 3* que viria a tornar-se um dos jogos com mais sucesso de todos os tempos;
- 1994 O telemóvel *Hagenuk MT-2000* sai para o mercado como sendo o primeiro telemóvel incorporado com um jogo, que neste caso foi o *Tetris*[\[49\]](#page-96-11);
- 1996 *Tamatgotchi*, dispositivo em forma de ovo que cabe na palma da mão é lançado para o mercado, é composto por um ecrã preto e branco no qual o utilizador interage com o dispositivo e o objetivo do jogo é o de "cuidar" de um animal de estimação virtual;
- 1998 O Jogo *Pokemon* é criado para a consola portátil *Game Boy* e torna-se muito popular no Japão e América no mesmo ano;

Dos eventos cronológicos expostos podemos ver que houve um grande crescimento num curto espaço temporal da área dos jogos de vídeo. O período entre 1985 e 2013 ficou conhecido como *Consola Wars*, este termo deve-se à competitividade durante esses anos entre quatro companhias produtoras de consolas (Nintendo, Sega, Sony e Microsoft) que por seis vezes lançaram produtos concorrentes num cronograma relativamente semelhante. Enquanto essa "guerra" entre consolas acontecia, começava a crescer o campo da jogabilidade multi-jogador *online*; com o lançamento do jogo *EverQuest* para computador em 1999, veio provar-se que esse campo era viável a ser explorado e desenvolvido[\[50\]](#page-96-12). No ramo dos telemóveis, e depois do sucesso do *Tetris*, também se explorou e evoluiu a vertente dos jogos de vídeo nesse território.

Kate Berens e Geoff Howard, entusiastas dos jogos de vídeo, categorizam os jogos em sete áreas[\[46\]](#page-96-8):

- Ação e Aventura;
- *Driving* e *Racing*;
- *First-Person Shooter*;
- *Plataform* e *Puzzle*;
- *Role-Playing*;
- Estratégia e Simulação;
- Desporto e *Beat-'em-ups*.

Existem outras propostas de categorização mas não se distanciam muito da de Berens e Howard[\[46\]](#page-96-8) exposta anteriormente.

O mundo dos Jogos de Vídeo voluntariamente ou involuntariamente também afetam fisicamente e psicologicamente o jogador, dependo do jogo que for, muitas vezes existem competências da pessoa que tendem a melhorar ou desenvolver-se.

<span id="page-45-0"></span>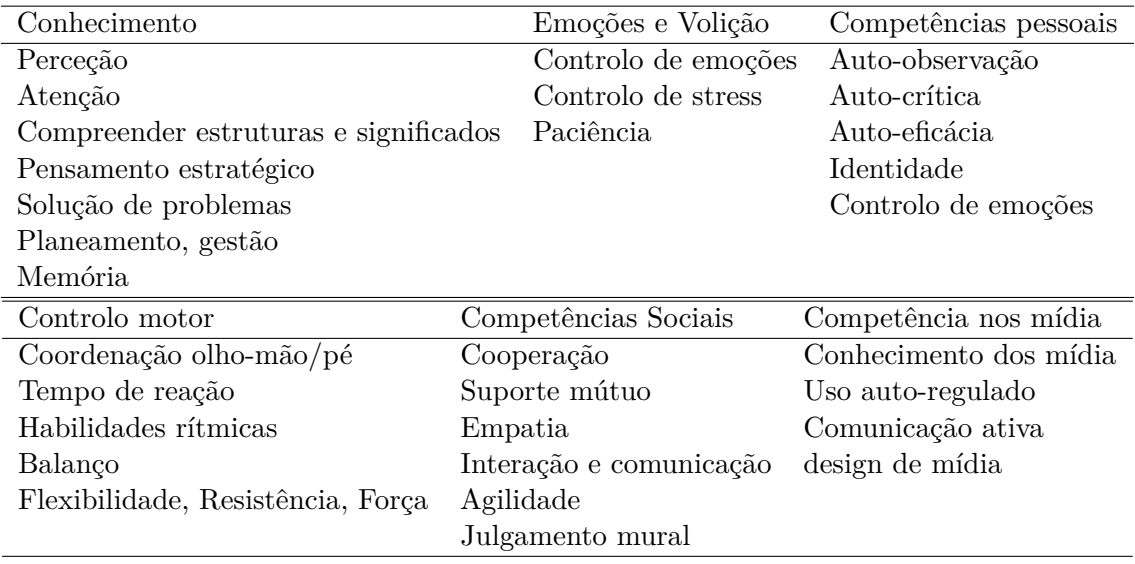

**Tabela 2.2:** Competências potencialmente melhoradas ao jogar jogos de vídeo[\[51\]](#page-96-13).

Considerando os efeitos referenciados na tabela [2.2,](#page-45-0) a ideia parece desenvolver e construir jogos de vídeo que não só provoquem diversão e entretenimento, mas são intencionalmente e sistematicamente projetados para melhorar as competências do mesmo.

Os jogos na área da educação tornou-se um tópico cada vez mais falado no campo da tecnologia educacional nos primórdios do século XXI e continuarão a crescer à medida que as tecnologias que alimentam os jogos evoluem[\[52\]](#page-96-14). Não é de todo estranho o uso de jogos dentro de uma sala de aula (jogos de tabuleiro, jogos de cartas ou jogos de *role-playing*), a razão primária para os usar foi desde sempre o de ajudar na aprendizagem e não para entretenimento. A função dum jogo é uma forma de ajudar a explicar ou reforçar o conceito que está a ser aprendido. Quando a tecnologia informática foi introduzida na "sala de aula", houve uma certa relutância já que os jogos de vídeo eram conotados com o rótulo de "diversão" e não de "aprendizagem"[\[52\]](#page-96-14).

A educação é geralmente o primeiro ponto de referência para explorar o potencial das novas tecnologias, e os jogos de vídeo podem ser considerados como um tipo de tecnologia educacional[\[52\]](#page-96-14). Um dos estudos que "testa" a *gamificação* no âmbito da aprendizagem de música foi elaborado por Hearther Woodruff da universidade de Toronto. O objetivo principal deste estudo foi o de descobrir o efeito da gamificação na motivação do aluno de piano para praticar exercícios técnicos. A gamificação teve um efeito positivo significativo sobre o número de exercícios técnicos que os estudantes aprenderam; enquanto que em relação à técnica prática demonstraram um efeito positivo[\[53\]](#page-96-15).

Outro estudo sobre a mesma temática elaborado por Jen Jenson, Suzanne de Castell, Rachel Muehrer e Milena Droumeva descreve um estudo de pesquisa piloto que explorou a capacidade de jogos de música proporcionarem aos alunos habilidades e conhecimentos

musicais aplicáveis além do ambiente lúdico. Esse estudo concluiu que jogos são métodos alternativos e complementares que suscitam interesse, inspiram participação e apreciação e ajudam os jogadores a imergirem na cultura musical. Isso sugere que os jogos de música podem ajudar os alunos a desenvolver um ouvido melhor, do que se fossem expostos apenas aos métodos convencionais[\[54\]](#page-96-16).

Numa abordagem funcional do assunto há que ter em atenção as competências adquiridas e desenvolvidas pelo aluno/professor e as implicações que isso traz[\[52\]](#page-96-14):

- Interação Jogar é uma interação entre os jogadores. A este respeito, um aluno que está a jogar um jogo de vídeo é um caso em que o sistema do jogo é capaz de manter interações contínuas com o jogador humano;
- Delimitação A introdução de um jogo na "sala de aula" significa criar uma espécie de zona livre em que apenas existe o jogo, sem qualquer influência de elementos extrínsecos, como avaliação, notas, trabalho obrigatório ou outros. Jogar exige condições, e esta é provavelmente a questão mais desafiante no uso de jogos na educação formal;
- Jogar voluntariamente Cada jogador deve deliberadamente escolher jogar e levá-lo a sério. Considerando que ser obrigado a jogar não é jogar, usar jogos na sala de aula pode ser difícil. Além disso, na aprendizagem de adultos, levar um jogo a sério pode soar como uma piada e até mesmo ter um contra-efeito;
- Jogos com identidade Uma vez que os jogadores entram no "círculo mágico" de um jogo, eles devem respeitar as suas regras. Jogar com outros jogadores significa aceitar a realidade do mundo do jogo e negociar as identidades de alguém dentro do mundo virtual como se fosse real;
- Os jogos não são todos iguais Segundo o sociólogo Callois existem diferentes dinâmicas no trabalho em cada jogo, diferentes tipos de factos de aprendizagem, habilidades, etc. Também diferentes jogadores podem ou mesmo preferem jogar o mesmo jogo de forma diferente, o que pode ser problemático ao introduzir novos jogos numa turma ou grupo de estudantes;
- Jogar não é recreação, mas recriação O jogo não é apenas uma diversão humilde da vida quotidiana, mas uma atividade profundamente humana próxima da música, da arte figurativa e da meditação. Exige escolha livre e aceitação racional de regras;
- Jogar de livre vontade Jogar um jogo é essencialmente: uma série de movimentos livres dentro de uma estrutura bem definida. Potencialmente, é assim que os jogos de vídeo podem ser usados dentro de uma estrutura formalizada;
- Jogar é uma atividade social O jogo tem fundamentalmente uma função social, isso faz do jogo um evento social. Mesmo numa sessão de *standalone videogame*, o jogador humano e o console do jogo (ou computador) são parceiros no mesmo "círculo" social. Os jogos na vertente de multi-jogador *online* são enormes eventos sociais.

#### **2.4 Projetos Relacionados**

Nos últimos anos tem se verificado uma grande evolução nas tecnologias da música digital, os jogos musicais de vídeo permitem aos utilizadores experienciar o mundo da música, muito antes destes terem conhecimentos ou habilidades nesta área[\[54\]](#page-96-16). Os jogos de vídeo ajudam a produzir e consumir música na forma digital através de interfaces digitais e controladores portáteis e baseados em gestos. Uma variedade de jogos de *performance* musical ganharam popularidade suficiente para ter um impacto significativo na demografia dos jogos de vídeo. Alguns desses, como a *Wii Music* (2008), reivindicam potencial educativo[\[54\]](#page-96-16). Alguns dos jogos mais conhecidos, como é o caso do *Guitar Hero*, *Rock Band*, *Sing Star*, *Wii Music* usam controladores que fisicamente se aproximam dos instrumentos reais e que são usados pelos jogadores para interagir com o jogo. Existe outra vertente de jogos, como é o caso do *Rocksmith*, mas neste jogo o controlador é uma guitarra elétrica convencional, assim é possível aprender técnicas musicais usando o instrumento real. O *SIMON* é um dos jogos eletrónicos mais bem sucedidos de todos os tempos. Uma combinação de design intuitivo, jogabilidade desafiante e para todas as idades. *SIMON* abriu o caminho para inúmeros jogos de música. Cresceu no final da década de 70 (uma era emergente para os jogos de vídeo) e tinha como objetivo, testar a memória dos jogadores recorrendo à criação de sequências de sons, e que depois tinham de ser reproduzido pelo jogador[\[55\]](#page-96-17). Na figura [2.24](#page-47-0) está representado a consola numa das primeiras edições da mesma.

<span id="page-47-0"></span>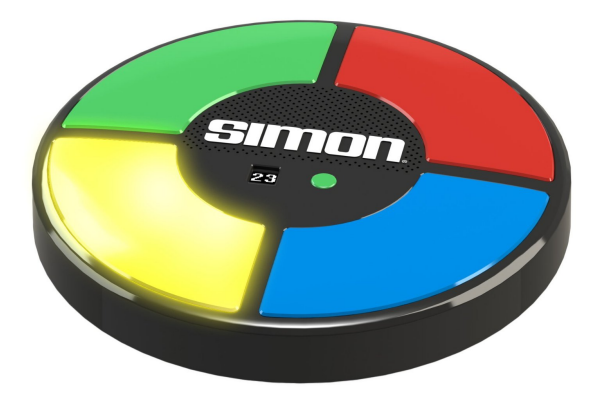

**Figura 2.24:** Consola do jogo de vídeo *SIMON*[\[56\]](#page-97-0).

Depois de *SIMON* atingir um nível de grande popularidade e se manter assim durante várias décadas, em 1992 é lançado o *Mario Paint Composer*, jogo que incorpora ferramentas de desenho e animação e uma interface para escrever música simples para as criações artísticas resultantes do jogador. A figura [2.25](#page-48-0) mostra um exemplo do ambiente gráfico do jogo.

<span id="page-48-0"></span>

| <b>SBORSTREES</b><br>æ                                                                                           | Song<br>Arranger<br>$9 - 5$ |  |
|----------------------------------------------------------------------------------------------------|-----------------------------|--|
| کان<br>⇔                                                                                                    | ⇔                           |  |
|                                                                                                    | œ<br>ē                      |  |
|                                                                                                    | ∞                           |  |
| +-- SCROLL ---><br><b>STOP</b><br>PLAY<br>LODP<br><b>TEMPO</b><br>358<br>3/4 3/4<br>靏<br>$\odot$<br>Rewind<br>00 |                             |  |
| Save Song<br>Load Song<br>MySong                                                                                 | New Song<br>Title           |  |

**Figura 2.25:** Interface gráfica do jogo *Mario Paint Composer*[\[57\]](#page-97-1).

A sobejamente conhecida revista *Rolling Stones* em 2011 publicou uma lista dos 20 melhores jogos musicais, alguns deles já falados anteriormente aqui (serão referenciados aqui aqueles que estão diretamente relacionados com este projeto)[\[58\]](#page-97-2), [\[59\]](#page-97-3):

- 1978 *SIMON*: Já referenciado aqui anteriormente, foi aquele que despoletou esta nova era de jogos de vídeo musicais;
- <span id="page-48-1"></span>• 1987 – *Otocky*: É com a personagem do jogo que o jogador interage, essa personagem disparar em oito direções diferentes, cada direção produz uma nota diferente. Desta forma, o jogador pode então tornar-se um compositor e adicionar as suas próprias criações à música de fundo do jogo, como é mostrado no exemplo da figura [2.26;](#page-48-1)

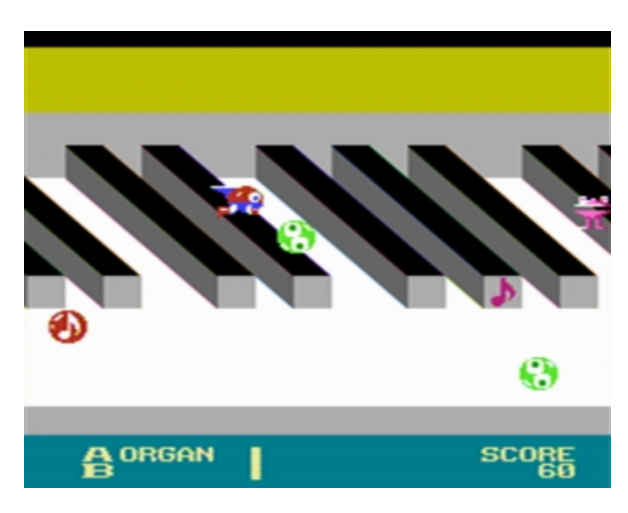

**Figura 2.26:** Interface gráfica do jogo *Otocky*[\[60\]](#page-97-4).

• 1997 – *PaRappa the Rappe*: Este jogo desafia os jogadores a carregar nos botões do controlador ao mesmo tempo que a música do jogo é reproduzida. Na figura [2.27](#page-49-0) é demonstrado o jogo a ser reproduzid, onde é possível ver o jogador a interagir com o mesmo;

<span id="page-49-0"></span>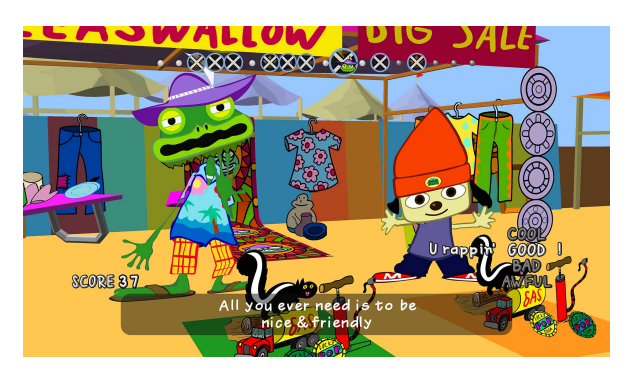

**Figura 2.27:** Interface gráfica do jogo *Parappa*[\[61\]](#page-97-5).

<span id="page-49-1"></span>• 2005 – *Guitar Hero*: Vendeu mais de 25 milhões de unidades e tornou-se um dos jogos com mais sucesso nesta área, está demonstrado na figura [2.28](#page-49-1) o utilizador a manusear uma consola que se assemelha a uma guitarra e no canto inferior direito a interface gráfica com o qual ele está a interagir;

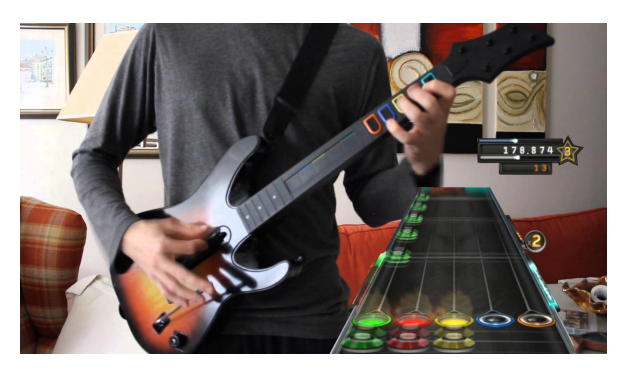

**Figura 2.28:** Jogador a jogar *Guitar Hero*[\[62\]](#page-97-6).

<span id="page-49-2"></span>• 2007 – *Rock Band*: O primeiro jogo a combinar todos os aspetos da experiência de música virtual (canto, tocar bateria, guitarra ou baixo), também foi o primeiro a disponibilizar periféricos para todos os instrumentos num só *kit*, esse mesmo *kit* é demonstrado na figura [2.29;](#page-49-2)

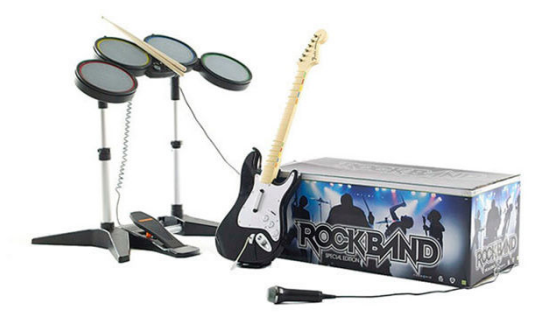

**Figura 2.29:** *Kit* do jogo *Rock Band*[\[63\]](#page-97-7).

• 2008 – *Tap Tap Revenge*: O Jogo *mobile* que "clonou" o *Guitar Hero*, na figura [2.30](#page-50-0) podemos ver que as duas interfaces gráficas são semelhantes, *Tap Tap Revenge* pode ter <span id="page-50-0"></span>sido o primeiro grande jogo a entrar no campo das aplicações móveis, online e *social gaming*;

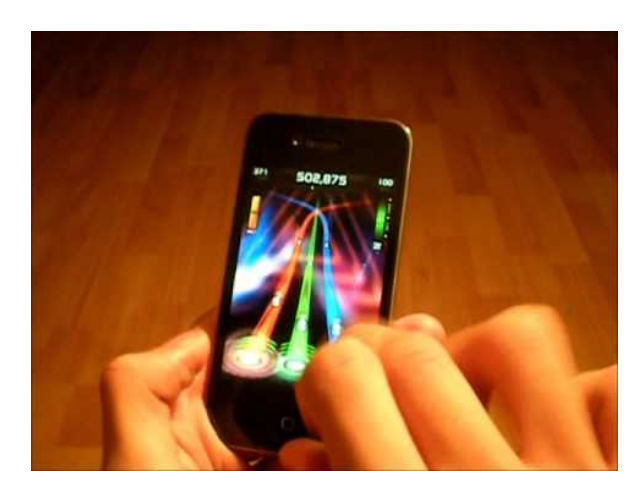

**Figura 2.30:** Interface gráfica do jogo *Tap Tap Revenge* num telemóvel[\[64\]](#page-97-8).

- 2009 *DJ Hero*: Usou as bases do jogo *Guitar Hero* e aplicou-as à arte do *disc jockey*;
- 2011 *Rocksmith*: Como foi referido anteriormente, este jogo só é possível jogar usando guitarras elétricas reais (qualquer guitarra com uma entrada *jack* padrão). Na figura [2.4](#page-50-1) é possível ver um utilizador a interagir com o jogo usando uma guitarra elétrica. O mercado dos jogos de vídeo musicais é muito vasto e tem muito para oferecer ao público. Ao longo dos anos e com a evolução da tecnologia surgem novos aplicativos e jogos que tornam cada vez mais simples e amistosa a aprendizagem dum instrumento.

<span id="page-50-1"></span>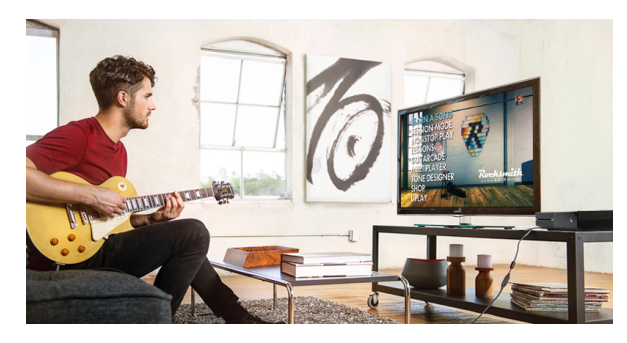

**Figura 2.31:** Utilizador a jogar *Rocksmith*[\[65\]](#page-97-9).

Apesar disso e dos jogos descritos anteriormente, podemos dizer que aquele que se assemelha mais a este projeto é o *Rocksmith* porque é o que se aproxima mais do que é tocar um instrumento real (neste caso a guitarra). Mesmo assim, apesar de *Rocksmith* auxiliar o jogador a praticar guitarra, não aborda a teoria musical como é descrita no ponto [2.1.4.](#page-33-0)

Na vertente de trompete, foram encontrados mais jogos na área dos aplicativos móveis, tendo com mais relevantes os seguinte:

• *Trombeta Virtual* - Permite criar melodias de trompete produzindo os sons do instrumento de forma virtual quando o utilizador interage com os botões mostrados no ecrã[\[66\]](#page-97-10). Na figura [2.32](#page-51-0) é mostrado a interface gráfica com o qual o utilizado interage;

<span id="page-51-0"></span>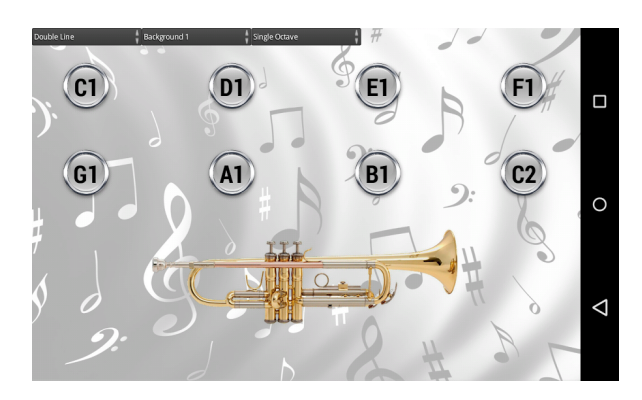

**Figura 2.32:** Interface gráfica do aplicativo *Trombeta Virtual*[\[66\]](#page-97-10).

• *Jogar Trombeta Simulator* - Este aplicativo permite "tocar" vários instrumentos da família dos metais, mais um vez o utilizador faz uso do ecrã para "carregar" nos pistões virtuais, e com o microfone do dispositivo a aplicação verifica se o utilizador está a soprar para assim reproduzir o som das notas[\[67\]](#page-97-11). Neste caso e comparando com o aplicativo anterior, o utilizador não tem acesso aos botões referentes a cada nota musical mas sim os pistões no qual terá de fazer as sequências de pressionado ou não pressionado para tocar uma dada nota, como é possível ver na figura [2.33;](#page-51-1)

<span id="page-51-1"></span>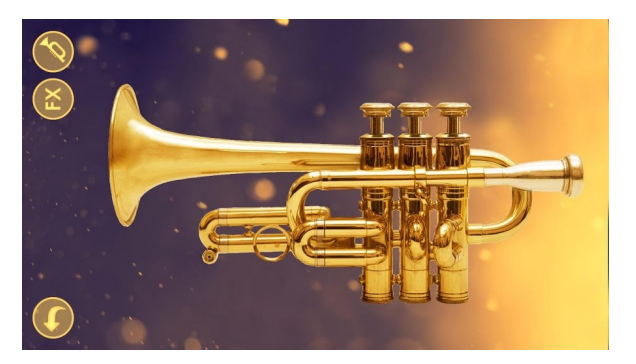

**Figura 2.33:** Interface gráfica do aplicativo *Jogar Trombeta Simulator*[\[67\]](#page-97-11).

<span id="page-51-2"></span>• *How To Play Trumpet* - Este aplicativo tem o intuito de usar o piano como referência para tocar o trompete, ao carregar num nota aleatória, este mostra-lhe a posição para a mesma e a sua representação numa pauta, como pode ser visto na figura [2.34\[](#page-51-2)[68\]](#page-97-12).

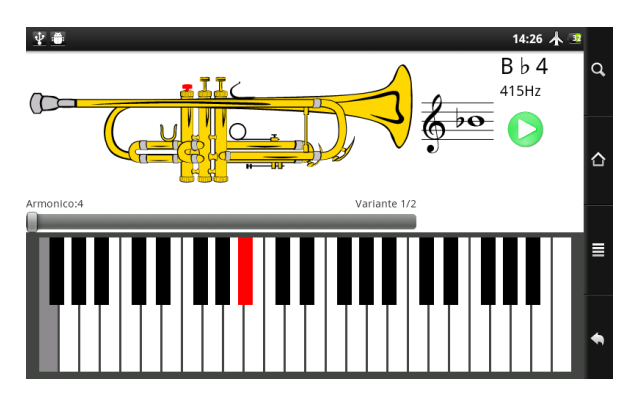

**Figura 2.34:** Interface gráfica do aplicativo *Hot To Play Trumpet*[\[68\]](#page-97-12).

Os três casos expostos em cima têm uma característica comum entre eles que é a de fazer somente uso do dispositivo móvel para tocar trompete, desta forma temos representado no ecrã do dispositivo os pistões ou notas e ao carregar nos mesmos este reproduz o som da nota correspondente. Não podemos negar que ao usar este tipo de aplicações o utilizador aprenda efetivamente algumas bases de como tocar trompete mas essa aprendizagem aproxima-se muito pouco do instrumento real. Muitas vezes os utilizadores usam este tipo de aplicativos de forma mais lúdica que propriamente para o ensino.

# CAPÍTULO

### **Descrição da Solução**

<span id="page-54-0"></span>Para a implementação da Consola e Jogo para Ensino de Trompete dividiu-se o projeto em duas categorias independentes, *Hardware* e *Software*. Estas duas variantes foram implementadas independentemente, mas para o projeto funcionar na sua plenitude as duas têm de funcionar conjuntamente.

A consola, que é o objeto físico deste projeto, é implementada na categoria de *Hardware*, este instrumento é aquele que é manuseado pelo utilizador e envia as ações executadas pelo mesmo para a variante de *Software*. O utilizador interage com a consola como se de um trompete se tratasse, já que o objeto físico que dá forma à consola é igual a um trompete de bolso real, sendo que em vez deste dispor os três pistões, tem botões que da mesma forma servem para ser pressionados pelo utilizador.

Esta consola é composta por:

- Três botões de pressão: Representam os pistões de um trompete convencional,
- Um micro-controlador *Arduino UNO*: No qual é processada todas as ações do utilizador sobre os botões,
- Circuito elétrico: Componente intermédio que faz a ligação dos botões com o microcontrolador,
- Um antena *[BLE](#page-24-1) Mini*: Envia informação da consola para o jogo,
- Uma Bateria: Fornece energia a todo o sistema elétrico.

Estes componentes estão fixos a uma estrutura de plástico semelhante a um trompete de bolso.

A subsecção *Software* é a campo onde todo o suporte lógico do projeto é implementado, desde a comunicação entre a consola e aplicação assim como a criação do jogo. Esta área está dividida em duas subáreas de atuação:

- Programação da consola de jogo: Tem a missão de enviar a informação da nota que está a ser tocada pelo utilizador via *Bluetooth* para o dispositivo que corre o jogo;
- Programação do jogo de vídeo: Trata a conexão/receção dos dados vindos da consola e toda a implementação em torno do jogo.

O componente da consola que necessitou de ser programado foi o micro-controlador, por ser um *Arduino UNO* o *Software* usado para o programar foi o desenvolvido pela mesma marca - *Arduino 1.8.5*. Para desenvolver o jogo de vídeo utilizou-se o *Unity* versão *2017.1.1.1f1 Personal* no qual foi elaborada toda a parte gráfica e visual do jogo, e em conjunto com esse mas com a missão de desenvolver a parte de programação em *C Sharp (C#)* foi usado o *Microsoft Visual Studio Community 2017* Versão 15.6.3. Estes dois *Software* trabalharam em conjunto para desenvolver o jogo de vídeo.

<span id="page-55-0"></span>No diagrama apresentado na figura [3.1](#page-55-0) é mostrado os componentes do projeto completo e a correlação entre eles.

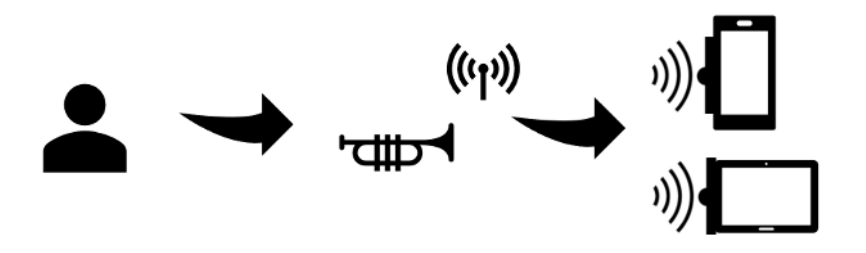

**Figura 3.1:** Diagrama utilizador, consola e dispositivo.

O utilizador interage fisicamente com a consola e esta comunica via *Bluetooth* com o dispositivo que corre o jogo, tanto pode ser um *smartphone* ou *tablet* com *Software Android*. Para fazer esta comunicação é usada uma antena *Bluetooth* da empresa *RedBear* e neste caso é usado o modelo *[BLE](#page-24-1) Mini* a qual usa a versão 4.0 do *Bluetooth*.

Os componentes no contexto de implementação e usabilidade deste projeto está descrito na figura [3.2.](#page-56-0)

<span id="page-56-0"></span>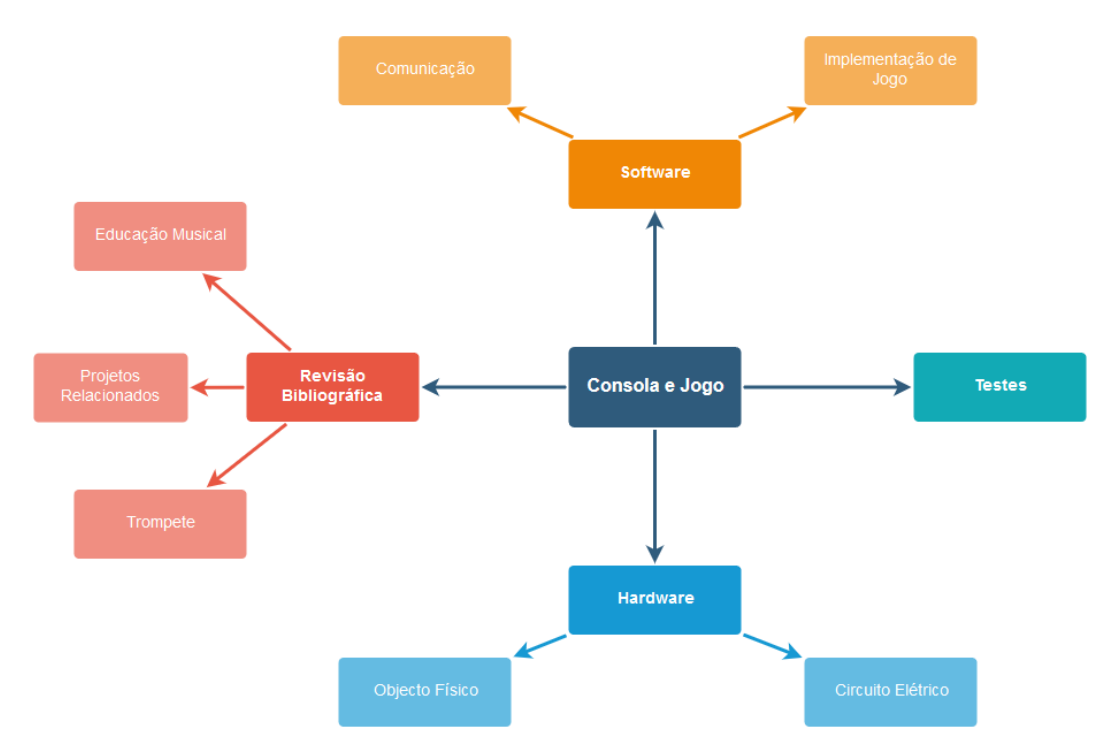

**Figura 3.2:** Diagrama de componentes do projeto.

No capítulo anterior a este já foi explorada toda a vertente da revisão bibliográfica referida na figura anterior, no próximo capítulo serão exploradas os pontos referentes ao *Hardware* e *Software*. Por último, depois dos capítulos de implementação existe um último que tem a finalidade de testar o projeto desenvolvido sobre várias formas: técnicas e de usabilidade.

## **CAPÍTULO**

## **Implementação**

#### **4.1 Hardware**

Como foi dito, no capítulo [3,](#page-54-0) é clarificado nesta área as questões relacionadas com a consola desenvolvida, desde o desenvolvimento do circuito elétrico até à sua estrutura física, não esquecendo as configurações da mesma.

#### <span id="page-58-0"></span>4.1.1 Circuito Elétrico

A conectividade dos pistões com o micro-controlador *Arduino UNO* não pode ser direta, por causa disso, houve a necessidade de criar um circuito elétrico para tornar possível essa conexão. Os componentes usados para a realização deste circuito são:

- 3 botões de pressão,
- 3 condensadores de 10 *nF*,
- 3 resistências de 10 *k*Ω.

Na figura [4.1](#page-59-0) está representado um circuito de um dos pistões. O circuito usado para os outros dois é o mesmo já que as funcionalidades dos três será igual, e na figura [4.2](#page-59-1) é mostrado o circuito elétrico soldado na placa perfurada e agregado à consola desenvolvida.

<span id="page-59-0"></span>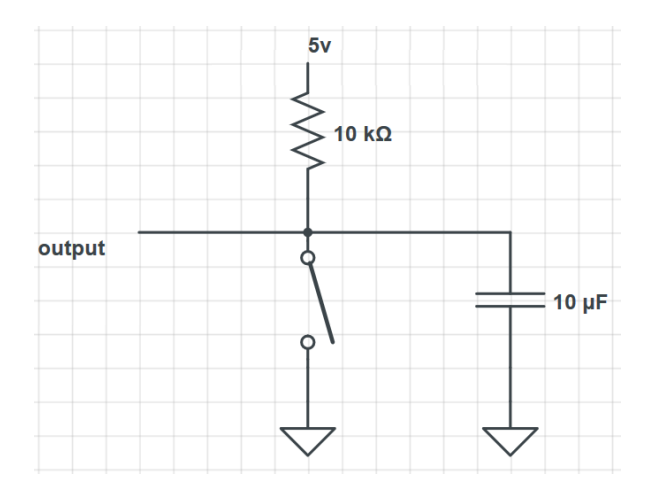

**Figura 4.1:** Simulação de circuito de um dos pistões.

<span id="page-59-1"></span>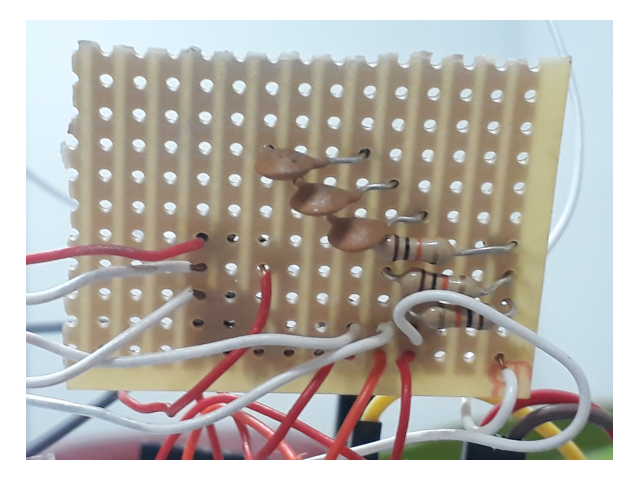

**Figura 4.2:** Circuito elétrico implementado na placa perfurada.

No micro-controlador *Arduino UNO* foram selecionadas três entradas digitais, as quais recebem sinal do circuito elétrico e o tratam. A cada entrada está atribuído um pistão e quando este faz a leitura do sinal externo, é recebido o valor de *HIGH* ou *LOW* e com essa informação é possível perceber se os botões estão a ser pressionados ou não. Na figura [4.3](#page-60-0) são mostradas essas ligações.

<span id="page-60-0"></span>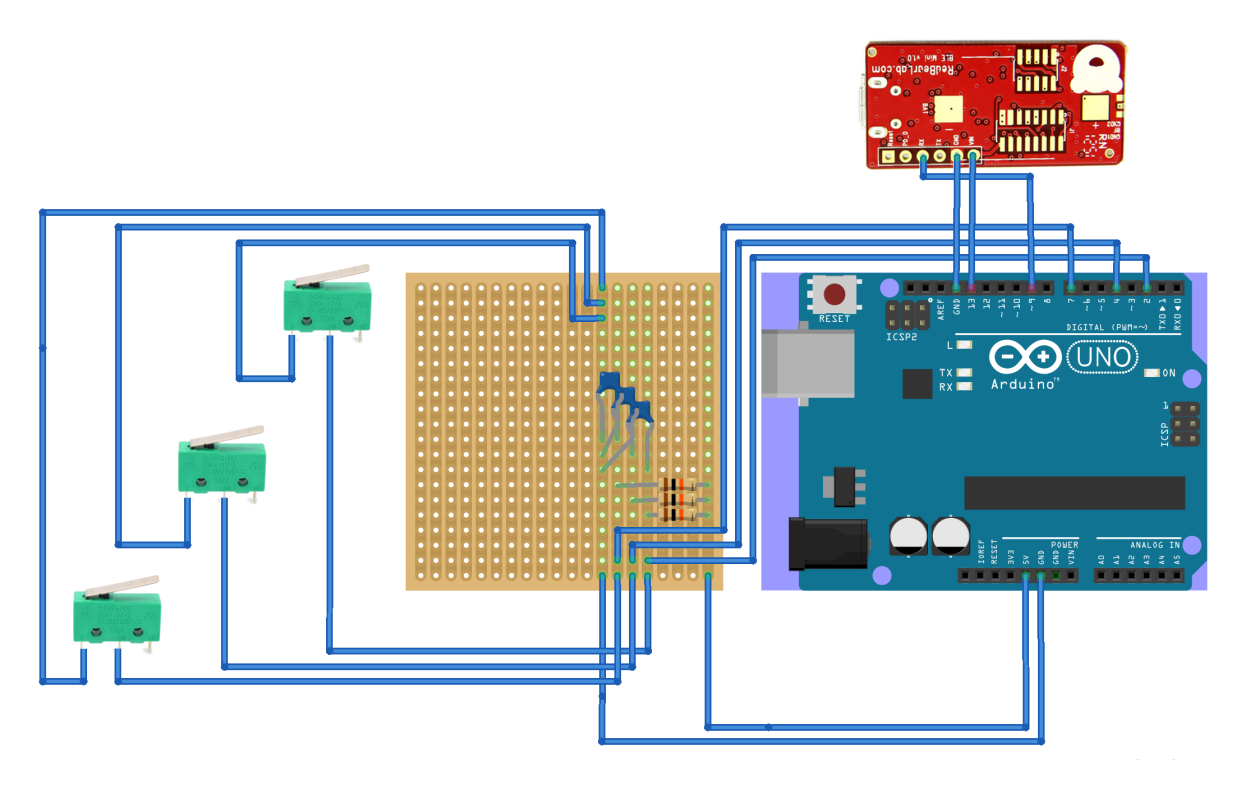

**Figura 4.3:** Ilustração das ligações físicas entre pistões, micro-controlador e antena *Bluetooth*

Para além das ligações entre pistões e micro-controlador é possível ver na figura [4.3](#page-60-0) as ligações entre micro-controlador e antena *Bluetooth*. Para ser possível o envio da informação da consola para o jogo existe uma ligação que conecta a entrada do micro-controlador à entrada *Receive [\(RX\)](#page-24-2)* da antena, a entrada *D9* envia a informação para *[RX](#page-24-2)* e esta transmite para o dispositivo que estiver emparelhado com a mesma. As outras duas ligações entre estes dois *Hardware* remetem para a alimentação energética da antena *bluetooth* .

#### <span id="page-60-1"></span>4.1.2 Consola

A ter em consideração na implementação física da consola como um dos fatores mais importantes, foi construí-la o mais similar com um trompete real, tanto a nível de dimensões físicas como do seu manuseamento. Esses fatores foram tidos em conta, já que será mais fácil a transição da consola para o trompete real por parte do utilizador. O aspeto físico da consola assemelha-se a um trompete de bolso. Para criar essa estrutura idealizou-se a utilização da técnica de impressão a 3 Dimensões de objetos para criar a mesmo. O modelo de trompete de bolso usado foi retirado de uma página de Internet[\[69\]](#page-97-13), o que permitiu o descarregamento dos vários ficheiros referentes aos componentes do trompete, na figura [4.4](#page-61-0) é mostrado o seu aspeto físico depois de impressa e montado todos os componentes impressos. O trompete de bolso não difere muito do trompete comum, à exceção do seu tamanho físico, esse é o ponto mais díspar entre os dois e é um ponto a favor para o trompete de bolso, porque por ter dimensões físicas menores torna-se mais fácil de transportar. Existem outras diferenças também relacionados com o som mas essa questão não é relevante para este projeto[\[70\]](#page-97-14).

<span id="page-61-0"></span>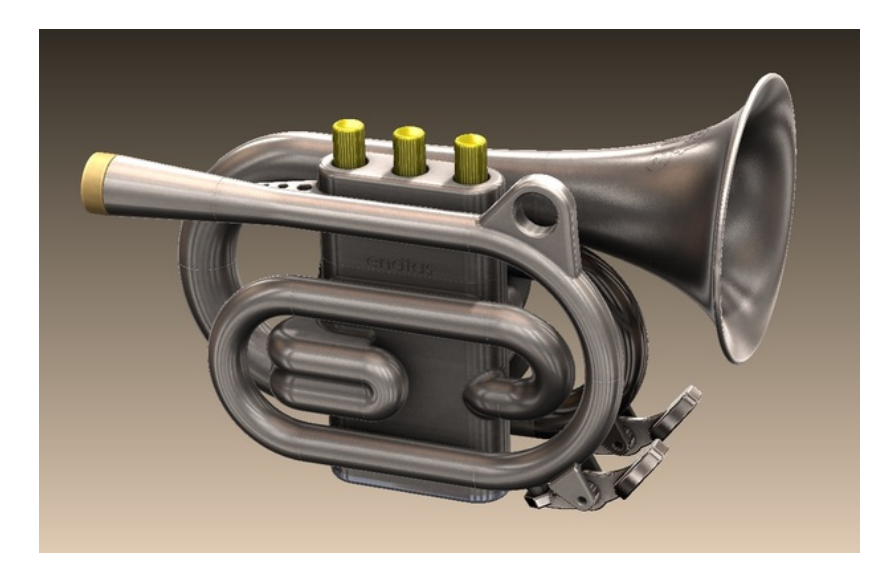

**Figura 4.4:** Trompete de Bolso 3D[\[69\]](#page-97-13).

<span id="page-61-1"></span>O circuito elétrico agregado à trompete de bolso 3D será o meio de interação do utilizador com o jogo. A agregação do circuito ao trompete foi feita colocando 3 botões de pressão no local reservado para os pistões. O seu funcionamento está demonstrado na figura [4.5.](#page-61-1)

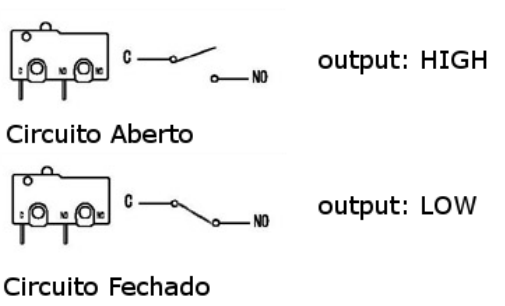

**Figura 4.5:** Esquema elétrico dos botões de pressão.

Na figura [4.6](#page-62-0) é demonstrado na consola real o que está expresso na figura [4.5](#page-61-1) para a situação do pistão número 2.

<span id="page-62-0"></span>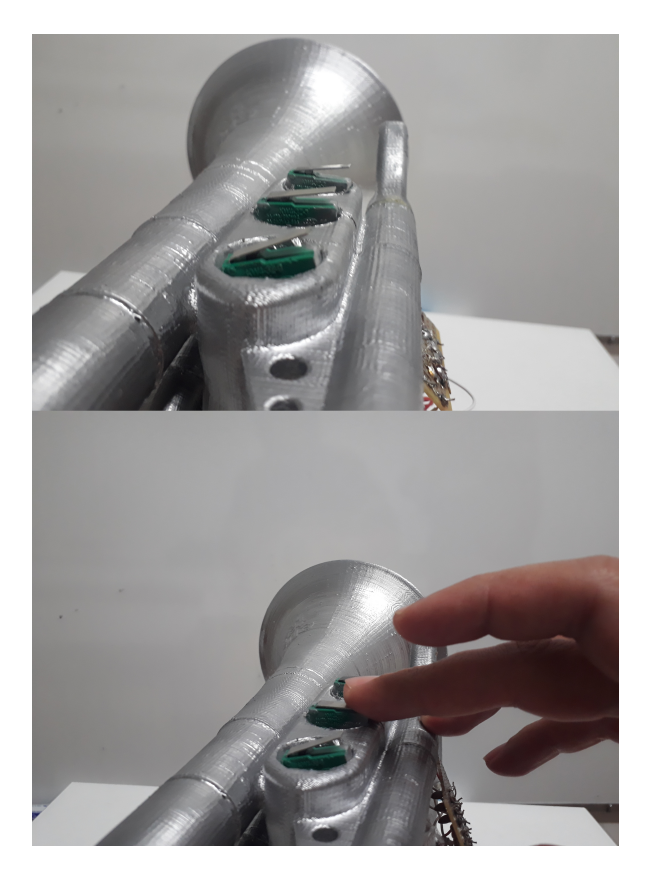

**Figura 4.6:** Os dois estados possíveis dos botões de pressão na consola.

Na imagem superior da figura [4.6](#page-62-0) é mostrado os três botões (pistões da consola) na posição "não pressionado" enquanto que na imagem inferior o utilizador está a pressionar o pistão dois. A posição de "não pressionado" corresponde no circuito à saída do sinal *HIGH* e neste caso quando pressiona o pistão 2, a saída do pistão 1 e 3 dão a informação de *HIGH* enquanto que o segundo envia a informação de *LOW*.

A alimentação necessária para a antena *bluetooth* é fornecida pela placa e esta tem uma bateria que permite alimentar o sistema todo, para este protótipo é usada uma bateria de 9 *Volts* localizada na extremidade da caixa de pistões da consola como é possível ver na figura [4.7.](#page-63-0)

<span id="page-63-0"></span>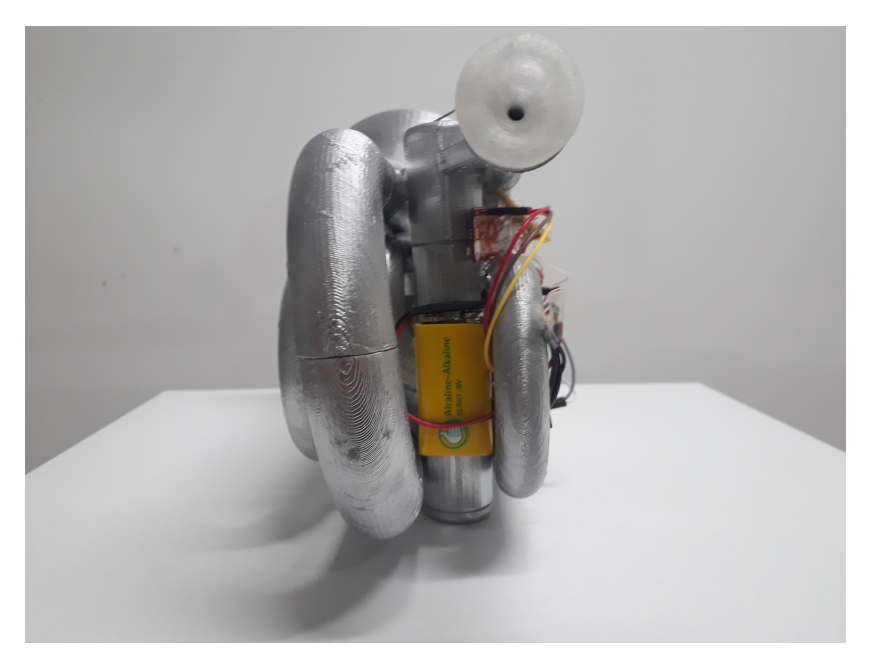

**Figura 4.7:** Localização da bateria que alimenta o sistema.

#### 4.1.3 Implementação e Configuração

Consoante a ação realizada pelo utilizador sobre os pistões da consola é possível saber qual a nota musical tocada pelo utilizador. Como foi exposto na sub-secção [2.2.3](#page-41-1) as posições possíveis para um conjunto dos três pistões são 5, sendo que uma mesma posição pode tocar várias notas numa só oitava, como é o caso da nota Dó e Sol, Mi e Lá. O que permite que os sons sejam diferentes para a mesma sequência de pistões é a forma como o instrumentista imprime o ar no bocal. Como neste projeto a questão remete só para a funcionalidade dos pistões, as questões relativas à técnica de sopro não é explorada.

Depois da conexão entre a consola e o dispositivo ser feita, a consola envia mensagens sequenciais à antena que são lidas posteriormente pelo dispositivo para verificar as posições (pressionado, não pressionado) dos pistões da consola.

Uma questão que surgiu com o reconhecimento de notas tocadas pelo utilizador foi a problemática de a nota Dó e Sol, como já foi referido anteriormente, têm a mesma sequência de pistões, mas para além disso o posicionamento dos pistões para essas duas notas são os três pistões na posição de não pressionado. Na implementação deste projeto a posição neutro/descanso é a sequência de todos os pistões não pressionados, logo interfere com o reconhecimento dessas duas notas. Em cenário de jogo o que irá acontecer é que se o utilizador não pressionar nenhum pistão durante a passagem duma dessas duas notas, a pontuação será de 100% para essa nota.

Para perceber melhor como é feito o envio de informação da consola para o dispositivo que corre o jogo, na figura [4.8](#page-64-0) são mostradas duas situações de informação transmitida, é mostrado uma linha temporal dividida em intervalos de 50 milissegundos (*ms*) que remete para a informação enviada da consola para o dispositivo. No cenário superior o utilizador não está a carregar em nenhum dos pistões, então a informação enviada da consola para o

<span id="page-64-0"></span>dispositivo é a mensagem "C" que informa o dispositivo que os três pistões estão na posição neutra. No cenário inferior o utilizador não estava a carregar em nenhum pistão, enviando assim também a mensagem de "C" para o dispositivo mas a certa altura começa a pressionar o primeiro pistão e nesse momento a consola começa a enviar a mensagem de "F" para o dispositivo. Neste caso o dispositivo ainda irá receber duas mensagens "C" nos próximos 100 *ms*, mas após isso irá receber duas mensagens "F".

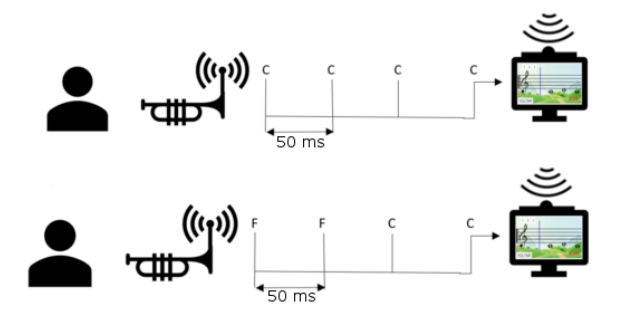

**Figura 4.8:** Dois cenários de jogo e respetiva informação enviada pela consola.

O jogo está a ler a informação dos pistões com um intervalo de 50 *ms*, a utilização do intervalo constante de 50 *ms*, a escolha desse intervalo deve-se às necessidades no contexto de usabilidade deste jogo. Vejamos o exemplo: A colcheia (nota musical com menor duração temporal do conjunto de notas usadas neste projeto) num ambiente de 120 Batimentos Por Minuto [\(BPM\)](#page-24-3) tem a duração de 250 ms [2.1.4,](#page-33-0) para este projeto esta será a nota musical com menor duração temporal possível. Sendo este o cenário mais crítico, é possível assim avaliar o utilizador 6 vezes por colcheia, quando a nota musical chega à posição em que tem de ser tocada está a ser feita a leitura de valores vindos da consola e a cada intervalo de 50 ms faz então uma leitura, como também está demonstrado na figura [4.9.](#page-64-1)

<span id="page-64-1"></span>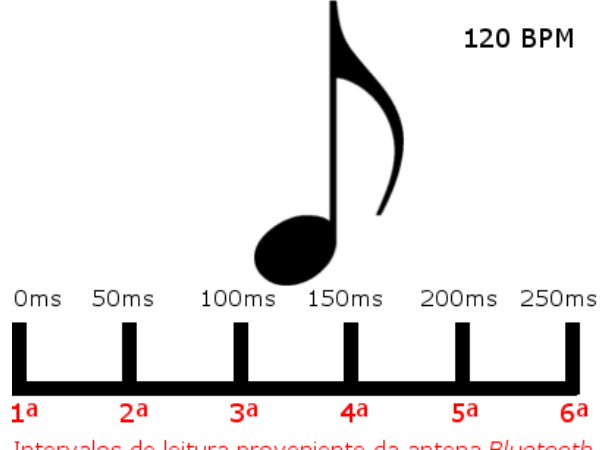

Intervalos de leitura proveniente da antena Bluetooth

**Figura 4.9:** Medição temporal da nota musical colcheia.

É de notar que quanto maior for a duração temporal das notas assim como a diminuição do [BPM,](#page-24-3) mais leituras serão feitas por nota musical. No caso de uma mínima a ser tocada num ambiente de 60 [BPM](#page-24-3) serão executadas 41 leituras. Para avaliar a *performance* do utilizador nestes dois cenários descritos assim como em todos os outros possíveis, o intervalo de leitura é o essencial para avaliar de forma eficaz as ações do utilizador.

A avaliação das notas Dó e Sol não é tão apurada já que não faz uso de nenhuma ação do utilizador para tocar a nota em questão, mas não se pode ver essa problemática dum ponto somente negativo já que por outro lado, está a ser "ensinado" ao utilizador que este não deverá pressionar nenhum pistão para tocar essas notas musicais. Uma das formas possíveis de contornar essa questão é a de desenvolver níveis de jogo que não incidam em notas do tipo Dó e Sol.

#### 4.1.4 Programação da Consola

Esta sub-secção remete para o código desenvolvido e implementado no micro-controlados *Arduino UNO*, como já foi referido, com a informação recebida por partes dos pistões cabe ao micro-controlador tratar esses dados e enviar essa informação para o dispositivo que estará a processar o jogo. Implementou-se uma função repetitiva que está constantemente a ler os valores vindos dos pistões, o caracter a ser enviado é escolhido consoante os sinais recebidos dos pistões e envia para a antena *Bluetooth Low Energy*. Os caracteres escolhidos para a representação de cada sequência de pistões retratam a nota musical tocada num trompete convencional. Na tabela [4.1](#page-65-0) é possível ver que correspondência existe entre a nota musical e o caracter enviado pelo micro-controlador.

<span id="page-65-0"></span>

|     | Nota Musical   Caracter Enviado |
|-----|---------------------------------|
| Dó  | C                               |
| Ré  | 'D                              |
| Mi  | 'F,'                            |
| Fá  | ידי '                           |
| Sol | C                               |
| Lá  | 'F,'                            |
| Si  |                                 |

**Tabela 4.1:** Correspondência de nota musical com caracter enviado pelo micro-controlador

No anexo [A](#page-100-0) está demonstrado um excerto desse código desenvolvido.

#### 4.1.5 Produto Final

A componente de *Hardware* deste projeto fica então completa com a junção do circuito elétrico, trompete de bolso 3D e antena *Bluetooth Low Energy*. A ligação desses três componentes está demonstrada na figura [4.3](#page-60-0) mostrada anteriormente e o seu aspeto é mostrado na figura [4.10.](#page-66-0)

<span id="page-66-0"></span>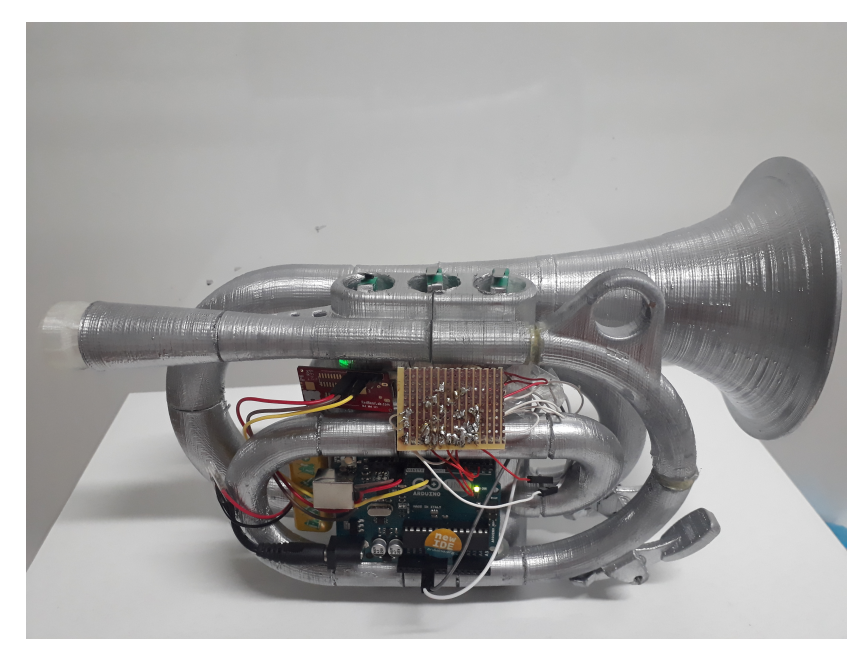

**Figura 4.10:** Arquitetura física do projeto.

#### 4.1.6 Orçamento

O ponto referente ao custo monetário de produção do protótipo não foi dos mais importantes aquando do desenvolvimento deste projeto, desde o início teve-se como prioridade criar uma consola de jogo funcional e fiável. O material usado para a construção da consola de jogo, como já foi referido na sub-secção [4.1.1](#page-58-0) e [4.1.2](#page-60-1) é o seguinte:

- 3 botões de pressão representantes dos pistões na consola,
- 3 condensadores e 3 resistências para implementação do circuito elétrico,
- 1 micro-controlador *Arduino UNO*,
- 1 antena *[BLE](#page-24-1) Mini*,
- 1 placa perfurada e fios de conexão,
- Impressão da trompete de bolso.

Os botões de pressão para agregar à consola foram adquiridos por um preço unitário de 1€sensivelmente, o micro-controlador *Arduino UNO* neste momento no mercado encontra-se pelo preço aproximadamente de  $19 \in (\$22)[71]$  $19 \in (\$22)[71]$ . A antena *Bluetooth* é possível adquirir pelo preço de  $10\in(811.90)[72]$  $10\in(811.90)[72]$ . A construção da trompete de bolso necessitou de 4 dias para ser impressa. A placa perfurada assim como os componentes integrantes da mesma e fios usados para fazer conexões têm um valor insignificante. Em suma, a criação deste protótipo exige um gasto monetário de 32 $\epsilon$ .

Fica assim concluída toda a temática em torno da componente de *Hardware* do projeto.

#### **4.2 Comunicação entre Consola e Aplicação**

Para implementar a comunicação entre o dispositivo de *hardware* desenvolvido e o jogo, usou-se um tipo de comunicação da família das redes de área pessoal (*Personal Area Network [\(PAN\)](#page-24-4)*). Um dos pontos fulcrais deste projeto era a inexistência de ligações físicas e com a utilização deste tipo de redes consegue-se. Outro ponto que se teve em consideração quando se desenvolveu a parte de comunicação deste projeto foi a distância entre os elementos deste projeto. Não sabendo um valor concreto da distância consola-dispositivo, elaborou-se um cenário que irá de encontro ao que será o mais provável num ambiente normal de utilização do jogo, como é mostrado na figura [4.11.](#page-67-0)

<span id="page-67-0"></span>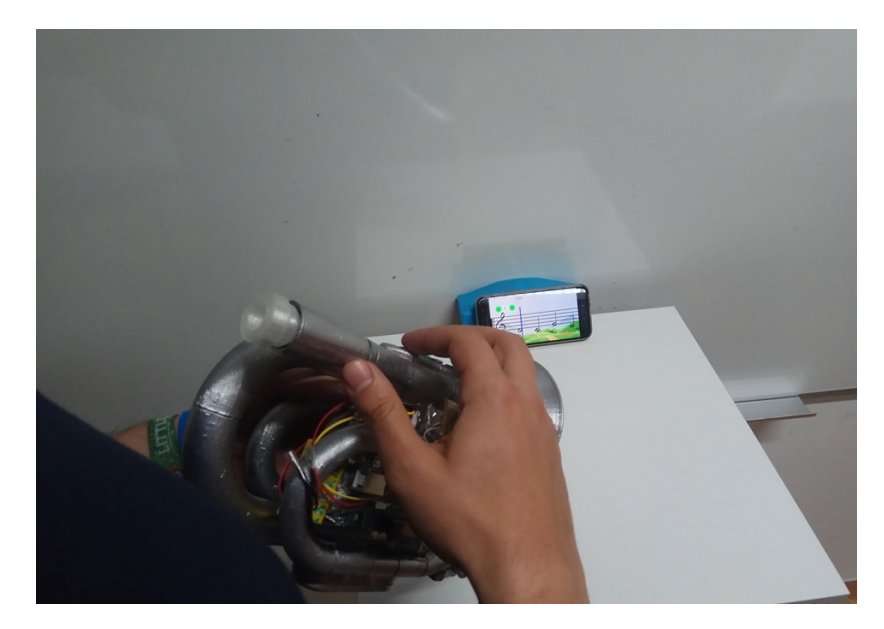

**Figura 4.11:** Cenário de utilização do jogo.

Utilizando o exemplo de utilização demonstrado na figura é possível ver que a distância utilizador-consola não é uma questão, já que há contacto direto entre os dois. O utilizador tem de estar a uma distância próxima do dispositivo que corre o jogo para conseguir ler as notas musicais a serem tocadas, e com isto a distância consola-dispositivo está limitada a esse fator. Em conclusão a distância máxima entre consola-dispositivo não será superior a alguns metros, no capítulo [5.4](#page-90-0) é testado com mais pormenor os limites máximos de distância relatados anteriormente.

Dentro das redes de área pessoal existem dois protocolos de comunicação sem fios de grande peso, eles são o *Bluetooth* e o *Infrared Data Association [\(IrDA\)](#page-24-5)* sendo que este último já entrou em desuso visto que o *Bluetooth* é um meio de comunicação mais completo e de uso simples. Assim sendo ficou integrado no projeto o protocolo Bluetooth, e este protocolo compreende bem as necessidades deste projeto:

- rapidez na transferência de informação,
- distância entre componentes para este projeto.

Para este projeto só será usado um canal de comunicação já que o dispositivo só irá receber a informação vinda da consola e não necessita de enviar nenhuma.

A antena *[BLE](#page-24-1) Mini* foi a usada para este projeto, a qual recebe os sinais enviados a partir da placa de *Arduino UNO* e a transmite para o dispositivo emparelhado com a antena. Este dispositivo que tem previamente o jogo de vídeo a correr, recebe o sinal e usa-o para interagir com o software. Essa antena usa uma vertente do *Bluetooth*, o *[BLE](#page-24-1)*. Essa nova tecnologia desenvolvida por *Bluetooth Special Interest Group [\(SIG\)](#page-24-6)* representa o compromisso entre o consumo de energia, latência, tamanho da rede *bluetooth* e taxa de transferência[\[73\]](#page-97-17).

<span id="page-68-0"></span>A localização da antena *[BLE](#page-24-1)* é mostrada na figura [4.12.](#page-68-0)

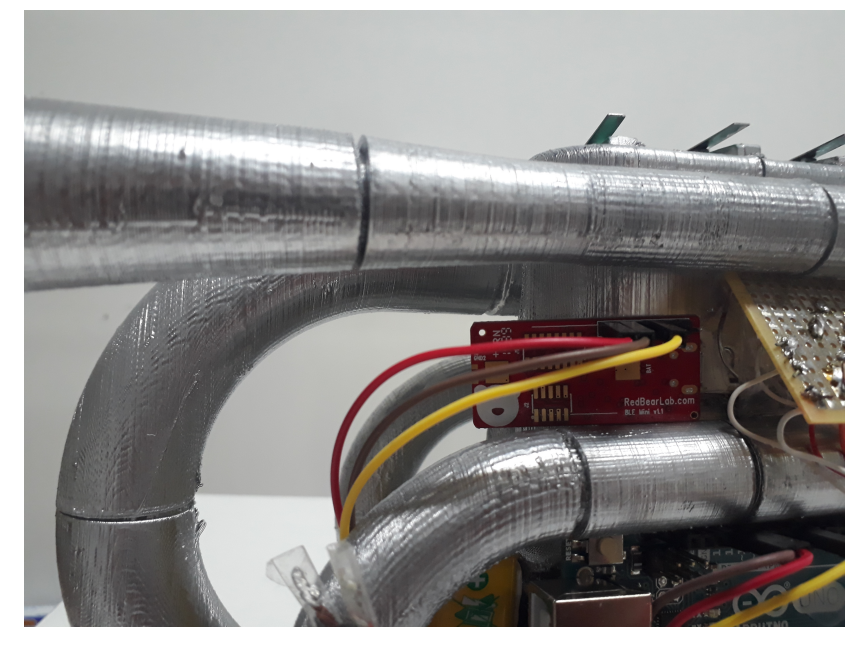

**Figura 4.12:** Localização da antena *[BLE](#page-24-1)*.

Para o caso dos dispositivos com o sistema operativo *Android* o emparelhamento e leitura dos valores enviados pela antena *[BLE](#page-24-1) Mini* está explicito no excerto de código anexo [D.](#page-106-0) A biblioteca usada para a implementação deste código intitula-se de "Bluetooth LE for iOS, tvOS and Android"[\[74\]](#page-97-18). Primeiramente é executada uma procura de dispositivos na área de alcance do dispositivo, assim que este encontra o periférico *[BLE](#page-24-1) Mini*, termina a procura. Depois do processo de conexão estar concluído passa-se para fase de subscrição da característica, esta remete para que tipo de ação se quer desempenhar com a antena *Bluetooth*, que neste caso é a leitura de informação vinda da mesma. Ao chamar esse evento de leitura será recebido em formato de *bytes* a informação relativa ao estado dos pistões da consola e que depois disso são tratados e usados durante o jogo.

#### **4.3 Software**

Como foi dito no capítulo [3](#page-54-0) é clarificado nesta secção as questões relacionadas com o jogo, desde os programas utilizados para a sua implementação até às plataformas de destino.

#### 4.3.1 Motor de Desenvolvimento

Para criar o jogo houve a preocupação inicial de chegar ao maior número de pessoas, para isso um dos pontos mais importante a ter em atenção era o de conseguir desenvolver o jogo para várias plataformas para que não houvessem problemas e barreiras na utilização do jogo para os futuros músicos. Surgiram várias opções aquando da pesquisa de motores de desenvolvimento, os pontos mais importantes a ter em consideração para a escolha do mesmo foram:

- Competências do motor,
- Linguagem de programação,
- Plataformas de destino,
- Historial de aplicações/jogos desenvolvidos.

Depois de efetuada a pesquisa na área de dos motores de desenvolvimento de jogos, houve dois que se destacaram pelos pontos descritos a cima, sendo eles o *Unity* (também conhecido como *Unity 3D*) e *Unreal Engine*. Esses dois são os mais usados atualmente para desenvolvimentos de jogos, segundo a categorização elaborada pelas páginas[\[75\]](#page-97-19) e[\[76\]](#page-98-0). O *Unreal Engine* é distinguido com o primeiro lugar da lista de melhores motores de desenvolvimento de jogos, seguido pelo *Unity*. Mas para responder às necessidades do projeto, optou-se por escolher o motor *Unity*. Esse *Software* foi o escolhido porque enquanto o *Unreal Engine* é mais popular na criação de jogos para computador e consolas em 3D, o *Unity* é mais usado em jogos para telemóvel e na criação de jogos 2D. Como o jogo criado neste projeto foi implementado para duas dimensões então o *Unity* foi visto como a melhor opção. Um dos objetivos deste projeto é ter a maior abertura possível na área das plataformas de destino, os dois *softwares* descritos permitem isso de maneira similar. Para desenvolvimento e criação da parte gráfica usou-se o *Unity* como já foi referido e para o desenvolvimento de código usou-se o *Microsoft Visual Studio*, implementando o código na linguagem *C#*.

#### 4.3.2 Plataformas de Destino

O motor *Unity* permite a distribuição do jogo para várias plataformas, tendo como mais importantes as seguintes[\[76\]](#page-98-0):

- Windows,
- Mac,
- Linux,
- $\bullet$  iOS,
- Android,
- Playstation,
- Xbox.

Com este leque de plataformas consegue-se assim chegar a um público mais vasto. Neste momento o jogo foi desenvolvido e testado para *Android 7.0*.

#### 4.3.3 *Software* do Jogo

A união dos vários elementos que constituem este jogo permite que seja possível a sua utilização por parte do utilizador. Nesta subsecção estão explanados todos esses componentes.

#### **Estrutura**

A estrutura é simples e intuitiva para o utilizador, para permitir a este que o seu manuseamento seja prático e rápido. Como noutros jogos, este apresenta ao utilizador uma página inicial que permite ter acesso às restantes. Neste caso essa página dá acesso a outra que expõe todos os níveis possíveis de serem jogados. Esses níveis estão ordenados por ordem crescente de dificuldade e quando o utilizador seleciona um dos níveis irá para uma nova página final onde então com auxílio da consola, praticará trompete. Na figura [4.13](#page-70-0) é mostrado a estrutura das páginas do jogo e como estas estão interligadas entre si.

<span id="page-70-0"></span>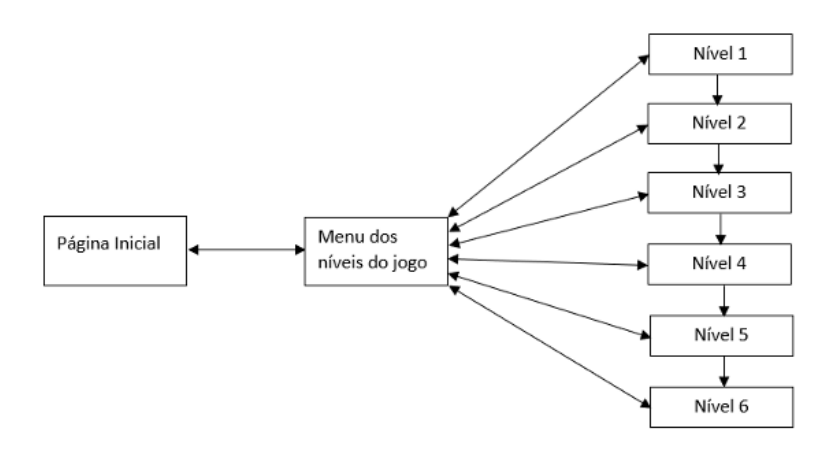

**Figura 4.13:** Estrutura das páginas do Jogo.

As ligações presentes na figura [4.13](#page-70-0) são bidirecionais para o utilizador poder percorrer as páginas facilmente, nas transições entre os níveis também se torna possível, assim o utilizador ao terminar um nível pode começar o seguinte sem ter de se deslocar à página do *Menu dos níveis de jogo* para continuar a jogar.

#### **Páginas**

A página inicial apresenta um grafismo simples para o utilizador não sentir dificuldades na utilização da aplicação, como é possível ver na figura [4.14](#page-71-0)

<span id="page-71-0"></span>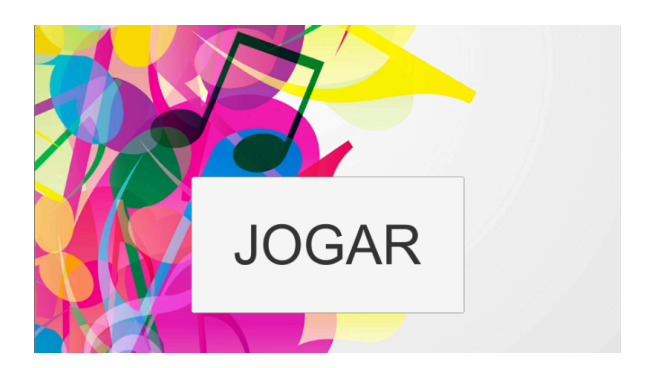

**Figura 4.14:** Página Inicial.

<span id="page-71-1"></span>Ao pressionar o botão "JOGAR" presente na página inicial, irá surgir a página que possui os níveis possíveis de serem jogados pelo utilizador, como é mostrado na figura [4.15.](#page-71-1)

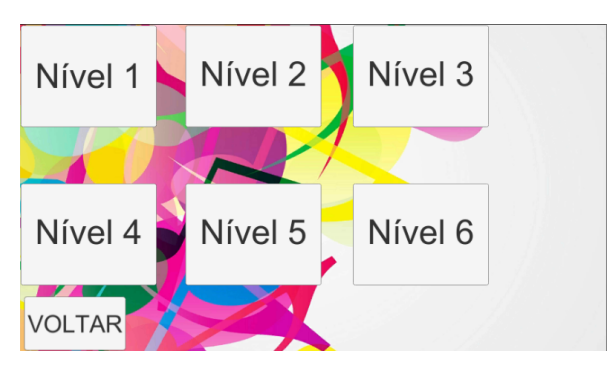

**Figura 4.15:** Página dos Níveis do Jogo.

Depois cabe ao utilizador escolher qual o nível a praticar. O grafismo dos níveis apresentados é similar e a única grande diferença entre eles são as notas que são apresentadas, pois diferem de nível para nível. Na figura [4.16](#page-72-0) está representado o fluxograma de interação utilizador-jogo.
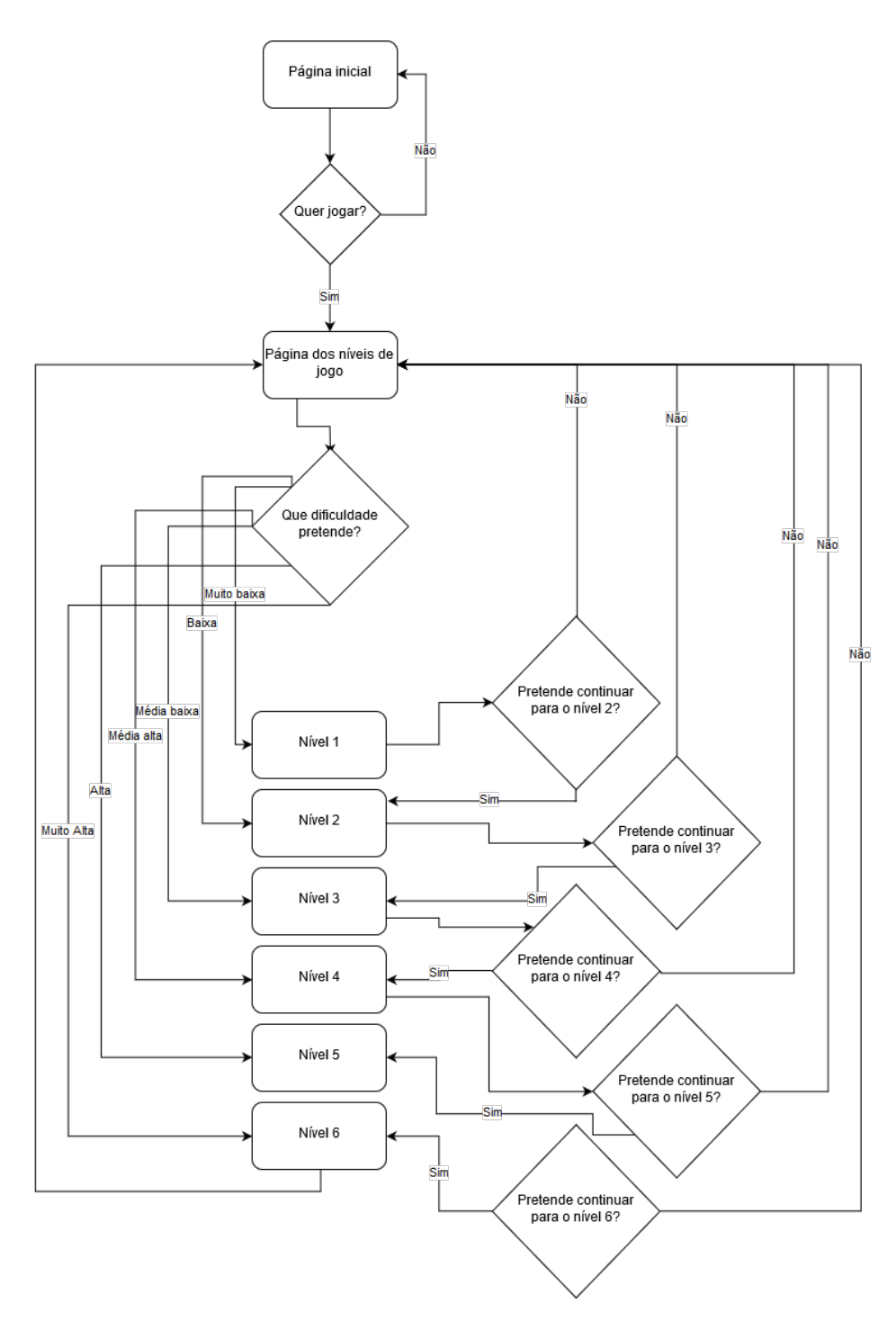

**Figura 4.16:** Fluxograma de interação utilizador-jogo.

Na figura [4.17](#page-73-0) é mostrado um dos níveis numa fase inicial antes de começar a ser jogado, nesta fase é possível fazer configurações recorrendo ao botão "MENU".

<span id="page-73-0"></span>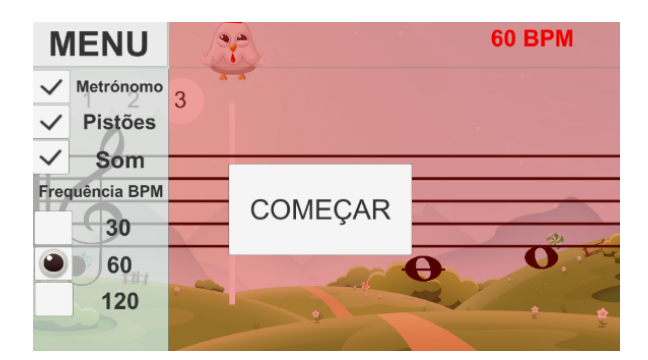

**Figura 4.17:** Primeiro nível na fase inicial antes de começar o jogo.

As funcionalidades apresentadas ao utilizador no menu são:

- Reprodução do som do metrónomo e qual a sua frequência,
- Visualização dos pistões auxiliares referentes à posição dos dedos,
- Reprodução do som das notas a serem tocadas.

Estas características são alterações ao ambiente de jogo, tanto visuais como auditivas e são esmiuçadas no próximo sub-sub-capítulo.

<span id="page-73-1"></span>Na figura [4.18](#page-73-1) está representado um nível em execução e na figura [4.19](#page-73-2) é possível ver um nível já na fase final em que é mostrado a pontuação adquirida pelo utilizador face à sua prestação.

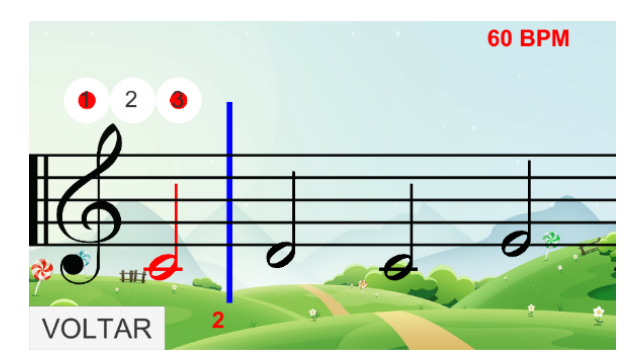

**Figura 4.18:** Segundo nível a ser jogado.

<span id="page-73-2"></span>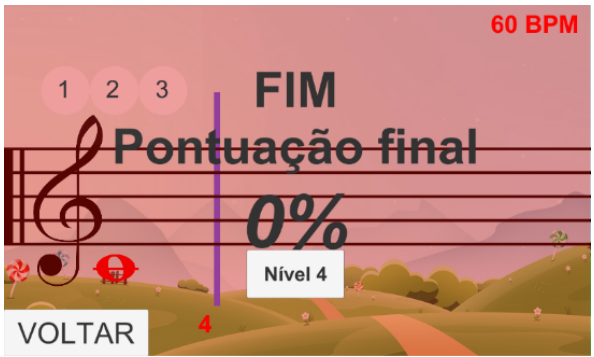

**Figura 4.19:** Terceiro nível depois de ser jogado onde é mostrado a avaliação da performance do utilizador.

#### **Configurações e Implementação do Jogo**

Quando o utilizador seleciona um nível para ser jogado, é-lhe apresentado a página desse nível (como é mostrado na figura [4.17\)](#page-73-0) onde são apresentados dois botões, "COMEÇAR" e "MENU", ao carregar no primeiro botão referido o jogo começa e o utilizador poderá começar a interagir com o meio. No caso de optar por primeiramente carregar no botão "MENU", é-lhe mostrado uma lista de opções que estão relacionadas com a jogabilidade do nível.

A lista do menu é composta por três botões *toggle* e posteriormente por três botões *radio*. O primeiro grupo de três botões permite fazer alterações relativamente à reprodução de som e visibilidade de componentes do jogo.

O botão "Metrónomo" permite ativar e desativar o som do metrónomo. Este é um marcador do compasso nos diversos andamentos musicais, utilizado para marcação de pequenos períodos sucessivos e iguais[\[77\]](#page-98-0). A utilização dum metrónomo neste jogo tem como missão ajudar (com recurso ao som) o utilizador a ter uma melhor perceção do tempo. Se o utilizador quiser usar a funcionalidade do metrónomo, poderá ainda selecionar a frequência da marcação dos períodos, que é medida em [BPM.](#page-24-0) No menu é mostrado no segundo grupo de botões três frequências possíveis de serem selecionadas: 30, 60 e 120 [BPM.](#page-24-0)

A alteração da escolha de uma destas frequências trás ao jogo uma alteração temporal e com isso a velocidade do jogo. Vejamos o exemplo: Uma nota musical do tipo semínima quando tocada numa frequência de 60 [BPM](#page-24-0) equivale a uma unidade (um segundo) num minuto, logo a nota terá de ser tocada durante um segundo. Se a frequência for alterada para 30 [BPM](#page-24-0) essa mesma nota terá a sua duração duplicada (dois segundos) e para o caso de a frequência em questão ser de 120 [BPM](#page-24-0) a duração da nota será de meio segundo. A frequência pode ser escolhida mesmo que o utilizador desative o áudio do metrónomo e para além do sinal sonoro do metrónomo, a linha vertical situada no local de reprodução das notas alterna a sua cor (azul escuro e azul claro) por cada marcação temporal.

Para além da velocidade de jogo ser determinada pela frequência de batimentos por minutos, existe outro fator que afeta essa velocidade que é o tipo de nota musical que irá ser tocada, para notas com peso temporal maior leva a que esta demore mais tempo a ser tocada logo a velocidade de jogo será menor. Na tabela [4.2](#page-75-0) está demonstrado as constantes de velocidade atribuídas para cada caso.

<span id="page-75-0"></span>

| Frequência (BPM) | Tipo de nota musical | Velocidade $\langle \text{uni/s} \rangle$ |
|------------------|----------------------|-------------------------------------------|
|                  | semibreve            | $-0.175$                                  |
| 30               | mínima               | $-0.35$                                   |
|                  | semínima             | $-0.7$                                    |
|                  | colcheia             | $-1.4$                                    |
| 60               | semibreve            | $-0.35$                                   |
|                  | mínima               | $-0.7$                                    |
|                  | semínima             | $-1.4$                                    |
|                  | colcheia             | $-2.7$                                    |
| 120              | semibreve            | $-0.7$                                    |
|                  | mínima               | $-1.4$                                    |
|                  | semínima             | $-2.8$                                    |
|                  | colcheia             | $-5.6$                                    |

**Tabela 4.2:** Definição da velocidade de jogo.

A questão agora remete para o porquê destes valores de velocidade e como foram calculados. Para começar é importante dizer que os valores são negativos porque a deslocação das notas sobre a pauta musical fixa é feita na horizontal (eixo do *x*) da direita para a esquerda (propagação negativa do eixo *x*). O fator que permitiu a definição destes valores remete para a dimensão e posição tanto das notas musicais como da linha vertical. A linha vertical é o objeto que se encontra sobre a pauta musical fixa de cor azul centrada no ponto -3.3 no eixo do *x*, quando uma qualquer nota musical durante o seu deslocamento se encontra na posição -2.6 no mesmo eixo, é o exato momento em que a mesma começa a sobrepor a linha vertical e termina a sobreposição na posição -4.0 no eixo do *x*. A diferença entre o início e o final da sobreposição é um intervalo de 1.4 unidades, com este valor é possível então calcular as velocidades. Um caso direto para o cálculo da velocidade é o símbolo musical semínima a ser tocada com uma frequência de 60 [BPM,](#page-24-0) tem uma duração temporal de 1 segundo logo tem que se deslocar a nota da posição -2.6 para a -4.0 no eixo do *x* no tempo de um segundo, os outros cálculos de velocidade foram feitos seguindo a mesma regra de raciocínio. Na figura [4.20](#page-76-0) está demonstrado o explicado anteriormente.

<span id="page-76-0"></span>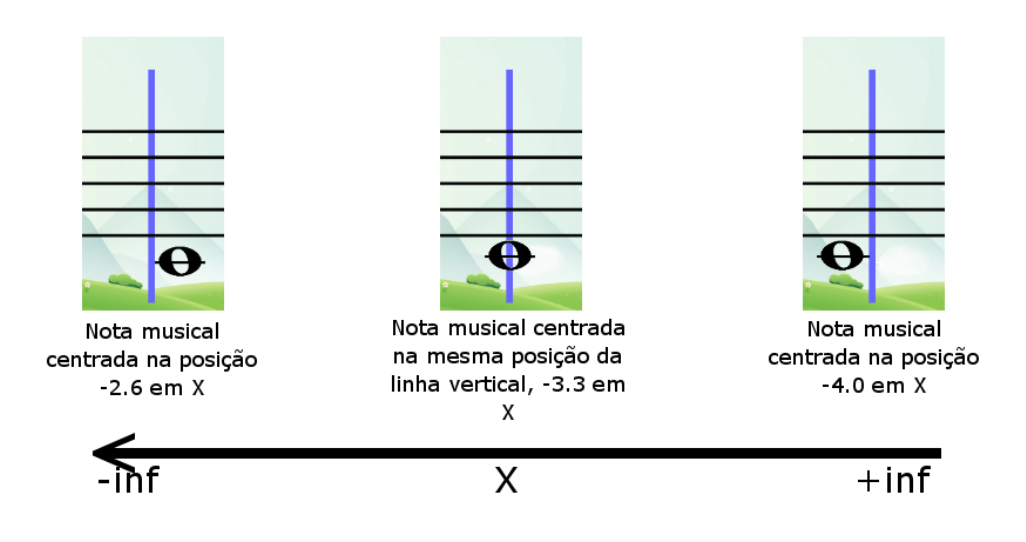

**Figura 4.20:** Posição inicial, média e final de uma nota musical a ser tocada, deslocação das notas para "-inf".

Para o caso da figura anterior, a velocidade de deslocação da nota musical num ambiente de 60 [BPM](#page-24-0) terá de ser equivalente a deslocar-se 1.4 unidades em 4 segundos, que é -0.35  ${\rm (uni/s)}$ 

Para implementar este metrónomo usou-se a função *InvokeRepeating*[\[78\]](#page-98-1) da classe *MonoBehaviour* do *Unity* que permite a repetição de código segundo um intervalo temporal possível de ser definido. O som utilizado para marcação de tempo tem a duração de 10 *ms* e é tocado segundo as definições implementadas na função *InvokeRepeating*.

O botão "Pistões" permite esconder/mostrar os pistões auxiliares mostrados no canto superior esquerdo do ecrã. A sua funcionalidade é explicada na sub-subsecção intitulada de "Pistões Auxiliares Virtuais".

O botão "Som" permite ativar/desativar o som das notas musicais a serem tocadas, durante a execução de um nível, conforme as notas vão sendo tocadas o som das mesmas é reproduzido. Esta ferramenta é importante para que o utilizador tenha uma perceção do som da nota que está a ser tocada e com isso vá assimilando cada som a cada nota. O som utilizado na reprodução das notas musicais[\[79\]](#page-98-2) é tocado consoante a duração temporal da nota musical em questão.

#### **Posição Espacial para Tocar a Nota Musical e Contador**

O utilizador pratica trompete com o uso da consola e consoante as notas vão sendo mostradas na pauta, este tem de as tocar num exato momento e com a duração especificada pela nota musical. As notas musicais estão posicionadas verticalmente sobre a pauta fixa e deslocam-se horizontalmente da direita para a esquerda com uma velocidade definida *a priori*.

Para saber o momento exato em que o utilizador deverá tocar a nota, foi colocado sobre a pauta fixa do jogo uma linha perpendicular de cor azul para indicar que quando a nota musical começa a sobrepor essa linha o utilizador deverá começar a tocar a nota, como é demonstrado na figura [4.21.](#page-77-0)

<span id="page-77-0"></span>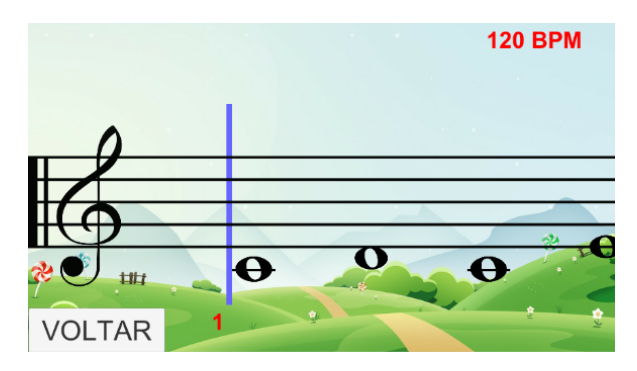

**Figura 4.21:** Momento temporal antecedente à reprodução da nota musical Dó.

Nesta figura é mostrado o momento temporal antecedente à nota musical começar a ser reproduzida. Para ajudar a perceção do utilizador a tocar as notas musicais existe um contador localizado por baixo da linha perpendicular, este contador apresenta valores de 0 a 4 e é composto por duas fases:

- Quando a nota se está a deslocar para a posição de ser tocada, este contador faz uma contagem decrescente em segundos (começando nos dois segundos) e indica que o utilizador deverá tocar a nota no exato momento que o contador apresenta o valor de "0",
- <span id="page-77-1"></span>• Assim que a nota musical se encontra na fase "a ser tocada" este contador começa a fazer uma contagem crescente (em segundos) para ajudar o utilizador a contar a duração temporal da nota musical em questão.

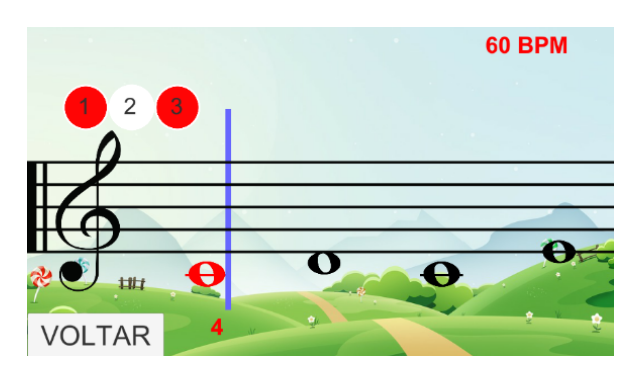

**Figura 4.22:** Momento final na reprodução da nota musical.

Na Figura [4.22](#page-77-1) é possível ver que na fase final da nota musical "a ser tocada" o contador encontra-se com o valor 4 já que a nota em questão é uma semibreve e está a ser tocada num ambiente de 60 [BPM.](#page-24-0)

Durante o processo de uma nota estar a ser tocada existem 3 ações fundamentais que estão diretamente relacionadas com ela:

- Contador decrescente e crescente,
- Calculo da precisão do utilizador a tocar a nota musical,
- Som da nota musical

No anexo [E](#page-108-0) é mostrado a função principal implementada que trata esses 3 pontos apresentados anteriormente e a sua estrutura resume-se no seguinte: Quando a próxima nota musical a ser tocada começa a sobrepor a linha vertical, é ativado o som dessa mesma nota e começa a ser avaliada a *performance* do utilizador, quando a nota termina a sua passagem pela linha vertical é desativado o som e é calculado a avaliação do utilizador relativamente a essa nota musical. A avaliação da *performance* do utilizador é feita sobre a forma de dois contadores numéricos, um dos contadores faz uma incremento constante durante o processo da passagem da nota enquanto que o outro contador incrementa somente quando o utilizador está a executar a nota musical na consola. Assim que a nota conclui a sua passagem é calculada a sua *performance*.

### **Objeto Animado Interativo**

Sobre o marcador da linha perpendicular está colocado um objeto animado[\[80\]](#page-98-3) que se move quando o utilizador executa uma ação na consola, isto é, quando o mesmo pressiona uma qualquer sequência de pistões para reproduzir uma nota musical esse objeto move-se de forma ascendente enquanto este mantém os pistões pressionados, voltando à posição inicial assim que o utilizador deixa de pressionar os pistões, este objeto é mostrada na figura [4.23.](#page-78-0) Este objeto animado permite que o utilizador tenha uma perceção visual das suas ações.

<span id="page-78-0"></span>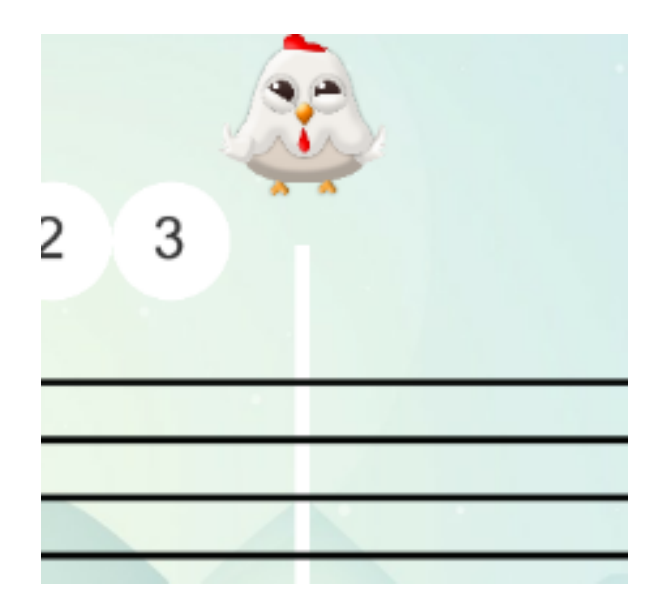

**Figura 4.23:** Objeto Animado de interação com o utilizador.

Para além deste objeto se mover no sentido vertical, quando se move exibe uma animação inerente a essa ação.

#### **Notas musicais**

Na área musical para a criação digital de pautas musicais é usado convencionalmente o formato de ficheiros *MusicXML*, estes são um tipo de ficheiros baseados no tipo de ficheiro Extensible Markup Language [\(XML\)](#page-24-1). A estrutura para representação de notas musicais num ficheiro [XML](#page-24-1) está explicito no anexo [B.](#page-102-0) Com esta estrutura convencionada permite assim a possibilidade deste jogo recebe qualquer tipo de pauta. A pauta musical usada para a criação das notas musicais integrantes em cada um dos níveis é o representado na figura [4.24.](#page-79-0)

<span id="page-79-0"></span>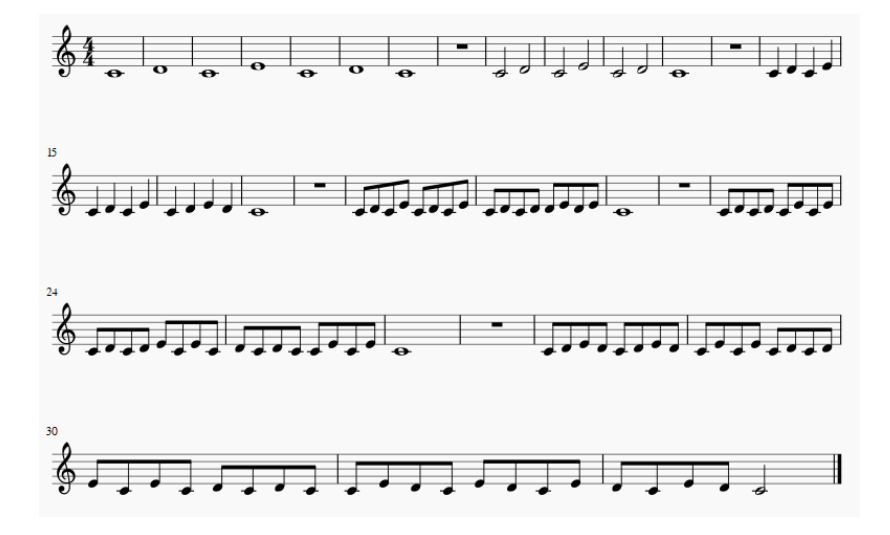

**Figura 4.24:** Pauta musical representante das notas inseridas em cada nível do jogo.

O jogo apresenta 6 níveis ao utilizador, a estratégia usada para "dividir" os níveis está relacionado com a existência de pausas com duração temporal de 4 tempos ao logo da pauta. Com a deteção dessas pausas no documento [XML](#page-24-1) é possível assim "cortar" a pauta e criar os 6 níveis de jogo, o primeiro nível corresponde às notas confinadas entre o início da pauta e a primeira pausa, o segundo nível entre a primeira pausa e a segunda pausa, e o restantes níveis seguem a mesma lógica de criação.

A estratégia de construção dos níveis foi a de aumentar gradualmente o nível de dificuldade ao longo dos mesmos, esse aumento de dificuldade é notório pela utilização de notas musicais com duração temporal cada vez menor e também com a inserção de um maior número de notas por nível. Veja-se que no primeiro nível a construção do nível apresenta 7 notas musicais do tipo semibreve (duração temporal unitária de 4 tempos) enquanto que no nível 3 já são apresentadas 12 notas musicais semínimas (e uma semibreve) as quais têm a duração temporal unitária de 1 tempo. Com esta construção dos níveis de jogo com grau crescente de dificuldade, para além de se desenvolver a aprendizagem da sequência de pistões referentes a cada nota musical e leitura de pautas, está também a praticar-se a agilidade e destreza do utilizador.

As notas musicais utilizadas em cada um dos níveis estão guardadas num ficheiro do tipo [XML,](#page-24-1) e sempre que o utilizador seleciona um dos níveis para ser jogado as mesmas são carregadas do ficheiro e dispostas verticalmente na pauta consoante a nota musical, esse carregamento está demonstrado no anexo [C](#page-104-0) e explicado de seguida. Para o jogo desenvolvido

os atributos relativos a cada nota guardados foram:

- Nome da nota musical (*pitch*),
- Duração da nota musical (*duration*),
- Oitava da nota musical (*octave*).

Os três atributos de todas as notas musicais do ficheiro são guardadas em estruturas de dados do tipo *array*. Com estes atributos é possível representar as notas musicais no jogo, com a informação do *nome da nota* e *oitava* é possível definir a posição da nota na pauta fixa no ambiente gráfico e com o valor dado pelo atributo *duração* é possível saber qual o símbolo musical da nota. A temática das notas musicais, duração e oitavas é abordada da secção [2.1.4.](#page-33-0)

Depois da fase de reconhecimento das notas cabe ao programa criar essas notas no ambiente de jogo. A criação dessas notas procedeu-se do seguinte modo: No jogo estão inseridas imagens unitárias de cada símbolo musical, assim que as notas do nível a jogar são carregadas do ficheiro [XML](#page-24-1) procede-se à "clonagem" dos símbolos das notas musicais necessários usando a classe *Instantiate*[\[81\]](#page-98-4). Com esta abordagem na criação das notas musicais não existe a necessidade de sobrecarregar o jogo com um número desmedido de imagens "reais", assim, cria-se as notas para o nível em questão e são eliminadas depois de serem tocadas.

No anexo [H](#page-114-0) é possível ver o excerto de código usado para a criação dos símbolos musicais relativos a cada nota musical. É implementado um ciclo repetitivo inicial que preenche um *array* com os símbolos das notas musicais, essa criação é feita tendo em atenção o duração das notas musicais. Na função *CreateNotes()* é definida a posição (horizontal e vertical) de cada uma das notas sobre a pauta fixa no jogo. Um caso que teve de ser tido em conta na implementação desta fase do projeto foi a diferença entre oitavas, isto é, nas notas usadas para a construção dos níveis existem notas iguais mas de oitavas diferentes e isto remete a que os seus símbolos e posições sejam diferentes. O caso tido em conta neste projeto foi o caso da nota musical Dó, caso seja recebido essa nota tanto da 4ª oitava como da 5ª oitava, para os dois casos a sua representação é mostrada na figura [4.25](#page-80-0) sobre a forma de semibreve em que o primeiro Dó pertence à 4ª oitava e o segundo à 5ª.

<span id="page-80-0"></span>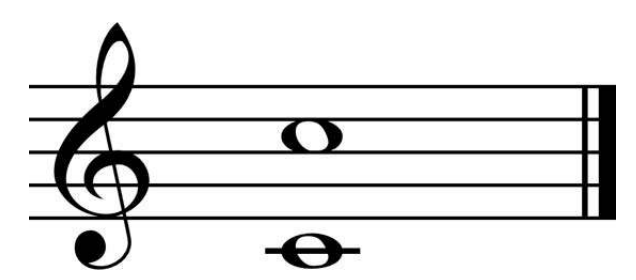

**Figura 4.25:** Representação de uma semibreve Dó na 4ª e 5ª oitava.

Antes de efetivamente o utilizador começar a jogar são criadas todas as notas musicais do nível, na figura [4.26](#page-81-0) é possível ver no ambiente do programa *Unity* o nível 4 na fase em que o utilizador terá de carregar no botão "COMEÇAR" para começar a jogar o nível, na imagem superior é possível ver a cena do nível onde estão dispostas as notas clonadas nas respetivas posições e os símbolos musicais a branco são as imagens reais utilizadas para criar as virtuais. A imagem inferior mostra o grafismo do jogo que é apresentado ao jogador.

<span id="page-81-0"></span>

| MENU<br>$\mathbf{\hat{x}}$<br>ö<br>COMEÇAR | 60 BPM              | ool<br>$\bullet$ |               |                            | $\ddot{\mathbf{e}}$ |
|--------------------------------------------|---------------------|------------------|---------------|----------------------------|---------------------|
| # Scene                                    | Game                |                  |               |                            |                     |
| ale $O$<br><b>MENU</b>                     | $= 0.5x$            |                  | <b>60 BPM</b> | Maximize On Play Mute Audi |                     |
|                                            | 3<br>$\overline{2}$ |                  |               |                            |                     |
|                                            |                     | COMEÇAR          |               |                            |                     |

**Figura 4.26:** Cena e exibição do jogo no programa *Unity*.

As notas musicais a serem tocadas pelo utilizador apresentam uma cor preta, assim que a nota musical é tocada a sua cor muda consoante a precisão do utilizador ao tocar essa nota, como pode ser visto na figura [4.27:](#page-82-0)

- Vermelho: Não tocou corretamente a nota musical pretendida ou tocou com uma precisão inferior a 25%,
- Amarelo: Tocou corretamente a nota musical com precisão entre 25% a 75%,
- Verde: Tocou corretamente a nota musical desde o seu início temporal até ao fim sem interrupção com precisão superior ou igual a 75%.

<span id="page-82-0"></span>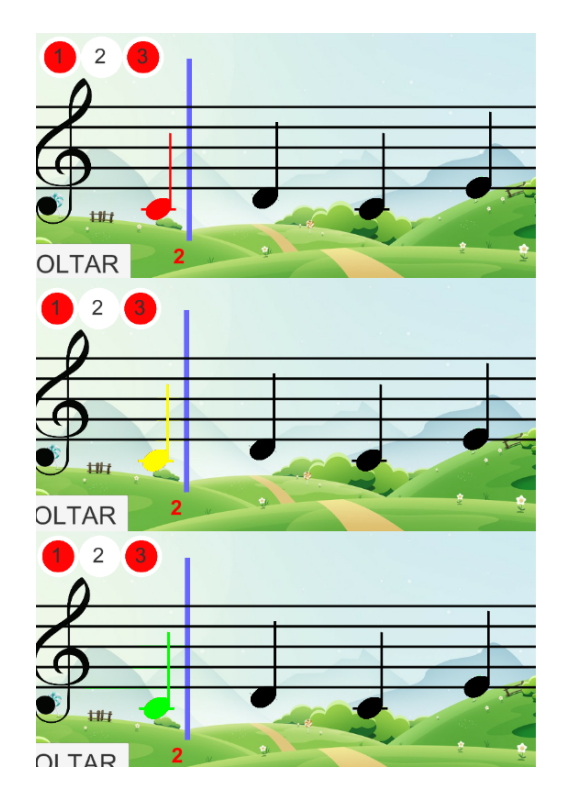

**Figura 4.27:** As 3 avaliações possíveis da nota musical depois de ser tocada.

Esta avaliação da precisão do utilizador permite no fim do nível jogado dar um *feedback* sobre a sua prestação global, apresentando uma percentagem de eficácia.

### **Pistões Auxiliares Virtuais**

<span id="page-82-1"></span>Para ajudar o utilizador a saber quais os pistões a serem pressionados na próxima nota musical a ser tocada, existe a possibilidade de mostrar uma representação dos três pistões no canto superior esquerdo do ecrã do dispositivo que corre o jogo, como é mostrado na figura [4.28](#page-82-1)

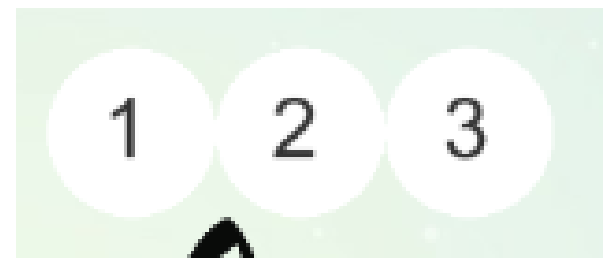

**Figura 4.28:** Representação dos pistões de ajuda à representação da próxima nota musical a ser tocada na fase inicial do jogo/nível.

Como já foi referido na subsecção [2.2.2,](#page-38-0) os pistões de um trompete são numerados da seguinte forma: o pistão mais próximo do bocal define-se como o primeiro, o do meio como segundo e o mais afastado do bocal como terceiro pistão. Na figura [4.28](#page-82-1) é possível ver a numeração sobre os círculos brancos para que o utilizador tenha mais facilidade na identificação dos pistões.

Quando o utilizador começa a jogar, as notas musicais surgem na pauta da direita para a esquerda e quando estas estão a uma distância considerável da posição a serem tocadas é dada a indicação no objeto dos três círculos, alterando a cor dos mesmo para vermelho (alterando a cor somente daqueles pistões que têm de ser pressionados pelo utilizador). Para além da cor ser alterada existe uma animação inerente à mudança de cor, conforme a nota se vai aproximando da linha perpendicular de cor azul esse círculo de cor vermelha vai ficando cada vez menor, para dar a perceção ao utilizador de que quando a cor vermelha for inexistente este deverá pressionar os pistões da consola. Desta forma tem-se aqui mais uma forma de auxílio ao utilizador para saber o exato momento de quando deverá começar a tocar a nota musical. Na figura [4.29](#page-83-0) está representado uma sequência de três imagens que mostram três estados da animação dos círculos representantes dos pistões a serem pressionados na próxima nota musical.

<span id="page-83-0"></span>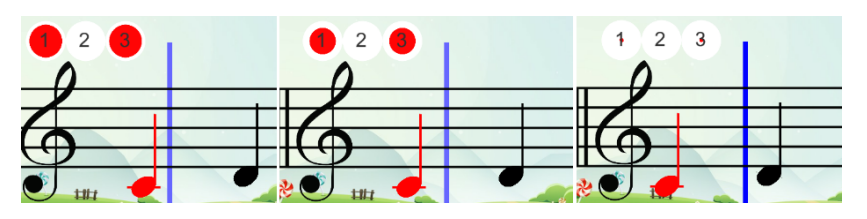

**Figura 4.29:** Animação dos pistões de ajuda à representação da próxima nota musical a ser tocada.

Para além desta animação auxiliar o utilizador na questão de deduzir quando deve ser o momento exato para começar tocar a próxima nota musical, existe outra animação inerente aos pistões auxiliares. Após o círculo vermelho desaparecer, automaticamente começa a surgir um círculo verde na mesma posição sobre o círculo branco e o seu diâmetro vai aumentando conforme o tempo vai avançando, como é demonstrado na sequência de três imagens na figura [4.30.](#page-83-1)

<span id="page-83-1"></span>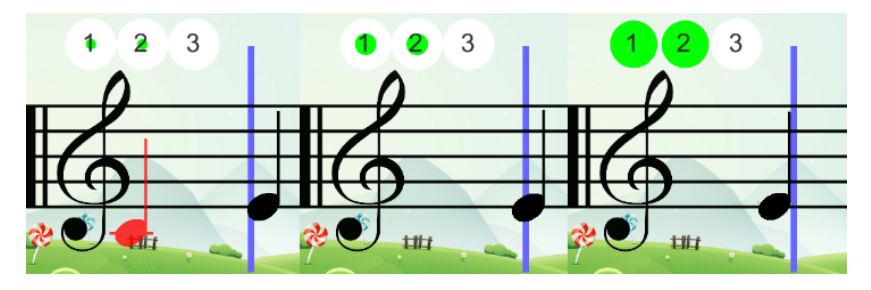

**Figura 4.30:** Animação representante da duração temporal da nota musical a ser tocada.

Esse círculo aumenta o seu diâmetro de forma constante até um tamanho máximo igual ao círculo branco. Este círculo crescente verde representa a duração temporal da nota musical a ser tocada, ajuda o utilizador a perceber durante quanto tempo este deve manter os pistões pressionados. Enquanto que no caso do círculo vermelho a velocidade da diminuição do mesmo é constante, neste caso o círculo verde cresce a uma velocidade variável dependo do símbolo musical. Para o exemplo apresentado na figura [4.30](#page-83-1) a nota em questão é uma semínima e se o jogo estiver a correr a uma frequência de 60 [BPM](#page-24-0) então a expansão dos círculos verdes tem a duração de um segundo.

A implementação programática destes pistões auxiliares é demonstrada no anexo [F,](#page-110-0) a velocidade inerente à expansão e contração dos círculos regeu-se pela fórmula:

#### *Result* = ((*Input*−*InputLow*)*/*(*InputHigh*−*InputLow*))∗(*OutputHigh*−*OutputLow*)+*OutputLow*;

Esta fórmula permite calcular a divisão equitativa de dois intervalos de dimensões diferentes, para o caso dos pistões auxiliares vermelhos, tem-se um intervalo da escala dos círculos vermelhos que vai de 40 a 0 (quando este é invisível), e tem-se outro intervalo que remete para posições no eixo do *x* de 0.4 a -2.6. Com estes dois intervalos pretende-se então que a escala do circulo vermelho diminuindo conforme a nota musical se vá deslocando horizontalmente sobre o eixo do *x*. Para o caso os pistões verdes, tem-se um intervalo de escala dos círculos verdes de 0.0 a 0.8 e o intervalo no eixo do *x* entre -2.6 e -4.0. A escala dos círculos vermelhos e verdes é diferente porque as figuras utilizadas para os dois casos têm dimensões diferentes.

### **Design**

Como se trata de uma aplicação direcionada para iniciantes da aprendizagem de trompete, é plausível ponderar que uma grande quantidade de utilizadores do jogo serão crianças/jovens e a pensar nisso o design desenvolvido para este jogo recai sobre a utilização de referências juvenis por ser mais apelativo para as mesmas. Desde o caso da utilização de um fundo "infantil" em algumas das páginas e a utilização do objeto animado para interação com o utilizador.

## **CAPÍTULO**

### **Testes**

### <span id="page-86-0"></span>**5.1 Duração Temporal de Uso da Consola e Dispositivo Móvel**

Foi testada a autonomia da consola de jogo e dispositivo móvel, um dos pontos mais importantes deste projeto era o de colocar a consola de jogo o mais "independente" possível, isto é, para além de se ter optado pela utilização do protocolo *Bluetooth* para não existir conexão via cabo com o dispositivo que corre o jogo de vídeo também se optou por alimentar a consola com uma bateria de 9 *Volts*. Esta bateria alimenta diretamente a placa *Arduino UNO*, a qual por sua vez alimenta a antena *[BLE](#page-24-2) Mini*.

Para executar este teste usou-se uma bateria da marca *ExtraStar* de 9 *Volts* e 340 *mAh* para alimentar a consola, e o dispositivo móvel utilizado para correr o jogo foi um *Samsung Galaxy A3* modelo SM-A320FL, comprado em Julho de 2017 e que incorpora uma bateria de 2350 *mAh*. Uma vez que este teste teria uma duração prolongada, e que excederia em muito o tempo de duração de todos os níveis de jogo, optou-se por reformular um dos níveis de jogo. Aleatoriamente utilizou-se como base o nível 3 do jogo e programou-se o nível para repetir de forma contínua sem interrupções. Desta forma a consola esteve constantemente a enviar informação para o dispositivo móvel, e este esteve constantemente a correr o nível. Este teste é o cenário mais desgastante, já que o utilizador está a jogar ininterruptamente o jogo, o que não acontecerá numa utilização normal da consola e do jogo pois existirão sempre pausas entre níveis.

Iniciou-se o teste com o telemóvel devidamente carregado (100%) com luminosidade a 100% e volume de áudio a 50%. No telemóvel estava somente ativo o *Bluetooth* dentro da família das ligações sem fios. A bateria de 9 *Volts* usada encontrava-se nova. Durante o processo de teste foram recolhidos dados referentes à percentagem de bateria do dispositivo móvel, que se encontram descritos na tabela [5.1.](#page-87-0)

<span id="page-87-0"></span>

| Bateria do dispositivo móvel $(\%)$ | Tempo de teste decorrido (horas: minutos) |
|-------------------------------------|-------------------------------------------|
| 100                                 | 00:00                                     |
| 95                                  | 00:29                                     |
| 85                                  | 01:25                                     |
| 75                                  | 02:28                                     |
| 67                                  | 03.04                                     |

**Tabela 5.1:** Estado da bateria do dispositivo móvel ao longo do teste.

O nível de jogo foi executado num ambiente de 60 [BPM,](#page-24-0) que define a duração do nível (desde o seu início até se mostrar a avaliação do utilizador) em 49 segundos. Verificou-se às 3 horas e 4 minutos de teste a falha de sinal por parte da antena *Bluetooth* e a bateria do dispositivo móvel encontrava-se nos 67%. É possível concluir que foi gasto um valor aproximado de 10 % de bateria do dispositivo por cada hora de jogo, sendo ainda possível concluir que neste ambiente foi possível jogar sensivelmente 225 vezes o nível 3 do jogo. Os dados obtidos com este teste foram os esperados, há um grande consumo de energia no dispositivo móvel porque existe uma ligação sem fios constantemente ligada e a transferência de dados na mesma, o que exige um maior consumo de energia.

### **5.2 Teste de Distância Máxima Consola-Dispositivo**

Foi elaborado um teste para constatar a distância máxima de utilização da consola com o dispositivo que corre o jogo. Como já foi referido anteriormente no subcapítulo [4.2](#page-66-0) a comunicação entre consola e a aplicação é efetuada sobre a tecnologia *Bluetooth*. E como se trata de uma comunicação sem fios a distância máxima pode variar devido a vários fatores. Para além da distância entre os dois, o sinal pode ser afetado pela existência de objetos que estejam a obstruir a propagação do sinal. Assim como outros sinais que existam nesse momento no mesmo meio. Para elaborar o teste entre consola e dispositivo, colocou-se o jogo a correr num dispositivo móvel *Samsung Galaxy A3* modelo SM-A320FL, o qual se conectou com a antena *[BLE](#page-24-2) Mini* via *Bluetooth* no processo normal de uso do jogo. O local escolhido para o teste foi um corredor fechado sem objetos que pudessem interferir com o sinal de *Bluetooth*. E antes de executar o teste verificou-se que não existia nenhum outro sinal de dispositivos externos ao teste do tipo *Bluetooth*. O utilizador começou a jogar a uma distância sensivelmente de um metro com o dispositivo móvel. Com o passar do tempo foi incrementando a distância entre si e o dispositivo, e ao fim de sensivelmente 45 metros começou a verificar-se perda de sinal. Durante este afastamento não houve qualquer ação externa que fizesse objeção ao sinal de *Bluetooth*. Essa perda de sinal revelou-se sempre que o utilizador tentava interagir fisicamente com a consola e o dispositivo móvel não reagia às suas ações. Comparando o resultado obtido com informações lidas sobre o assunto verifica-se que este não se afasta dos valores teóricos, já que para este tipo de dispositivos/antenas *Bluetooth Low Energy* o alcance possível vai até aos 50 metros[\[82\]](#page-98-5). Num ambiente onde existam outros sinais de *Bluetooth* e mesmo de outras tecnologias de redes sem fios, o sinal da consola poderá ser afetada encurtando assim a distância máxima possível.

### **5.3 Atraso de Sinal Elétrico e transmissão** *Bluetooth*

Este teste permite verificar o atraso existente da propagação do sinal elétrico desde que o utilizador prime um dos pistões até que o mesmo esteja disponível na antena *Bluetooth* com auxílio de um osciloscópio.

Para executar este teste foi elaborado um código complementar ao existente no anexo [A](#page-100-0) referente ao programa desenvolvido para a placa de *Arduino UNO*. O complemento elaborado foi a configuração de uma nova saída digital que permite ter o valor de *LOW* ou *HIGH*. Esta saída é alterada quando o utilizador executa uma ação sobre o primeiro pistão, como é possível ver no anexo [G.](#page-112-0) A configuração e implementação desta nova saída digital foi necessária porque no programa desenvolvido para a placa de *Arduino UNO* a saída de informação não é na forma de impulsos elétricos e dessa forma não seria possível verificar com osciloscópio o seu valor.

Foram utilizadas duas pontas de prova, uma localizada na extremidade de um dos pistões e a outra na saída digital representante do sinal para a antena *bluetooth*, tal como está demonstrado na figura [5.1.](#page-88-0)

<span id="page-88-0"></span>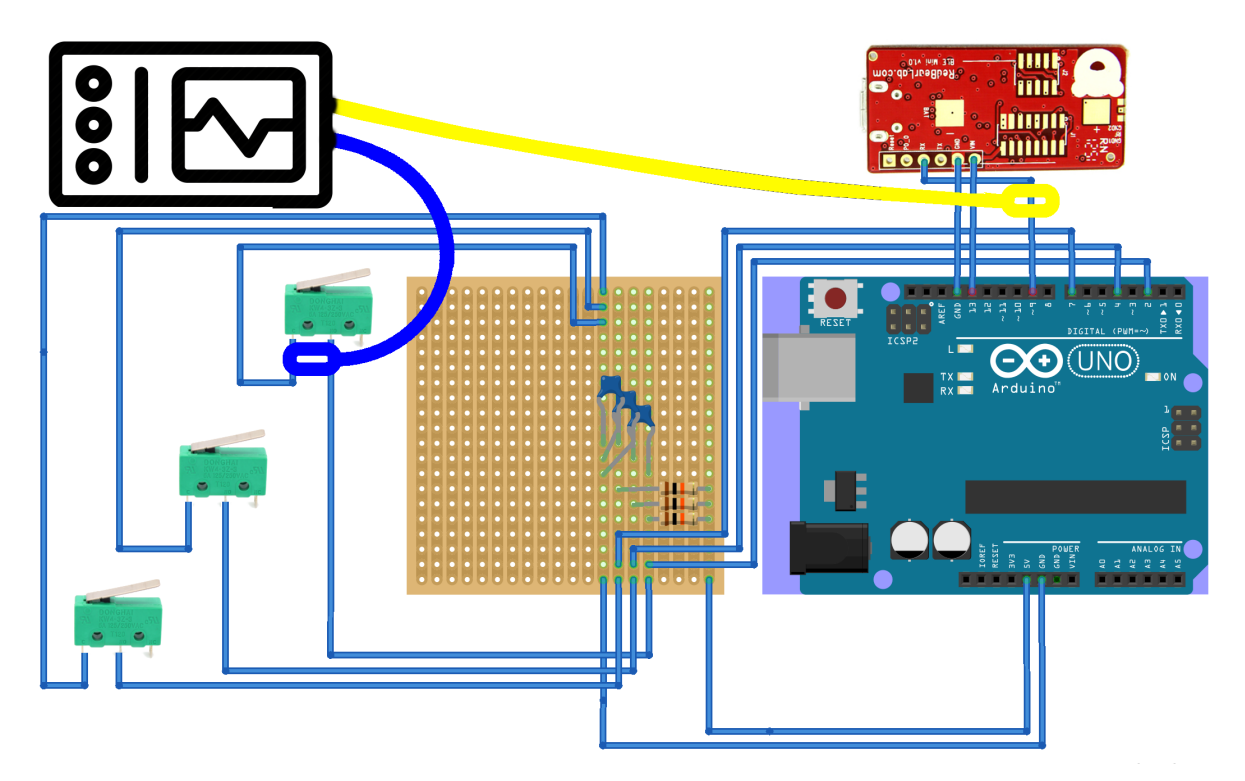

**Figura 5.1:** Circuito elétrico com colocação das pontas de prova representadas por cor azul e amarela.

Estas duas pontas de prova estão ligadas a um osciloscópio, o qual permite verificar os sinais elétricos presentes em cada uma delas. No cenário em que o pistão não é pressionado a ponta de prova(azul) localizada na extremidade do pistão indica no osciloscópio o valor de 5 *Volts* representantes do valor digital *HIGH*, enquanto que a ponta de prova(amarela) localizada na saída digital marca 0 *Volts* representante do valor digital *LOW*. Quando o

pistão é pressionado a ponta de prova(azul) passa a registar 0 *Volts* enquanto que a ponta de prova(amarela) passa a registar 5 *Volts*.

Com auxílio do osciloscópio verificou-se o atraso temporal existente entre o estado de pistão não pressionado para pistão pressionado e ação inversa. Na figura [5.2](#page-89-0) é possível ver dois momentos em que o pistão foi pressionado e a figura [5.3](#page-89-1) mostra dois acontecimentos no qual o pistão deixa de ser pressionado.

Para os dois acontecimentos o osciloscópio foi configurado com uma escala vertical de 5 *Volts* para as duas pontas de prova e a nível horizontal utilizou-se a escala de 1 *ms*.

<span id="page-89-0"></span>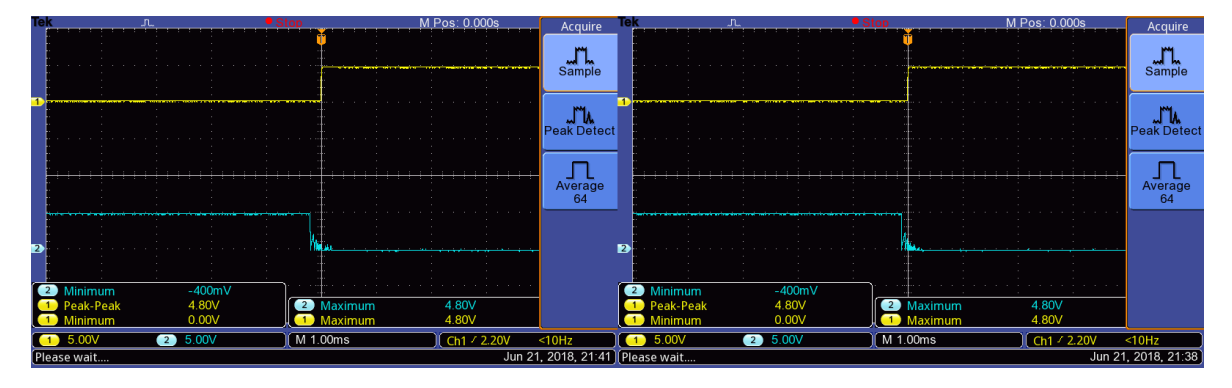

**Figura 5.2:** Mostragem do osciloscópio de dois momentos em que um pistão é pressionado.

<span id="page-89-1"></span>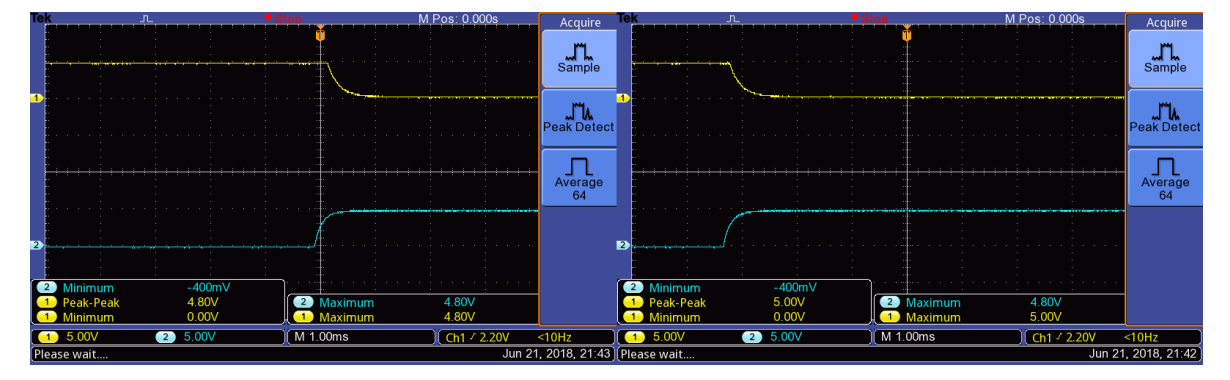

**Figura 5.3:** Mostragem do osciloscópio de dois momentos em que um pistão é libertado.

Na figura [5.2](#page-89-0) é possível ver que a transição do canal 2 dos 5 *Volts* para 0 *Volts* acontece sensivelmente antes da transição de 0 *Volts* para 5 *Volts* no canal 1. A diferença temporal de transição entre o sinal $1$ e $2$ é sensivelmente $\frac{1}{5} * 1 \, ms$   $(0.2 \, \textit{ms})$ 

No segundo caso, representado na figura [5.3,](#page-89-1) é possível ver que a transição do estado de pressionado para não pressionado é diferente. A fase de transição não é tão instantânea como no caso explicado anteriormente. É possível ver na figura que nos canais são necessários sensivelmente <sup>3</sup> 5 \* 1*ms* (0.6 *ms)* para transitar dos 0 *Volts* para o 5 *Volts* e inverso.

A somar a este atraso elétrico está o atraso existente na transmissão da informação da consola para o dispositivo. Como já foi referido, essa transmissão é feita via *Bluetooth* e para esse protocolo a latência existente é de 3 *ms*[\[83\]](#page-98-6). Conclui-se assim que a nível de atrasos impostos pelo *Hardware* têm-se um total de 3.4 *ms* (3 *ms* +  $\frac{0.6+0.2}{2}$  $\frac{+0.2}{2}$ ) sensivelmente. Significando que o utilizador só poderá fazer atuações sobre a consola em intervalos de tempo iguais ou superiores a 3.4 *ms*, caso contrario o sistema não deteta.

### <span id="page-90-0"></span>**5.4 Testes Funcionais**

De forma a testar o projeto na sua vertente prática, realizou-se um teste funcional do mesmo. Para elaborar este teste convidou-se um docente do Departmento de Comunicação e Arte [\(DeCA\)](#page-24-3) da Universidade de Aveiro, o Professor e Trompetista Jorge Almeida, que se disponibilizou a testar o projeto. O processo de testes foi implementado da seguinte forma:

- Explicação e introdução teórica do projeto,
- Introdução ao ambiente gráfico do jogo,
- Familiarização com a consola,
- Teste de consola e jogo,
- Preenchimento de questionário,
- Conversa sobre pontos a desenvolver e possíveis objetivos futuros.

Primeiramente fez-se uma apresentação do projeto em causa e uma sucinta explicação de usabilidade, tanto a nível do manuseio da consola como a nível da interação com o jogo. O dispositivo móvel usado foi um *Samsung Galaxy A3* modelo SM-A320FL, onde o professor visualizou o ambiente gráfico e interagiu usando a consola. O mesmo navegou de forma livre por 3 níveis de jogo e conclui o seu teste depois disso. Após esta fase procedeu-se ao preenchimento do questionário[\[84\]](#page-98-7) constituído por 10 perguntas, que permitiam uma resposta sobre uma escala linear (de 1 a 10) e uma pergunta final de resposta aberta. As perguntas apresentadas remetem para as áreas relacionadas com a jogabilidade e interação com a consola e aplicação móvel.

O seu preenchimento por parte do professor foi maioritariamente linear dando nota máxima às perguntas apresentadas, sendo que somente numa delas: "Clareza e perceção do momento exato de quando a nota musical deve ser tocada e de qual é a sua duração." avaliou com nota inferior. Relativamente à pergunta de resposta aberta, não foi preenchida mas esse ponto foi discutido verbalmente.

A avaliação da oitava pergunta referida anteriormente foi inferior às restantes devido ao facto de não ser percetível para o professor o exato momento em que este teria de pressionar os pistões da consola, levando a uma avaliação inferior da *performance* no nível de jogo em questão. Para resolver esta questão terá que se analisar mais pormenorizadamente as seguintes questões:

- Som e frequência do metrónomo,
- Som da nota musical a ser tocada,
- Contador decrescente/crescente,
- Posição das notas musicais ao longo do tempo,
- Leitura dos sinais vindos da consola.

Só depois destes 4 pontos estarem devidamente sincronizados se poderá dizer que este ponto não será mais um problema.

Relativamente às outras 9 perguntas, foram avaliadas com nota máxima pelo professor e trompetista.

A questão "Algo a acrescentar sobre a consola, jogabilidade ou interação com o jogo?" apresentada como a pergunta de resposta aberta foi discutida no final. O professor enunciou potenciais ideias a implementar no projeto e outras para melhorar os componentes do jogo já desenvolvidos. Essas questões são exploradas no subcapítulo [6.1.](#page-92-0)

# CAPÍTULO O

### **Conclusões**

O projeto desenvolvido destinou-se a ser uma mais valia para os entusiastas da música. Esta dissertação de mestrado assumiu como objetivo ser uma ferramenta útil para a aprendizagem de trompete.

Nos capítulos que compõem esta dissertação, cada um com a sua funcionalidade, abordouse cada uma deles com o intuito de trabalhar a sua área de foco o máximo possível para no fim chegar ao resultado mais viável.

Numa primeira abordagem e ainda antes de passar à fase de implementação concreta do projeto, no capítulo [2](#page-30-0) teve-se o cuidado de fazer um estudo exaustivo sobre a temática e todas as áreas que direta ou indiretamente afetaram a realização deste projeto. Pesquisou-se no mercado jogos similares ao que se desenvolveu e nada foi encontrado.

Depois de ter uma base teórica bem fundamentada, partiu-se então para a implementação concreta do projeto, que está exposta no capítulo [4.](#page-58-0) Para implementação da consola do jogo, utilizou-se um modelo 3D de um trompete de bolso, para tratamento e envio de informação da consola usou-se um micro-controlador *Arduino UNO* e antena *Bluetooth BLE Mini*. Para desenvolvimento do jogo utilizou-se o *Software Unity* e *Microsoft Visual Studio*.

Depois de concluídos os trabalhos de implementação, seguiram-se os testes inseridos no capítulo [5,](#page-86-0) onde foram explorados vários pontos referentes ao trabalho desenvolvido. Apurou-se que é possível jogar durante 3 horas e 4 minutos ininterruptamente , é viável a utilização da consola de jogo a uma distância do dispositivo móvel máxima de 45 metros, e que existem alguns pontos a melhorar referentes à sincronização de sinal.

### <span id="page-92-0"></span>**6.1 Trabalho Futuro**

Este projeto tem uma grande potencialidade junto do público-alvo e a continuação do desenvolvimento do mesmo será benéfico. Como já foi mencionado anteriormente, um dos pontos a concluir remete para a finalização da implementação do jogo para outros dispositivos. O *Unity* permite que o que já foi implementado para *Android* seja reutilizado para outras

plataformas, exige agora somente adaptar a parte relacionada com a conexão e comunicação com a antena *Bluetooth*. Durante a implementação do projeto teve-se sempre consciência de que o mesmo poderá continuar a sua expansão e já a pensar nisso, trabalhou-se com esse intuito. Tanto na utilização do *Software Unity* assim como a utilização de ficheiros [XML,](#page-24-1) para num futuro quiçá ser possível o *upload* de pautas por parte do utilizador no jogo tornando assim o mesmo dinâmico e versátil.

Outro ponto a desenvolver no futuro será o de aperfeiçoar a consola e toda a componente de *Hardware* minimizando o seu custo e melhorando a sua fisionomia. Dentro deste mesmo ponto e como foi discutido no subcapítulo [5.4](#page-90-0) com o professor e trompetista Jorge Almeida, seria importante a adaptação deste projeto para outros instrumentos, como é o caso da trompa, tuba e eufónio já que são instrumentos da mesma família e que se tocam de forma similar, permitindo assim chegar a um público mais alargado.

Este projeto foca-se somente na interação física do utilizador com os pistões do trompete, seria vantajoso introduzir a componente de sopro nesta consola. Com auxílio de um sensor de sopro, permitir ao utilizador treinar a componente bocal, tornando assim o jogo mais completo pois permite treinar mais uma das componentes de interação do utilizador com o instrumento.

O *design* é outro tópico que também poderá ser trabalhado no futuro, no desenvolvimento deste projeto esse ponto não era um dos mais importantes mas para a sua aceitação junto do público ser maior, é relevante desenvolvê-la.

### **Referências**

- [1] A. B. Marx, *Theory and Practice Musical Composition*. New York, 1860, isbn: 3663537137. doi: [10.1016/0003-6870\(73\)90259-7](https://doi.org/10.1016/0003-6870(73)90259-7).
- [2] P. Oliveira and C. Câmara, "O que diz a música mesmo ? Uma experiência do estágio supervisionado para além das fronteiras teóricas", *Universidade Estadual de Feira de Santana*, 2014.
- [3] R. de Candé, *História universal da música*, vol. 1. WMF MARTINS FONTES, isbn: 9788533615007. [Online]. Available: <https://books.google.pl/books?id=1qeOPgAACAAJ>.
- [4] M. Harris, *Music and the Young Mind: Enhancing Brain Development and Engaging Learning*. R&L Education, 2009, isbn: 9781607090632. [Online]. Available: [https://books.google.pl/books?id=](https://books.google.pl/books?id=zmbbH8uHuy0C) [zmbbH8uHuy0C](https://books.google.pl/books?id=zmbbH8uHuy0C).
- [5] M. R. Jones, R. R. Fay, and A. N. Popper, *Music Perception*, ser. Springer Handbook of Auditory Research. Springer New York, 2010, isbn: 9781441961143. [Online]. Available: [https://books.google.](https://books.google.pl/books?id=ZYXd3CF1%7B%5C_%7DvkC) [pl/books?id=ZYXd3CF1%7B%5C\\_%7DvkC](https://books.google.pl/books?id=ZYXd3CF1%7B%5C_%7DvkC).
- [6] M. S. Bruce Benward, *Music in theory and pratice*, 8th ed. McGraw-Hill, 2008, isbn: 978-0-07-310187-3. [Online]. Available: [http://www.scpamusic.com/wp-content/uploads/2015/06/Music-in-Theory](http://www.scpamusic.com/wp-content/uploads/2015/06/Music-in-Theory-and-Practice-Ch-1-3.pdf)[and-Practice-Ch-1-3.pdf](http://www.scpamusic.com/wp-content/uploads/2015/06/Music-in-Theory-and-Practice-Ch-1-3.pdf).
- [7] J. Harnum, *The Wind-up and the Pitch*. 2001, pp. 31–36, isbn: 9780970751287. [Online]. Available: <http://books.google.co.jp/books?id=zBpOUw3Y0YUC>.
- [8] E. B. Oliver, *Oliver's Musical Text Book*. Oliver Ditson, 1859, isbn: 3663537137. doi: [10.1016/0003-](https://doi.org/10.1016/0003-6870(73)90259-7) [6870\(73\)90259-7](https://doi.org/10.1016/0003-6870(73)90259-7).
- [9] *Como ler partitura | Teoria Musical*, 2017. [Online]. Available: [http://www.descomplicandoamusica.](http://www.descomplicandoamusica.com/como-ler-partitura/) [com/como-ler-partitura/](http://www.descomplicandoamusica.com/como-ler-partitura/).
- [10] *Ritmos, divisões rítmicas e tipos de compassos (parte I) | Guitar Battle*. [Online]. Available: [http://](http://www.guitarbattle.com.br/licoes/1560-ritmos-divisoes-ritmicas-e-tipos-de-compassos.html) [www.guitarbattle.com.br/licoes/1560-ritmos-divisoes-ritmicas-e-tipos-de-compassos.html](http://www.guitarbattle.com.br/licoes/1560-ritmos-divisoes-ritmicas-e-tipos-de-compassos.html).
- [11] *artmusicshow: Notas na clave de Sol e Fá*, 2017. [Online]. Available: [http://artmusicshow.blogspot.](http://artmusicshow.blogspot.com/2011/07/notas-na-clave-de-sol-e-fa.html) [com/2011/07/notas-na-clave-de-sol-e-fa.html](http://artmusicshow.blogspot.com/2011/07/notas-na-clave-de-sol-e-fa.html).
- [12] A. FARGAS, *Diccionario de mùsica, o sea explicación y definición de todas las palabras técnicas del Arte...* Joaquín Verdaguer, 1852, p. 230.
- [13] J. Procopio, *Basic Music Theory*, J. M. LLC, Ed., p. 98, isbn: 0982155824, 9780982155820. [Online]. Available: [https : / / books . google . pl / books ? id = BtVrvVeJVHsC % 7B % 5C & %7Dhl = pt - PT % 7B % 5C &](https://books.google.pl/books?id=BtVrvVeJVHsC%7B%5C&%7Dhl=pt-PT%7B%5C&%7Dsource=gbs%7B%5C_%7Dslider%7B%5C_%7Dcls%7B%5C_%7Dmetadata%7B%5C_%7D7%7B%5C_%7Dmylibrary) [%7Dsource = gbs % 7B % 5C \\_ %7Dslider % 7B % 5C \\_ %7Dcls % 7B % 5C \\_ %7Dmetadata % 7B % 5C \\_ %7D7 % 7B % 5C \\_](https://books.google.pl/books?id=BtVrvVeJVHsC%7B%5C&%7Dhl=pt-PT%7B%5C&%7Dsource=gbs%7B%5C_%7Dslider%7B%5C_%7Dcls%7B%5C_%7Dmetadata%7B%5C_%7D7%7B%5C_%7Dmylibrary) [%7Dmylibrary](https://books.google.pl/books?id=BtVrvVeJVHsC%7B%5C&%7Dhl=pt-PT%7B%5C&%7Dsource=gbs%7B%5C_%7Dslider%7B%5C_%7Dcls%7B%5C_%7Dmetadata%7B%5C_%7D7%7B%5C_%7Dmylibrary).
- [14] *O que é Compasso Musical e como Usá-lo Curso de Viola*, 2017. [Online]. Available: [http : / /](http://auladeviola.com/o-que-e-compasso-musical-e-como-usa-lo/%7B%5C#%7Dsthash.AhArhcZk.dpbs) [auladeviola.com/o-que-e-compasso-musical-e-como-usa-lo/%7B%5C#%7Dsthash.AhArhcZk.dpbs](http://auladeviola.com/o-que-e-compasso-musical-e-como-usa-lo/%7B%5C#%7Dsthash.AhArhcZk.dpbs).
- [15] M. MARSOLA and T. BAE, *Canto Uma Expressão*. Irmãos Vitale, isbn: 9788574071220. [Online]. Available: [https://books.google.pl/books?id=H4epjO1N8%7B%5C\\_%7DkC](https://books.google.pl/books?id=H4epjO1N8%7B%5C_%7DkC).
- [16] G. T. Jones, *Music Theory: The Fundamental Concepts of Tonal Music Including Notation, Terminology, and Harmony*. 1974, isbn: 0-06-460137-4.
- [17] S. Horsey, *Practice Makes Perfect: The Keys To Success On Any Musical Instrument*. Lulu.com, 2011, isbn: 9781447664208. [Online]. Available: <https://books.google.pl/books?id=gIFeCAAAQBAJ>.
- [18] T. Heany, *First, Learn to Practice*. Dog Ear Publishing, 2012, isbn: 9781457507755. [Online]. Available: <https://books.google.pl/books?id=k3AKkPTJ1icC>.
- [19] P. Editora, *Definição ou significado de composição no Dicionário Infopédia da Língua Portuguesa*. [Online]. Available: [https://www.infopedia.pt/dicionarios/lingua-portuguesa/composi%7B%5Cc%](https://www.infopedia.pt/dicionarios/lingua-portuguesa/composi%7B%5Cc%7Bc%7D%7D%7B%5C~%7Ba%7D%7Do) [7Bc%7D%7D%7B%5C~%7Ba%7D%7Do](https://www.infopedia.pt/dicionarios/lingua-portuguesa/composi%7B%5Cc%7Bc%7D%7D%7B%5C~%7Ba%7D%7Do) (visited on 01/05/2018).
- [20] ——, *Definição ou significado de regência no Dicionário Infopédia da Língua Portuguesa*. [Online]. Available: [https://www.infopedia.pt/dicionarios/lingua- portuguesa/reg%7B%5C%5E%7Be%7D%](https://www.infopedia.pt/dicionarios/lingua-portuguesa/reg%7B%5C%5E%7Be%7D%7Dncia) [7Dncia](https://www.infopedia.pt/dicionarios/lingua-portuguesa/reg%7B%5C%5E%7Be%7D%7Dncia) (visited on 01/05/2018).
- [21] John Weeks Moore, "Complete Encyclopædia of Music: Elementary, Technical, Historical, Biographical, Vocal, and Instrumental", 1854, ISSN: 3663537137. DOI: 10.1016/0003-6870(73)90259-7. [Online]. Available: <https://play.google.com/store/books/details?id=NRA5AQAAIAAJ>.
- [22] F. DISSENHA, *Sopro Novo Yamaha Bandas Caderno de Trompete*. IRMAOS VITALE, isbn: 9788574072371. [Online]. Available: <https://books.google.pl/books?id=mXOuJZi-Ii0C>.
- [23] *English slide trumpet. Nominal pitch: F etc*, 2017. [Online]. Available: [https://collections.ed.ac.](https://collections.ed.ac.uk/mimed/record/16287) [uk/mimed/record/16287](https://collections.ed.ac.uk/mimed/record/16287).
- [24] *O baritonista galeria de fotos*, 2011. [Online]. Available: [http : / / www . geocities . ws /](http://www.geocities.ws/omusicoeoquimico/galeriadefotos.htm) [omusicoeoquimico/galeriadefotos.htm](http://www.geocities.ws/omusicoeoquimico/galeriadefotos.htm).
- [25] E. Estrella, *Parts of a Trumpet*, 2017. [Online]. Available: [https://www.thoughtco.com/parts-of-a](https://www.thoughtco.com/parts-of-a-trumpet-2456533)[trumpet-2456533](https://www.thoughtco.com/parts-of-a-trumpet-2456533) (visited on 01/06/2018).
- [26] *Faxx Trumpet Mouthpieces | Musician's Friend*. [Online]. Available: [http://www.musiciansfriend.com/](http://www.musiciansfriend.com/brass-instruments/faxx-trumpet-mouthpieces) [brass-instruments/faxx-trumpet-mouthpieces](http://www.musiciansfriend.com/brass-instruments/faxx-trumpet-mouthpieces).
- [27] *Smith Watkins Leadpipe (For SW464-R25 Bb Trumpet)*. [Online]. Available: [http://www.prozonemusic.](http://www.prozonemusic.com/smith-watkins-leadpipe-for-sw464-r25-bb-trumpet.html) [com/smith-watkins-leadpipe-for-sw464-r25-bb-trumpet.html](http://www.prozonemusic.com/smith-watkins-leadpipe-for-sw464-r25-bb-trumpet.html) (visited on 01/06/2018).
- [28] *Trumpet Hub Trumpet Parts*. [Online]. Available: <https://www.trumpethub.com/trumpet-parts/>.
- [29] *Voigt-brass online shop finger hook trumpet*. [Online]. Available: [http://www.voigt- brass.de/](http://www.voigt-brass.de/gxshop/product%7B%5C_%7Dinfo.php?language=en%7B%5C&%7Dinfo=p479%7B%5C_%7Dfingerhaken-trompete.html%7B%5C&%7D) [gxshop/product%7B%5C\\_%7Dinfo.php?language=en%7B%5C&%7Dinfo=p479%7B%5C\\_%7Dfingerhaken](http://www.voigt-brass.de/gxshop/product%7B%5C_%7Dinfo.php?language=en%7B%5C&%7Dinfo=p479%7B%5C_%7Dfingerhaken-trompete.html%7B%5C&%7D)[trompete.html%7B%5C&%7D](http://www.voigt-brass.de/gxshop/product%7B%5C_%7Dinfo.php?language=en%7B%5C&%7Dinfo=p479%7B%5C_%7Dfingerhaken-trompete.html%7B%5C&%7D) (visited on 01/06/2018).
- [30] *Piston valve Wikipedia*. [Online]. Available: [https : / / en . wikipedia . org / wiki / Piston % 7B % 5C \\_](https://en.wikipedia.org/wiki/Piston%7B%5C_%7Dvalve) [%7Dvalve](https://en.wikipedia.org/wiki/Piston%7B%5C_%7Dvalve) (visited on 01/06/2018).
- [31] *The Structure of the Trumpet:Differences between the piston system and rotary system Musical Instrument Guide - Yamaha Corporation*. [Online]. Available: [https://www.yamaha.com/en/musical%7B%5C\\_](https://www.yamaha.com/en/musical%7B%5C_%7Dinstrument%7B%5C_%7Dguide/trumpet/mechanism/mechanism004.html) [%7Dinstrument%7B%5C\\_%7Dguide/trumpet/mechanism/mechanism004.html](https://www.yamaha.com/en/musical%7B%5C_%7Dinstrument%7B%5C_%7Dguide/trumpet/mechanism/mechanism004.html) (visited on 01/06/2018).
- [32] *Instrument Accessories | Schilke Music*. [Online]. Available: [https://www.schilkemusic.com/products/](https://www.schilkemusic.com/products/accessories/) [accessories/](https://www.schilkemusic.com/products/accessories/) (visited on 01/06/2018).
- [33] *Dawkes Music first valve slide*. [Online]. Available: [https://dawkes-images.s3.amazonaws.com/mid/](https://dawkes-images.s3.amazonaws.com/mid/21002016.png) [21002016.png](https://dawkes-images.s3.amazonaws.com/mid/21002016.png) (visited on 01/06/2018).
- [34] *Dawkes Music second valve slide*. [Online]. Available: [https://dawkes-images.s3.amazonaws.com/](https://dawkes-images.s3.amazonaws.com/mid/24004691.png) [mid/24004691.png](https://dawkes-images.s3.amazonaws.com/mid/24004691.png) (visited on 01/06/2018).
- [35] *Dawkes Music third valve slide*. [Online]. Available: [https://dawkes-images.s3.amazonaws.com/mid/](https://dawkes-images.s3.amazonaws.com/mid/21000642.png) [21000642.png](https://dawkes-images.s3.amazonaws.com/mid/21000642.png) (visited on 01/06/2018).
- [36] *Ricco Kühn C-Trumpets*. [Online]. Available: [http://ricco-kuehn.de/1/instruments/trumpets/c](http://ricco-kuehn.de/1/instruments/trumpets/c-trumpets/)[trumpets/](http://ricco-kuehn.de/1/instruments/trumpets/c-trumpets/) (visited on 01/06/2018).
- [37] F. Cappelli, *The Trumpet: (Learn to Play)*. Eldorado Ink, 2009, isbn: 9781932904550. [Online]. Available: <https://books.google.pl/books?id=M2hM5d752v8C>.
- [38] *Tips for beginners Trumpet exercise database*. [Online]. Available: [http://www.trumpetexercises.](http://www.trumpetexercises.net/en:for-beginners) [net/en:for-beginners](http://www.trumpetexercises.net/en:for-beginners) (visited on 01/07/2018).
- [39] *Dicionário infopédia da Língua Portuguesa com Acordo Ortográfico*. [Online]. Available: [https://www.](https://www.infopedia.pt/dicionarios/lingua-portuguesa/oitava) [infopedia.pt/dicionarios/lingua-portuguesa/oitava](https://www.infopedia.pt/dicionarios/lingua-portuguesa/oitava) (visited on 01/07/2018).
- [40] P. P. Editora, *Definição ou significado de sustenido no Dicionário Infopédia da Língua Portuguesa*. [Online]. Available: <https://www.infopedia.pt/dicionarios/lingua-portuguesa/sustenido> (visited on 05/25/2018).
- [41] ——, *Definição ou significado de bemol no Dicionário Infopédia da Língua Portuguesa*. [Online]. Available: <https://www.infopedia.pt/dicionarios/lingua-portuguesa/bemol> (visited on 05/25/2018).
- [42] *Pinterest Piston Position*. [Online]. Available: [https://pl.pinterest.com/pin/818107088529112806/](https://pl.pinterest.com/pin/818107088529112806/?lp=true) ?1 $p$ =true (visited on  $01/07/2018$ ).
- [43] *Dicionário infopédia da Língua Portuguesa com Acordo Ortográfico*. [Online]. Available: [https://www.](https://www.infopedia.pt/dicionarios/lingua-portuguesa/jogo) [infopedia.pt/dicionarios/lingua-portuguesa/jogo](https://www.infopedia.pt/dicionarios/lingua-portuguesa/jogo) (visited on 01/08/2018).
- [44] *Oxford University Press videogame*. [Online]. Available: [https : / / en . oxforddictionaries . com /](https://en.oxforddictionaries.com/definition/video%7B%5C_%7Dgame) [definition/video%7B%5C\\_%7Dgame](https://en.oxforddictionaries.com/definition/video%7B%5C_%7Dgame) (visited on 01/08/2018).
- [45] A. E. Grant and J. H. Meadows, *Communication Technology Update and Fundamentals: 15th Edition*. Taylor & Francis, 2016, isbn: 9781134987726. [Online]. Available: [https://books.google.pl/books?](https://books.google.pl/books?id=OFNuDQAAQBAJ) [id=OFNuDQAAQBAJ](https://books.google.pl/books?id=OFNuDQAAQBAJ).
- [46] J. Newman, *Videogames*, ser. Media Studies-New Media. Routledge, 2013, isbn: 9780415669160. [Online]. Available: [https://books.google.pl/books?id=n8O%7B%5C\\_%7DfLVjjhsC](https://books.google.pl/books?id=n8O%7B%5C_%7DfLVjjhsC).
- [47] S. L. Kent, *The Ultimate History of Video Games: from Pong to Pokemon and beyond...the story behind the craze that touched our lives and changed the world*. Crown/Archetype, 2010, isbn: 9780307560872. [Online]. Available: <https://books.google.pl/books?id=PTrcTeAqeaEC>.
- [48] P. Lacasa and H. Jenkins, *Learning in Real and Virtual Worlds: Commercial Video Games as Educational Tools*, ser. Digital Education and Learning. Palgrave Macmillan US, 2013, isbn: 9781137312051. [Online]. Available: <https://books.google.pl/books?id=kVwhAQAAQBAJ>.
- [49] N. T., "This was the world's first cell phone with a game loaded on it", *Phone Arena*, 2017. [Online]. Available: [https://www.phonearena.com/news/This-was-the-worlds-first-cell-phone-with-a](https://www.phonearena.com/news/This-was-the-worlds-first-cell-phone-with-a-game-loaded-on-it%7B%5C_%7Did62920)[game-loaded-on-it%7B%5C\\_%7Did62920](https://www.phonearena.com/news/This-was-the-worlds-first-cell-phone-with-a-game-loaded-on-it%7B%5C_%7Did62920).
- [50] C. B. Hart, H. Y. Chou, M. D. Cruea, S. Cuff, B. Kice, B. Liboriussen, C. O'Donnell, J. Švelch, C. Terry, S. S. Wang, *et al.*, *The Evolution and Social Impact of Video Game Economics*, ser. Studies in New Media. Lexington Books, 2017, isbn: 9781498543422. [Online]. Available: [https://books.google.pl/](https://books.google.pl/books?id=PsUpDwAAQBAJ) [books?id=PsUpDwAAQBAJ](https://books.google.pl/books?id=PsUpDwAAQBAJ).
- [51] K. Bredl and W. Bösche, *Serious Games and Virtual Worlds in Education, Professional Development, and Healthcare*, ser. Premier reference source. Information Science Reference, 2013, isbn: 9781466636743. [Online]. Available: <https://books.google.pl/books?id=VVMAmyqP5V4C>.
- [52] C. T. Miller, *Games: Purpose and Potential in Education*, ser. Humanities, Social Sciences and Law. Springer US, 2008, isbn: 9780387097756. [Online]. Available: [https://books.google.pl/books?id=](https://books.google.pl/books?id=krq9IjYSX0EC) [krq9IjYSX0EC](https://books.google.pl/books?id=krq9IjYSX0EC).
- [53] H. J. S. Birch and E. Woodruff, *Technical exercise practice: Can piano students be motivated through*  $gamification$ ?, 2017. DOI: [10.1386/jmte.10.1.31\\_1](https://doi.org/10.1386/jmte.10.1.31_1). [Online]. Available: [http://www.ingentaconnect.](http://www.ingentaconnect.com/content/10.1386/jmte.10.1.31%7B%5C_%7D1) [com/content/10.1386/jmte.10.1.31%7B%5C\\_%7D1](http://www.ingentaconnect.com/content/10.1386/jmte.10.1.31%7B%5C_%7D1).
- [54] J. Jenson, S. D. Castell, and R. Muehrer, "So you think you can play: An exploratory study of music video games", *& Education*, vol. 9, no. 3, pp. 273-288, 2016. DOI: [10.1386/jmte.9.3.273](https://doi.org/10.1386/jmte.9.3.273). [Online]. Available: <http://www.ingentaconnect.com/content/intellect/jmte/2016/00000009/00000003/art00004>.
- [55] M. Austin, *Music Video Games: Performance, Politics, and Play*, ser. Approaches to Digital Game Studies. Bloomsbury Publishing, 2016, isbn: 9781501308499. [Online]. Available: [https://books.google.](https://books.google.pl/books?id=pNwuDAAAQBAJ) [pl/books?id=pNwuDAAAQBAJ](https://books.google.pl/books?id=pNwuDAAAQBAJ).
- [56] *Simon Electronic Game*. [Online]. Available: [http://www.bestpestcontrol.co.uk/simon-electronic](http://www.bestpestcontrol.co.uk/simon-electronic-game-1291-p.asp)[game-1291-p.asp](http://www.bestpestcontrol.co.uk/simon-electronic-game-1291-p.asp) (visited on 01/10/2018).
- [57] *Mario Paint Composer Download for Mac and PC*, 2016. [Online]. Available: [http://www.mariomayhem.](http://www.mariomayhem.com/downloads/mario%7B%5C_%7Dpaint%7B%5C_%7Dcomposer%7B%5C_%7Ddownload/) [com / downloads / mario % 7B % 5C \\_ %7Dpaint % 7B % 5C \\_ %7Dcomposer % 7B % 5C \\_ %7Ddownload/](http://www.mariomayhem.com/downloads/mario%7B%5C_%7Dpaint%7B%5C_%7Dcomposer%7B%5C_%7Ddownload/) (visited on  $01/11/2018$ .
- [58] *The Top 20 Music Games of All Time | Rolling Stone*, 2011. [Online]. Available: [https : / / www .](https://www.rollingstone.com/music/pictures/the-top-20-music-games-of-all-time-20110927/2-aaaa-rocksmith-aa633-5) [rollingstone.com/music/pictures/the- top- 20- music- games- of- all- time- 20110927/2- aaaa](https://www.rollingstone.com/music/pictures/the-top-20-music-games-of-all-time-20110927/2-aaaa-rocksmith-aa633-5)[rocksmith-aa633-5](https://www.rollingstone.com/music/pictures/the-top-20-music-games-of-all-time-20110927/2-aaaa-rocksmith-aa633-5) (visited on 01/11/2018).
- [59] S. Steinberg, *Music Games Rock: Rhythm Gaming's Greates Hits of All Time*. Power Play Publishing, 2011, p. 57. [Online]. Available: <www.musicgamesrock.com>.
- [60] B. de Figueiredo, *Hardcore Gaming 101: Otocky*, 2009. [Online]. Available: [http://hg101.kontek.net/](http://hg101.kontek.net/otocky/otocky.htm) [otocky/otocky.htm](http://hg101.kontek.net/otocky/otocky.htm) (visited on 01/11/2018).
- [61] *PaRappa The Rapper™ Remastered no PS4 | PlayStation™Store oficial Brasil*. [Online]. Available: [https:](https://store.playstation.com/pt-br/product/UP9000-CUSA05289%7B%5C_%7D00-UCUS987020000001) [//store.playstation.com/pt- br/product/UP9000- CUSA05289%7B%5C\\_%7D00- UCUS987020000001](https://store.playstation.com/pt-br/product/UP9000-CUSA05289%7B%5C_%7D00-UCUS987020000001) (visited on 01/11/2018).
- [62] J. VIPA, *Road to better guitar player | Guitar Hero Warriors of Rock | FF1 Crystal Quest*, 2015. [Online]. Available: <https://i.ytimg.com/vi/SXMFMj4FYYM/maxresdefault.jpg> (visited on 01/11/2018).
- [63] *Rock Band Wiki | FANDOM powered by Wikia*, 2016. [Online]. Available: [http://rockband.wikia.com/](http://rockband.wikia.com/wiki/Rock%7B%5C_%7DBand%7B%5C_%7DWiki) [wiki/Rock%7B%5C\\_%7DBand%7B%5C\\_%7DWiki](http://rockband.wikia.com/wiki/Rock%7B%5C_%7DBand%7B%5C_%7DWiki) (visited on 01/11/2018).
- [64] *Tap Tap Revenge 4 House Music Benny Benassi*, 2010. [Online]. Available: [https://i.ytimg.com/](https://i.ytimg.com/vi/k8ywVwwL6A8/hqdefault.jpg) [vi/k8ywVwwL6A8/hqdefault.jpg](https://i.ytimg.com/vi/k8ywVwwL6A8/hqdefault.jpg) (visited on 01/11/2018).
- [65] *Rocksmith® Learn to Play Guitar & Bass | Ubisoft® (US)*. [Online]. Available: [https://rocksmith.](https://rocksmith.ubisoft.com/rocksmith/en-us/home/) [ubisoft.com/rocksmith/en-us/home/](https://rocksmith.ubisoft.com/rocksmith/en-us/home/) (visited on 01/11/2018).
- [66] S. Apps, *Trombeta Virtual Aplicações Android no Google Play*, 2017. [Online]. Available: [https:](https://play.google.com/store/apps/details?id=com.snowysapps.trumpet2.android) [/ / play . google . com / store / apps / details ? id = com . snowysapps . trumpet2 . android](https://play.google.com/store/apps/details?id=com.snowysapps.trumpet2.android) (visited on  $01/12/2018$ ).
- [67] Y. Apps, *Jogar Trombeta Simulator*, 2017. [Online]. Available: [https://play.google.com/store/apps/](https://play.google.com/store/apps/details?id=com.yami.playtrumpet) [details?id=com.yami.playtrumpet](https://play.google.com/store/apps/details?id=com.yami.playtrumpet) (visited on 07/19/2018).
- [68] J. Pavlik, *How To Play Trumpet*, 2014. [Online]. Available: [https://play.google.com/store/apps/](https://play.google.com/store/apps/details?id=com.spintec.android.HowToPlay.Trumpet) [details?id=com.spintec.android.HowToPlay.Trumpet](https://play.google.com/store/apps/details?id=com.spintec.android.HowToPlay.Trumpet) (visited on 01/12/2018).
- [69] O. Ozsoy, *Pocket Trumpet 3D*, 2014. [Online]. Available: <https://www.thingiverse.com/thing:336974> (visited on 05/04/2018).
- [70] *Pocket Trumpet Vs Regular Trumpet The Comparison | Music And Trumpets*, 2018. [Online]. Available: <http://musicandtrumpets.com/pocket-trumpet-vs-regular-trumpet-the-comparison/> (visited on  $05/07/2018$ ).
- [71] *Arduino Uno Rev3*. [Online]. Available: <https://store.arduino.cc/usa/arduino-uno-rev3> (visited on 06/01/2018).
- [72] L. Seeed Technology Co., *Bluetooth 4.0 Low Energy BLE Mini*. [Online]. Available: [https://www.](https://www.seeedstudio.com/Bluetooth-4.0-Low-Energy-BLE-Mini-p-1366.html) [seeedstudio.com/Bluetooth-4.0-Low-Energy-BLE-Mini-p-1366.html](https://www.seeedstudio.com/Bluetooth-4.0-Low-Energy-BLE-Mini-p-1366.html) (visited on 06/06/2018).
- [73] J. O. Carles Gomez and J. Paradells, *Sensors | Free Full-Text | Overview and Evaluation of Bluetooth Low Energy: An Emerging Low-Power Wireless Technology | HTML*, 2012. [Online]. Available: [http:](http://www.mdpi.com/1424-8220/12/9/11734/html) [//www.mdpi.com/1424-8220/12/9/11734/html](http://www.mdpi.com/1424-8220/12/9/11734/html) (visited on 05/07/2018).
- [74] L. Shatalmic, *Bluetooth LE for iOS, tvOS and Android Asset Store*. [Online]. Available: [https :](https://assetstore.unity.com/packages/tools/network/bluetooth-le-for-ios-tvos-and-android-26661) [//assetstore.unity.com/packages/tools/network/bluetooth- le- for- ios- tvos- and- android-](https://assetstore.unity.com/packages/tools/network/bluetooth-le-for-ios-tvos-and-android-26661)[26661](https://assetstore.unity.com/packages/tools/network/bluetooth-le-for-ios-tvos-and-android-26661) (visited on 05/10/2018).
- [75] H. ElHady, *Top Game Engines In 2018 Instabug Blog*, 2018. [Online]. Available: [https://blog.](https://blog.instabug.com/2017/12/game-engines/) [instabug.com/2017/12/game-engines/](https://blog.instabug.com/2017/12/game-engines/) (visited on 05/07/2018).
- [76] *10 Best Video Game Engines (Rankings & Reviews)*, 2018. [Online]. Available: [https : / / www .](https://www.gamedesigning.org/career/video-game-engines/) [gamedesigning.org/career/video-game-engines/](https://www.gamedesigning.org/career/video-game-engines/) (visited on 05/07/2018).
- <span id="page-98-0"></span>[77] P. P. Editora, *metrónomo in Dicionário infopédia da Língua Portuguesa*. [Online]. Available: [https:](https://www.infopedia.pt/dicionarios/lingua-portuguesa/metr%7B%5C) [//www.infopedia.pt/dicionarios/lingua- portuguesa/metr%7B%5C' %7Bo%7D%7Dnomo](https://www.infopedia.pt/dicionarios/lingua-portuguesa/metr%7B%5C) (visited on  $05/10/2018$ .
- <span id="page-98-1"></span>[78] U. Technologies, *Unity - Scripting API: MonoBehaviour.InvokeRepeating*, 2018. [Online]. Available: <https://docs.unity3d.com/ScriptReference/MonoBehaviour.InvokeRepeating.html> (visited on 06/27/2018).
- <span id="page-98-2"></span>[79] *Sound Samples | Philharmonia Orchestra*. [Online]. Available: [http://www.philharmonia.co.uk/](http://www.philharmonia.co.uk/explore/sound%7B%5C_%7Dsamples/trumpet%7B%5C&%7Dfilter%7B%5C_%7Dlength=1%7B%5C_%7D%7B%5C_%7D5%7B%5C&%7Dfilter%7B%5C_%7Darticulation=Normal%7B%5C&%7Dfilter%7B%5C_%7Ddynamic=Pianissimo) [explore/sound%7B%5C\\_%7Dsamples/trumpet%7B%5C&%7Dfilter%7B%5C\\_%7Dlength=1%7B%5C\\_%7D%7B%](http://www.philharmonia.co.uk/explore/sound%7B%5C_%7Dsamples/trumpet%7B%5C&%7Dfilter%7B%5C_%7Dlength=1%7B%5C_%7D%7B%5C_%7D5%7B%5C&%7Dfilter%7B%5C_%7Darticulation=Normal%7B%5C&%7Dfilter%7B%5C_%7Ddynamic=Pianissimo) [5C\\_%7D5%7B%5C&%7Dfilter%7B%5C\\_%7Darticulation=Normal%7B%5C&%7Dfilter%7B%5C\\_%7Ddynamic=](http://www.philharmonia.co.uk/explore/sound%7B%5C_%7Dsamples/trumpet%7B%5C&%7Dfilter%7B%5C_%7Dlength=1%7B%5C_%7D%7B%5C_%7D5%7B%5C&%7Dfilter%7B%5C_%7Darticulation=Normal%7B%5C&%7Dfilter%7B%5C_%7Ddynamic=Pianissimo) [Pianissimo](http://www.philharmonia.co.uk/explore/sound%7B%5C_%7Dsamples/trumpet%7B%5C&%7Dfilter%7B%5C_%7Dlength=1%7B%5C_%7D%7B%5C_%7D5%7B%5C&%7Dfilter%7B%5C_%7Darticulation=Normal%7B%5C&%7Dfilter%7B%5C_%7Ddynamic=Pianissimo) (visited on 06/27/2018).
- <span id="page-98-3"></span>[80] G. Studio, *Cute Birds - Asset Store*. [Online]. Available: [https://assetstore.unity.com/packages/](https://assetstore.unity.com/packages/2d/characters/cute-birds-89649) [2d/characters/cute-birds-89649](https://assetstore.unity.com/packages/2d/characters/cute-birds-89649) (visited on 05/10/2018).
- <span id="page-98-4"></span>[81] U. Technologies, *Unity - Scripting API: Object.Instantiate*, 2018. [Online]. Available: [https://docs.](https://docs.unity3d.com/ScriptReference/Object.Instantiate.html) [unity3d.com/ScriptReference/Object.Instantiate.html](https://docs.unity3d.com/ScriptReference/Object.Instantiate.html) (visited on 06/29/2018).
- <span id="page-98-5"></span>[82] G. R. Popelka, B. C. J. Moore, R. R. Fay, and A. N. Popper, *Hearing Aids*, ser. Springer Handbook of Auditory Research. Springer International Publishing, 2016, ISBN: 9783319330365. [Online]. Available: <https://books.google.pt/books?id=jx0lDQAAQBAJ>.
- <span id="page-98-6"></span>[83] R. Heydon, *Bluetooth Low Energy: The Developer's Handbook*. Pearson Education, 2012, isbn: 9780132888400. [Online]. Available: <https://books.google.pt/books?id=aDReS05LxNoC>.
- <span id="page-98-7"></span>[84] J. Flora, *Formulário Questionário*, 2018. [Online]. Available: [https://docs.google.com/forms/d/e/](https://docs.google.com/forms/d/e/1FAIpQLSeuCKSNCTTCdcDB4S72Qm72RCPnyfNxENno8qi2KYmjWabQVA/viewform?usp=sf%7B%5C_%7Dlink) [1FAIpQLSeuCKSNCTTCdcDB4S72Qm72RCPnyfNxENno8qi2KYmjWabQVA/viewform?usp=sf%7B%5C\\_%7Dlink](https://docs.google.com/forms/d/e/1FAIpQLSeuCKSNCTTCdcDB4S72Qm72RCPnyfNxENno8qi2KYmjWabQVA/viewform?usp=sf%7B%5C_%7Dlink) (visited on 06/30/2018).

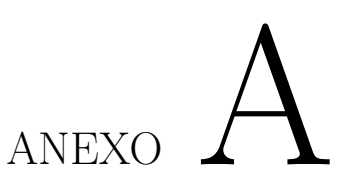

## <span id="page-100-0"></span>**Excerto de Código Implementado na placa** *Arduino UNO*

```
void setup()
{
  //configuração de baud rate standard para a antena ble
  BLEMini.begin(57600);
  Serial.begin(57600);
  //pins defenidos como input
  pinMode(pin2, INPUT);
  pinMode(pin3, INPUT);
 pinMode(pin4, INPUT);
}
void loop()
{
        piston1=digitalRead(pin2);
       piston2=digitalRead(pin3);
        piston3=digitalRead(pin4);
        //definição de caracteres para as combinações possiveis
        note='C';
        if (piston1==LOW)
         note='F';
        if (piston2==LOW)
         note='B';
        if (piston1==LOW && piston3==LOW)
         note='D';
        if (piston1==LOW && piston2==LOW)
          note='E';
        //envio do caracter
        BLEMini.print(note);
        Serial.print(note);
}
```
# **ANEXO**

### <span id="page-102-0"></span>**Formato e Estrutura das Notas Musicais no Ficheiro XML**

```
<note default-x="72.47" default-y="-45.00">
 <pitch>
   <step>D</step>
   <octave>4</octave>
    </pitch>
 <duration>1</duration>
 <voice>1</voice>
 <type>eighth</type>
 <stem>up</stem>
 <beam number="1">continue</beam>
  </note>
<note default-x="95.87" default-y="-50.00">
 <pitch>
   <step>C</step>
    <octave>4</octave>
    </pitch>
 <duration>1</duration>
 <voice>1</voice>
 <type>eighth</type>
 <stem>up</stem>
 <beam number="1">continue</beam>
 </note>
```
# **ANEXO**

### <span id="page-104-0"></span>**Excerto de Código para Carregamento do Ficheiro XML**

```
//localização do ficheiro XML
textAsset = (TextAsset)Resources.Load("dataSheet/exercicio1", typeof(TextAsset));
xmldoc = new XmlDocument();
xmldoc.LoadXml(textAsset.text);
nodes = xmldoc.GetElementsByTagName("note");
durations = new int[nodes.Count];
octaves = new int[nodes.Count];
notes = new string[nodes.Count];
//guarda o nome da nota musical, duração e oitava
foreach (XmlNode node in nodes)
{
    try
    {
        auxString = (node["duration"].InnerText);
        durations[i] = int.Parse(auxString);
        notes[i] = (node.SelectSingleNode("pitch/step").InnerText);
        XmlNodeList auxNodeList = node.SelectNodes("pitch");
        foreach (XmlNode auxNode in auxNodeList)
            auxString = auxNode.SelectSingleNode("octave").InnerText;
        octaves[i] = int.Parse(auxString);
        i++;
    }
}
```
}

## ANEXO  $\boxed{\phantom{1}}$

## *Android***: Leitura de dados da** *[BLE](#page-24-2) Mini*

```
//inicialização do serviço
BluetoothLEHardwareInterface.Initialize(true, false, () => {
        }, (error) \Rightarrow {
        });
//procura de periféricos do tipo BLE
BluetoothLEHardwareInterface.ScanForPeripheralsWithServices(null, (name, address) =>
        {
            FindPeripheral(address, name);
        });
//quando encontra a antena agregada a consola, o seu nome e endereço
//termina a procura
if (address.Equals("B4:99:4C:7B:2D:F3"))
        {
            nameBLE = name;mainAddressBLE = address;BluetoothLEHardwareInterface.StopScan();
            ConnectPeripheral(name, address);
        }
```

```
//conexão/emparelhamento da antena
//subscrição do serviço de leitura
BluetoothLEHardwareInterface.ConnectToPeripheral(address, (address2) => {
        },
        (address2, serviceUUID) => {
        },
        (address2, serviceUUID, characteristicUUID) =>
        {
            ServiceBLE = FullUUID(serviceUUID);
           mainAddressBLE = address2;mainServiceUUID = serviceUUID;
            if (characteristicUUID.Equals("713d0002-503e-4c75-ba94-3148f18d941e"))
            {
                SubscribeCharacteristic();
            }
        },
        (address2) => {
            dispositivo.text += "\nDesconectado!";
        });
```
#### *//leitura de valores enviados pela antena BLE*

BluetoothLEHardwareInterface.SubscribeCharacteristic(mainAddressBLE, mainServiceUUID, mainCharacteristicUUID, null, (charact, bytes) => {

```
noteBLE = Encoding.Default.GetString(bytes);
   dispositivo.text += " " + Encoding.Default.GetString(bytes);
});
```
## ANEXO<sup>I</sup>

### **Programação de nota musical a ser tocada**

```
/*
     * trata todas as modificações das notas quando estas estão a ser tocadas
     * toca o som das notas
     * trata da avaliação do utilizador
     *
     */
    void NotesInsideBox()
    {//caso limite
        if (countNotes < notesSize)
        {
//NOTA COMEÇA A SER TOCADA
            if (clone[countNotes].position.x <= max && clone[countNotes].position.x >= middle)
            {//toca o som da nota
                SoundOfSilence(countNotes);
                if (BLEScript.noteBLE.Equals(notes[countNotes]))
                    pressNote[countNotes]++;
                countTimes[countNotes]++;
            }
//NOTA NO MEIO
            else if (clone[countNotes].position.x < middle && clone[countNotes].position.x >= min)
            {
                if (BLEScript.noteBLE.Equals(notes[countNotes]))
                    pressNote[countNotes]++;
                countTimes[countNotes]++;
            }
```

```
//NOTA TERMINA
            else if (clone[countNotes].position.x < min)
            {//termina som da nota
               sound.Stop();
                float ruleOfThree = ((pressNote[countNotes] * 100) / countTimes[countNotes]);
                if (ruleOfThree > 75)
                {//o utilizador acertou a nota em mais de 75% corretamente
                    clone[countNotes].GetComponent<SpriteRenderer>().color = Color.green;
                }
                else if (ruleOfThree <= 75 && ruleOfThree >= 25)
                {//o utilizador carregou com precisão entre 75% e 25%
                    clone[countNotes].GetComponent<SpriteRenderer>().color = new Color(255, 165, 0);
                }
                else if (ruleOfThree < 25)
                {//o utilizador carregou com precisão inferior a 25%
                    clone[countNotes].GetComponent<SpriteRenderer>().color = Color.red;
                }
                countNotes++;
           }
       }
   }
```
### **ANEXO**

### **Programação da animação de pistões auxiliares**

```
/*
 * Contagem decrescente para pressionar os pistões (3.00->0.00)
 * Animação dos pistões vermelhos
 *
 */
public void CountDownHelpPistons()
{
   float newScale = 0.0f;
    //caso limite
   if (countNotes < notesSize)
    {
        if (clone[countNotes].position.x <= 0.4f && clone[countNotes].position.x >= -2.6f)
        {
            //escala de vermelho 0.0->40.0
            if (showOrHidePistons)
            {//Result:= ((Input - InputLow) / (InputHigh -
             //InputLow)) * (OutputHigh - OutputLow) + OutputLow;
                newScale = ((clone[countNotes].position.x -0.4f)
                / (- 2.6f-0.4f)) * (-40f)+40f;
                piston1.transform.localScale = new Vector3(newScale, newScale, 0f);
                piston2.transform.localScale = new Vector3(newScale, newScale, 0f);
                piston3.transform.localScale = new Vector3(newScale, newScale, 0f);
            }
       }
   }
}
```

```
void HelpPistonsAnimationGreen()
  {
       float newScale=0.0f;
       //escala de verde 0.0->0.8
       //Result:= ((Input - InputLow) / (InputHigh - InputLow)) * (OutputHigh - OutputLow) + OutputLow;
       newScale = ((\text{clone}[\text{countNotes}]\cdot\text{position.x - max}) / (\text{min - max})) * (40f);circleGreen1.transform.localScale = new Vector3(newScale, newScale, 0f);
       circleGreen2.transform.localScale = new Vector3(newScale, newScale, 0f);
       circleGreen3.transform.localScale = new Vector3(newScale, newScale, 0f);
   }
```
# ANEXO

#### **Excerto de Código Teste para Analise de Atraso Elétrico**

```
void loop()
{
        piston1=digitalRead(pin2);
       piston2=digitalRead(pin3);
       piston3=digitalRead(pin4);
        //definição de caracteres para as combinações possiveis
        note='C';
        if (piston1==LOW)
        {
                  note='F';
                  digitalWrite(12,HIGH);
        }
        else
        {
                  digitalWrite(12,LOW);
        }
        if (piston2==LOW)
         note='B';
        if (piston1==LOW && piston3==LOW)
         note='D';
        if (piston1==LOW && piston2==LOW)
         note='E';
```
## ANEXO<sup>H</sup>

#### **Criação das notas musicais no jogo**

```
//Cria todas as notas musicais do nível em questão
    for (int i = 0; i < notesSize; i^{++})
    {//Escolha de um símbolo diferente para o caso da nota ser um Dó na 4ª oitava
       if (notes[i] == "C" && octaves[i] == 4)
        {
                clone[i] = Instantiate(RB2Dall[durations[i]],
                new Vector3((i + 1) * 2.0f, 0, 0), Quaternion.identity);
        }
        else
        {
                clone[i] = Instantiate(RB2DallT[durations[i]],
                new Vector3((i + 1) * 2.0f, 0, 0), Quaternion.identity);
        }
                    //Definir cor inicial da nota musical
        clone[i].GetComponent<SpriteRenderer>().color = Color.black;
    }
/*
 * Definir posição da nota (horizontal e vertical) no jogo
 *
*/
public void CreateNotes()
{
    float posY = spMusicSheet.transform.position.y; //posição no eixo do Y da pauta musical
   float posX;
   for (int i = 0; i < notesSize; i^{++})
    {
        /* Eixo do X
         * 4.2f - distância entre notas
         * 2.1f + 0.7f Colcheias-Começo mais o atraso do metrónomo
                     * 4.2f + 3.5f Restantes-Começo mais 0.7*5
         */
        if (durations[0] == 1)
           posX = (i * 2.8f)else
            posX = ((i * 4.2f) + 3.5f);
```

```
switch (notes[i])
{
    case "C":
            //4ª oitava
        if (octaves[i] == 4)
        {
            clone[i].transform.position = (new Vector3(posX, posY-1.14f));}
        if (octaves[i] == 5)
            clone[i].transform.position = (new Vector3(posX, posY + 1.69f));break;
    case "D":
        clone[i].transform.position = (new Vector3(posX, posY-0.7f));
        break;
    case "E":
        clone[i].transform.position = (new Vector3(posX, posY-0.3f));break;
    case "F":
        clone[i].transform.position = (new Vector3(posX, posY+0.09f));
        break;
    case "G":
        clone[i].transform.position = (new Vector3(posX, posY+0.55f));
        break;
    case "A":
        clone[i].transform.position = (new Vector3(posX, posY+0.87f));
        break;
    case "B":
        clone[i].transform.position = (new Vector3(posX, posY+1.24f));break;
}
```
}

}